## **Handbuch**

# **IB.SH Wirtschaftlichkeitsrechner**

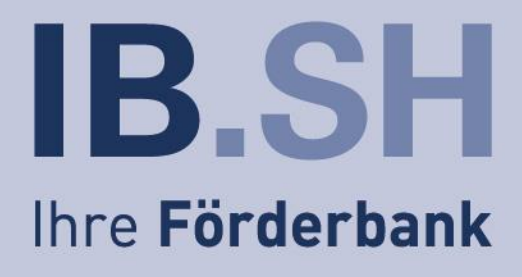

Schleswig-Holstein. Der echte Norden.

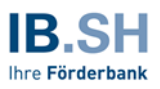

Investitionsbank Schleswig-Holstein (IB.SH) Zur Helling 5-6 24143 Kiel [www.ib-sh.de](http://www.ib-sh.de/)

Kontakt: [projektberatung@ib-sh.de](mailto:projektberatung@ib-sh.de)

Der IB.SH Wirtschaftlichkeitsrechner wurde durch die Europäische Union über die Europäische Investitionsplattform "European Investment Advisory Hub" sowie durch das Land Schleswig-Holstein finanziert. Die Inhalte des IB.SH Wirtschaftlichkeitsrechners sowie des Handbuchs geben nicht die Meinung der europäischen Union, der Europäischen Investitionsbank oder des Landes Schleswig-Holstein wieder. Die Überlassung des IB.SH Wirtschaftlichkeitsrechners sowie des Handbuchs erfolgt allein durch die IB.SH. Die Nutzung ist erst nach Abschluss eines Lizenzvertrages zulässig. Die IB.SH, die Europäische Union sowie das Land Schleswig-Holstein übernehmen keine Haftung für die Richtigkeit und Vollständigkeit des IB.SH Wirtschaftlichkeitsrechners und des Handbuchs. Im Übrigen gelten die Regelungen des Lizenzvertrages.

**European** Investment Advisory Twb Europe's gateway to investment support

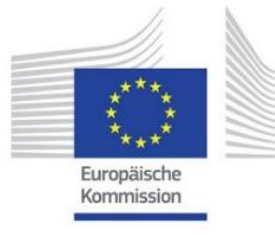

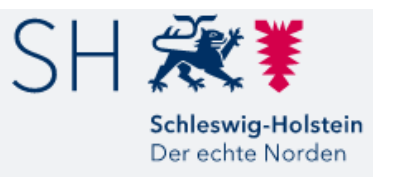

Kiel, im November 2022

#### **Inhalt**

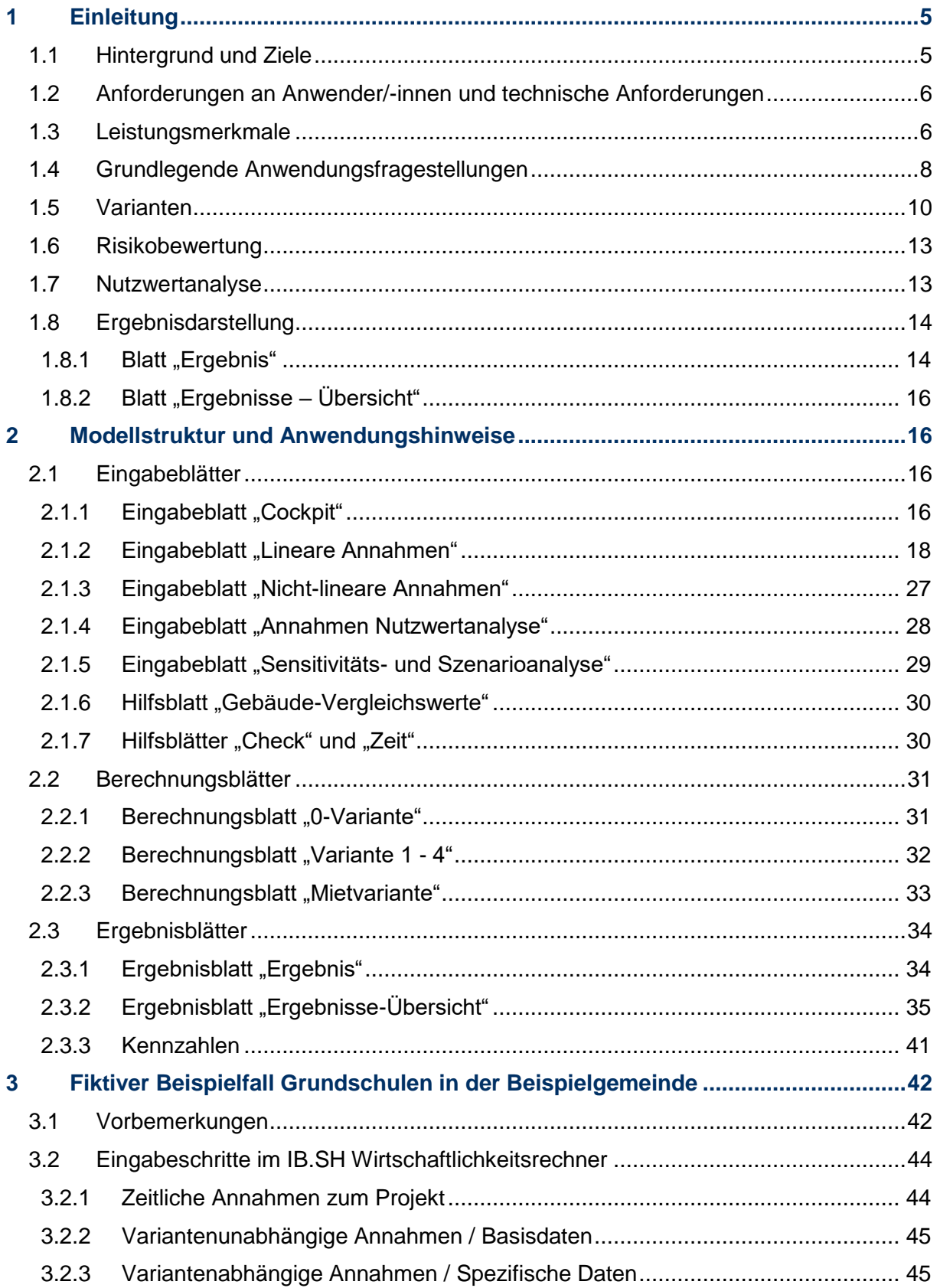

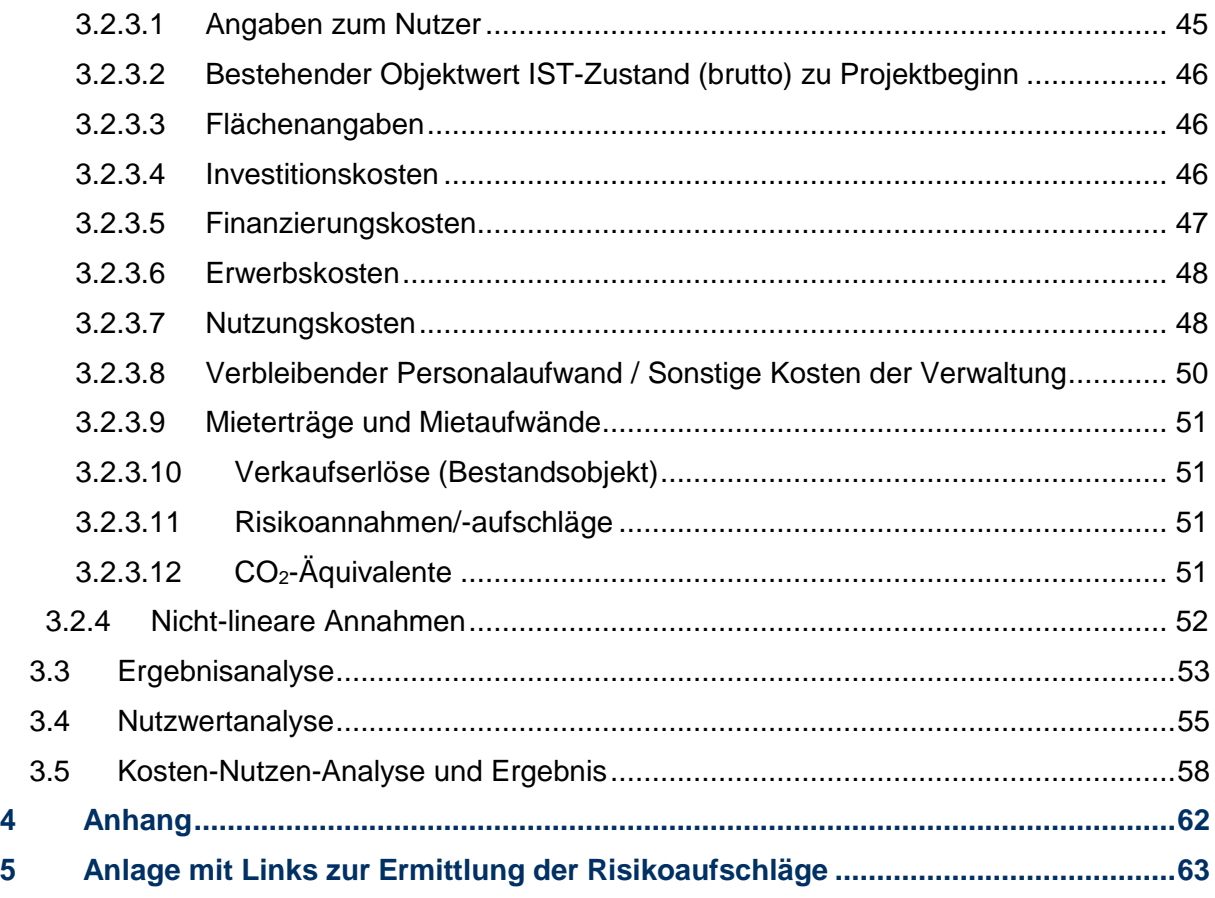

### **Abkürzungsverzeichnis**

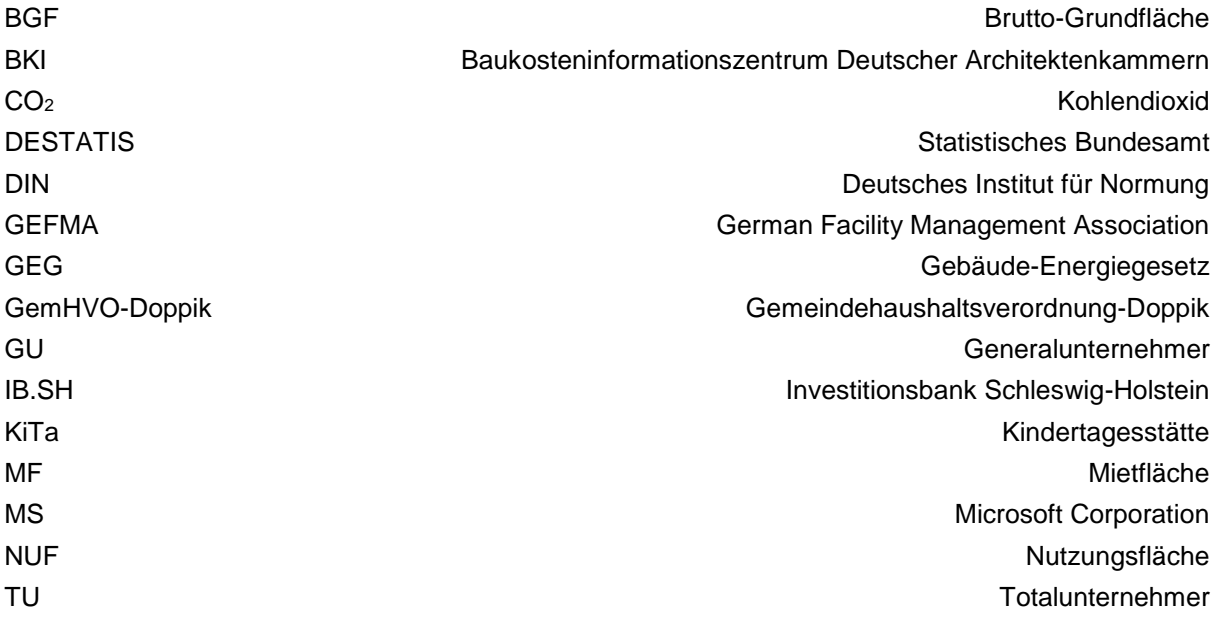

#### <span id="page-4-0"></span>**1 Einleitung**

#### <span id="page-4-1"></span>**1.1 Hintergrund und Ziele**

Der Erhalt und der Neubau der kommunalen Infrastruktur gehören zu den großen Herausforderungen von Städten und Gemeinden. Viele öffentliche Gebäude sind in den 1960er und 1970er Jahren errichtet worden und verfügen nach heutigen Maßstäben häufig nicht über die notwendigen Flächen, sind sanierungsbedürftig oder entsprechen nicht den Anforderungen an Energie- und Nachhaltigkeitsstandards oder pädagogischen Konzepten. Dabei stellen sich häufig Fragen wie z.B.:

- Was kostet der Erhalt meiner Bestandsimmobilie?
- Ist eine Sanierung und/ oder Erweiterung wirtschaftlicher als ein Neubau?
- Sollten neben den Bauinvestitionskosten auch die Kosten für Betrieb und Erhaltung in den Vergleich einbezogen werden?
- Welche Auswirkungen hat eine Investition auf die kommunale Bilanz, die Finanz- und die Ergebnisrechnung?
- Welche CO2-Emissionen werden in welchem Maße im Betrieb freigesetzt?

Gleichzeitig soll gemäß § 12, Absatz 1 der Gemeindehaushaltsverordnung-Doppik (GemHVO-Doppik) vor dem Beschluss von Investitionen von erheblicher finanzieller Bedeutung unter mehreren in Betracht kommenden Möglichkeiten durch Vergleich der Anschaffungs- und Herstellungskosten und der Folgekosten die für die Gemeinde wirtschaftlichste Lösung ermittelt werden. Ein Instrument zur Umsetzung dieses Grundsatzes ist eine Wirtschaftlichkeitsuntersuchung.

Der IB.SH Wirtschaftlichkeitsrechner soll den Kommunen hierbei als methodische Hilfestellung dienen, um potenzielle Investitionsvorhaben miteinander zu vergleichen. Verschiedene Handlungsvarianten, wie z.B. die Sanierung und ggf. Erweiterung oder der Neubau in Kombination mit Realisierungsvarianten wie einer konventionellen Beschaffung oder einem Partnerschaftsmodell können hinsichtlich ihrer Kosten über den Lebenszyklus und ihrer Auswirkungen auf den kommunalen Haushalt miteinander verglichen werden. Das Augenmerk liegt dabei nicht nur auf der Ebene der Einzahlungen und Auszahlungen (Finanzrechnung), sondern auch auf der periodengerechten Zuordnung von Aufwendungen und Erträgen (Ergebnisrechnung) und der Darstellung der Auswirkungen auf das Vermögen und die Schulden (Bilanz).

Der Vergleich bezieht neben den Investitionskosten auch die Folgekosten für Betrieb und Erhaltung mit ein (lebenszyklusorientierter Vergleich). Nachhaltigkeitsaspekte wie Energieverbrauch und Umfang der CO2-Emissionen aus Heizung und Strom können unmittelbar in die Wirtschaftlichkeitsbetrachtung einbezogen werden. Die graue Energie (Energiemenge, die für Herstellung, Transport, Lagerung, Verkauf und Entsorgung eines Produktes – oder eines Gebäudes – aufgewendet werden muss) bzw. graue Emissionen können hingegen nicht berücksichtigt werden. Der quantitative Vergleich kann durch eine qualitative Komponente (Nutzwertanalyse) ergänzt werden, um weitere entscheidungserhebliche Gesichtspunkte zu berücksichtigen.

Im Anschluss an die Entscheidung für eine Handlungsvariante erfolgt i.d.R. die Beschaffung innerhalb eines Vergabeverfahrens. Wird eine alternative Beschaffungsform gewählt, so kann mit dem IB.SH Wirtschaftlichkeitsrechner vor der Zuschlagsentscheidung ein Vergleich des Wettbewerbsergebnisses mit der Variante einer konventionellen Einzelvergabe durchgeführt werden (abschließende Wirtschaftlichkeitsuntersuchung).

#### <span id="page-5-0"></span>**1.2 Anforderungen an Anwender/-innen und technische Anforderungen**

Es wurde großen Wert auf eine einfache und anwenderfreundliche Ausgestaltung des IB.SH Wirtschaftlichkeitsrechners gelegt, um eine möglichst breite Anwendung zu ermöglichen. Der IB.SH Wirtschaftlichkeitsrechner soll auch für diejenigen Anwender/-innen nutzbar sein, die über kaum Erfahrungen in der Durchführung MS Excel-basierter Wirtschaftlichkeitsuntersuchungen verfügen.

An die Anwender/-innen bestehen folgende Anforderungen:

- Kenntnisse zur Erarbeitung immobilienbezogener Daten und Prognosen, z. B. bei der Erstellung oder Plausibilisierung von Kostenschätzungen. Hier bietet sich eine Einbindung der Fachbereiche (z. B. Bau- und/oder Gebäudemanagement), ggf. ergänzt durch externe Berater/-innen, an.
- Kenntnisse zur Erarbeitung finanzbezogener Daten und Prognosen, z. B. Abbildung verschiedener Rückzahlungsvarianten und Finanzierungskonditionen. Hier sollte die Kämmerei bzw. das Finanzdezernat eingebunden werden.
- Kenntnisse zur Systematik von Wirtschaftlichkeitsuntersuchungen zur Sicherstellung der korrekten Anwendung des IB.SH Wirtschaftlichkeitsrechners.

Für die Erstellung einer Wirtschaftlichkeitsuntersuchung bietet sich die Bildung eines interdisziplinären Projektteams an, um sicherzustellen, dass alle Kompetenzbereiche abgedeckt sind. Die Anforderungen an die technische Ausstattung der Anwender/-innen wurden ebenfalls, soweit möglich, gering gehalten. Empfohlen wird die jeweils neueste Version von MS Excel, in der Regel sollten die gängigen Versionen von MS Excel oder kompatible Open-Source-Anwendungen problemlos funktionieren.

Zur Erhöhung der Anwenderfreundlichkeit enthält der IB.SH Wirtschaftlichkeitsrechner an verschiedenen Positionen automatisierte Querverweise in dieses Handbuch ("Verlinkungen"):

#### Hilfe?

Während der Bearbeitung kann an der jeweiligen Position durch einen Mausklick auf die Verlinkung unmittelbar das betreffende Kapitel im Handbuch digital geöffnet werden. Voraussetzung dafür ist eine aktive Internetverbindung.

#### <span id="page-5-1"></span>**1.3 Leistungsmerkmale**

Der IB.SH Wirtschaftlichkeitsrechner ist darauf ausgerichtet, die Lebenszykluskosten von Bauprojekten über einen Betrachtungszeitraum von bis zu maximal 50 Jahren abzubilden. Neben der Abbildung von bis zu vier baulichen Varianten ist auch die Abbildung und damit der Vergleich mit einer sogenannten Null-Variante und einer Mietvariante möglich. Es können sowohl Erkenntnisse zu (haushalterischen) Auswirkungen verschiedener Realisierungs- und Beschaffungsvarianten gewonnen werden als auch ein entscheidungsvorbereitender Vergleich konkreter Alternativen durchgeführt werden. Weitergehende monetäre und nicht-monetäre Effekte bspw. durch Zuzug oder Beschäftigung können bei Bedarf über die integrierte Nutzwertanalyse<sup>1</sup> betrachtet werden.

 $\overline{a}$ 1 Die Betrachtung erfolgt dabei projektbezogen im Sinne einer Einzelfallbetrachtung (keine monetäre Berücksichtigung volkswirtschaftlicher Effekte).

Für jede Variante ist die Eingabe von bis zu drei Teilprojekten (z. B. einzelnen Objekten eines Gebäudeensembles) möglich. Die Berechnung erfolgt auf finanzmathematischer Basis in Form eines Vergleichs der relevanten Barwerte und Kennzahlen. Daneben können mit dem IB.SH Wirtschaftlichkeitsrechner Erkenntnisse bzgl. der Energieverbräuche und CO<sub>2</sub>-Äquivalente der einzelnen Varianten erarbeitet und dargestellt werden. Die monetären Ergebnisse können durch eine Nutzwertanalyse um nicht-monetäre Aspekte erweitert werden, die bei der Entscheidungsfindung ebenfalls eine wesentliche Rolle spielen können.

Die zentralen Leistungsmerkmale sind:

- Berechnung und Ergebnisabbildung der sog. Null-Variante, d. h. Darstellung des Status quo eines bestehenden Gebäudes mit nur (zwingend) notwendigen Maßnahmen zur Aufrechterhaltung der Funktionsfähigkeit und Verkehrssicherheit,
- Berechnung und Ergebnisabbildung verschiedener baulicher Varianten (z. B. Sanierung, Neubau) in Kombination mit verschiedenen Beschaffungsvarianten (Einzelvergabe, Generalunternehmer (GU)/Totalunternehmer (TU), Partnerschaftsmodelle),
- Berechnung und Ergebnisabbildung für eine Anmietung,
- Abbildung von bis zu drei Teilprojekten je Variante,
- Frei konfigurierbare Zeitachsen in Bezug auf den Betrachtungszeitpunkt, Projektlaufzeit, Bauund Betriebszeiträume,
- Möglichkeit zur unterjährigen und variantenindividuellen Eingabe von Bauzeiten,
- Berücksichtigung von Kostensteigerungen im Zeitablauf (Indexierung) für alle langfristig zu betrachtenden Kostenpositionen,
- Möglichkeit zur differenzierten Eingabe von Nutzungskosten in Partnerschaftsmodellen ("Bei der öffentlichen Hand verbleibend" vs. "Auf privaten Partner übertragen"),
- Individuelle Eingabe von Risikoannahmen/-aufschlägen für jede Variante; Möglichkeit zur Differenzierung in Partnerschaftsmodellen,
- Individuelle Eingabe verschiedener alternativer Tilgungsstrukturen je Variante,
- Abbildung der Baukosten gem. DIN 276 (Kosten im Bauwesen) und der Betriebskosten nach GEFMA-Struktur (German Facility Management Association),
- Berechnung von CO2-Emissionen aus den Energieverbräuchen für Heizung und Strom
- Einbeziehung qualitativer Aspekte im Rahmen einer Nutzwertanalyse,
- Erfassung von Ausschreibungsergebnissen eines Vergabeverfahrens,
- Berechnung von insgesamt 26 Kennzahlen.

Um die Komplexität des Modells nicht zu erhöhen und das Modell anwenderfreundlich zu gestalten, wurde auf den Einsatz von Makros verzichtet. Um die Anwender/-innen möglichst einfach durch die Befüllung der Eingabeblätter zu navigieren, wurden hier insbesondere bedingte Formatierungen ge-

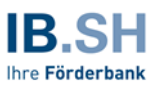

wählt. Zur Erhöhung der Anwendersicherheit ist zusätzlich eine Check-Funktion in jedem Blatt vorgesehen, die Anwender/-innen weitestgehend vor Eingabefehlern schützen soll. Die Check-Funktion wird links oben im Berechnungsblatt angezeigt.

#### <span id="page-7-0"></span>**1.4 Grundlegende Anwendungsfragestellungen**

Der IB.SH Wirtschaftlichkeitsrechner kann für zwei grundsätzlich verschiedene Projektstände verwendet werden:

- 1. Monetärer und qualitativer Vergleich verschiedener Handlungsmöglichkeiten zur Identifizierung der insgesamt wirtschaftlichsten Umsetzungsvariante (Wirtschaftlichkeitsuntersuchung)
- 2. Vergleich der aufgrund der Wirtschaftlichkeitsuntersuchung ausgewählten Variante mit einem konkreten Angebot, das als Ergebnis eines Ausschreibungsverfahrens zur Umsetzung der Variante ermittelt wurde (Wirtschaftlichkeitsnachweis)

Die Auswahl des Projektstands erfolgt über einen zentralen Schalter im Tabellenblatt "Cockpit" unmittelbar nach Eingabe der Projektgrunddaten.

Bis auf wenige Ausnahmen werden in der Wirtschaftlichkeitsuntersuchung und dem Wirtschaftlichkeitsnachweis die gleichen Eingaben erforderlich. Unterschiede ergeben sich im Wesentlichen dadurch, dass in der Wirtschaftlichkeitsuntersuchung i. d. R. mehrere verschiedene Varianten, und im Wirtschaftlichkeitsnachweis i. d. R. nur zwei Varianten (ausgewählte Variante aus der Wirtschaftlichkeitsuntersuchung und Ergebnis des Ausschreibungsverfahrens) miteinander verglichen werden.

Nachfolgend werden insbesondere Hinweise zu den Eingaben im Rahmen einer Wirtschaftlichkeitsuntersuchung gegeben; die Eingabeerfordernisse für den Wirtschaftlichkeitsnachweis ergeben sich, wenn für den Wirtschaftlichkeitsnachweis die Berechnungsdatei zur Wirtschaftlichkeitsuntersuchung kopiert, und die Eingaben zu den nicht vorteilhaften Varianten gelöscht wurden. Anschließend können die Angaben aus dem konkreten Angebot eines Bietenden im Ausschreibungsverfahren als eine (neue) Variante angelegt werden.

Der IB.SH Wirtschaftlichkeitsrechner dient insofern insbesondere im Rahmen der Wirtschaftlichkeitsuntersuchung dazu, die monetären Auswirkungen und die qualitativen Vor- und Nachteile verschiedener Handlungsmöglichkeiten zu ermitteln und im Vergleich zu bewerten. Die Vielzahl möglicher Berechnungs- oder Bewertungsparameter kann dazu führen, dass das eigentliche Ziel des jeweiligen Vergleichs aus dem Blick gerät. Es wird daher empfohlen, das Ziel bei der Nutzung des IB.SH Wirtschaftlichkeitsrechners stets im Fokus zu haben und Auswahl und Tiefe der Eingaben daran auszurichten:

- Der IB.SH Wirtschaftlichkeitsrechner ist zunächst darauf ausgerichtet, verschiedene Varianten miteinander zu vergleichen. Hierfür kann es genügen, wenige zentrale Vergleichsdaten (monetär oder qualitativ) einzugeben.
- Der IB.SH Wirtschaftlichkeitsrechner kann aber auch dafür verwendet werden, aus den Ergebnissen konkrete Angaben für die weitere Haushaltsplanung zu entwickeln. Wenn dies gewünscht ist, sind auch alle weiteren Vergleichsdaten mit großer Genauigkeit zu erfassen und einzugeben.

Ausgangspunkt für die Anwendung des IB.SH Wirtschaftlichkeitsrechners ist daher die Definition und Auswahl der zu untersuchenden Varianten. Diese sollten sach- und zielgerichtet ausgewählt werden.

In der Anwendung wird es aber in den meisten Fällen genügen, zwei oder drei Varianten miteinander zu vergleichen. Dies wird immer dann der Fall sein, wenn die Auswahl möglicher Varianten durch Sachzwänge oder bestimmte Voraussetzungen bereits eingeschränkt ist. So kann bspw. ein Schulgebäude nur in seltenen Fällen als Bestandsgebäude am Markt angemietet werden. Umgekehrt würde ein Vergleich zwischen einem Neubau in Eigenregie und einem Neubau als Partnerschaftsmodell nicht sinnvoll/erforderlich sein, wenn bereits weitreichende Planungsleistungen in Eigenregie erbracht wurden. Gleichwohl besteht die Möglichkeit, neben dem Vergleich zweier Realisierungsvarianten (Sanierung mit einem Neubau) auch die hierfür erforderliche Beschaffungsvariante zu prüfen (Eigenrealisierung vs. GU-/TU-Modell oder Partnerschaftsmodell). Folgende Grafik zeigt eine beispielhafte Konstellation:

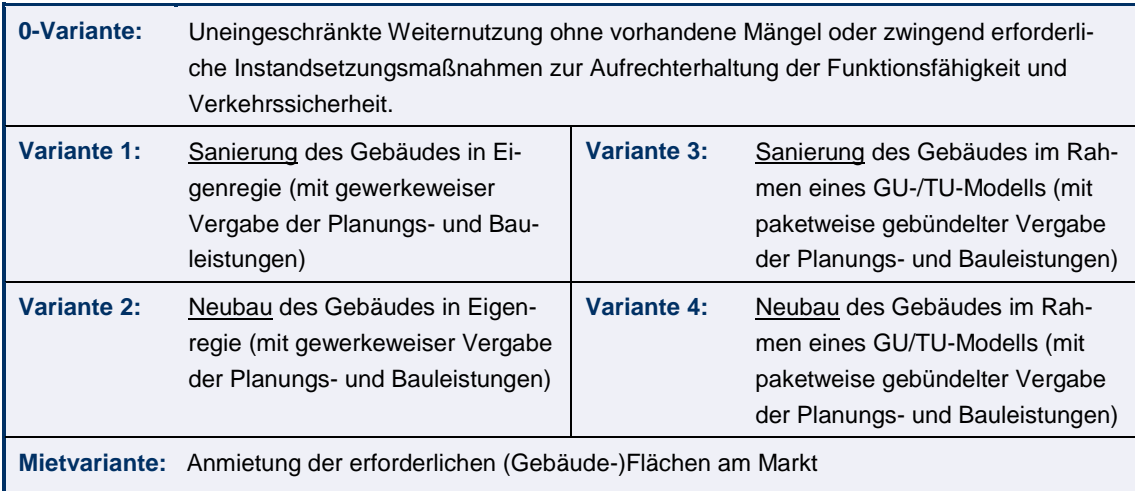

*Abbildung 1: Beispielhafte Konstellation der Varianten*

Die Null-Variante ist der Ausgangspunkt des gesamten Vergleichs. Sie beschreibt den Fall der Fortführung der bisherigen Handlungsweise, also bspw. die weitere Nutzung eines Bestandsgebäudes ohne bauliche Eingriffe. Mit dieser Null-Variante werden die weiteren Handlungsvarianten verglichen. Allerdings ist (auch) die Befüllung der Null-Variante nicht immer zwingend erforderlich: sind bspw. ein Umbau und eine Erweiterung einer Kita erforderlich, um den Bedarf zu decken, so wird es nicht erforderlich sein, ein "Weiter-wie-bisher" für den gesamten Betrachtungszeitraum zu simulieren.<sup>2</sup> Ebenso ist die Prüfung einer Anmietung nicht erforderlich, wenn es keine Möglichkeit gibt, den Bedarf über eine Anmietung am Markt zu decken (z. B. bei einem Schulgebäude).

Für die Beschaffung der Vergleichsdaten sollte auf vorliegende Daten der bisherigen Umsetzung oder vergleichbarer Vorhaben zurückgegriffen werden. Für die Ermittlung der Reinigungskosten eines Gebäudes liegen in aller Regel Erfahrungen zu den Kosten eigener eingesetzter Kräfte oder extern beauftragter Dienstleister vor. Diese Kosten können zu Vergleichszwecken über eine Kennzahl – z. B. die zu reinigende Fläche – auch auf Neubauprojekte übertragen werden. Für die Ermittlung der Baukosten liegen in manchen Fällen bereits Kostenabschätzungen vor; ist dies nicht der Fall, kann auf allgemein verfügbare Quellen wie etwa den BKI<sup>3</sup> zurückgegriffen werden. Dabei sollte das "Wesentlichkeitsprinzip" beachtet werden. Kostenannahmen, die vermutlich zu klaren Unterschieden zwischen den Varianten führen, sollten mit besonderer Genauigkeit ermittelt werden.

 $\overline{a}$ 

<sup>2</sup> Allerdings kann eine Beschaffung der Daten der bisherigen Nutzung erforderlich sein, um den Zeitraum bis zur Fertigstellung von Sanierung oder Neubau kostenmäßig zu erfassen.

<sup>3</sup> BKI = Baukosteninformationszentrum Deutscher Architektenkammern

In diesem Zusammenhang spielt die Abschätzung zukünftiger Energieverbräuche (Wärme und Strom) mit Blick auf die damit verbundenen Kosten und die Energieeffizienz des Gebäudes eine immer wichtigere Rolle. Hierfür sind Hilfestellungen im Rechenmodell enthalten, die auch nicht erfahrenen Anwender/-innen eine genauere Abschätzung realistischer Werte ermöglichen.

Des Weiteren ist bei der Ermittlung der Daten auf ein ausgewogenes Verhältnis zwischen dem Aufwand für die Erhebung der Daten und der möglichen Wirkung in der Berechnung zu achten. So werden bspw. die Kosten für den Wasserverbrauch bei einem Verwaltungsgebäude eine eher untergeordnete Rolle spielen – die Erfassung der Verbräuche oder die Ermittlung der Kosten aus den Verbrauchsabrechnungen sollte daher nicht zu viel Zeit beanspruchen. Umgekehrt spielen gerade diese Kosten bei z. B. einem Schwimmbadprojekt eine wesentliche Rolle und sollten hier genau erfasst werden.

Zentral für alle Betrachtungen ist die Vergleichbarkeit. Grundsätzlich gilt, dass nur Gleiches mit Gleichem verglichen werden sollte. So wird ein Vergleich zwischen bspw. einem bestehenden Schulgebäude, das saniert werden soll, und einem Neubau, der mit einem zusätzlichen Klassenzug geplant wird, nicht zu sinnvollen Ergebnissen führen, da beide Varianten unterschiedliche Flächen aufweisen. Als ein Lösungsansatz wäre hier denkbar, auch das Bestandsgebäude um einen Klassenzug zu erweitern, etwa als Erweiterungsbau.<sup>4</sup> Gleichzeitig könnte der Neubau insgesamt flächenoptimiert geplant werden, so dass im Ergebnis zwar unterschiedliche Flächen in den Varianten angesetzt werden, diese aber über die Vorüberlegungen begründet und dokumentiert sind.

Ergänzt werden die Variantenvergleiche durch die sog. Nutzwertanalyse. In dieser Analyse werden die qualitativen Vor- oder Nachteile einzelner Varianten erfasst und bewertet. Damit ist es bspw. möglich, die Eignung eines Neubaus mit Blick auf die aktuellen pädagogischen Anforderungen im Schulbau mit der Eignung einer Sanierung eines in die Jahre gekommenen Altbaus zu vergleichen. Gleiches gilt für Fragen der Nachhaltigkeit, Ökologie oder auch Standorte. In der Regel wird die Berechnung eine Mischung aus monetären und qualitativen Elementen sein: Die höheren Kosten einer energiesparenden und klimafreundlichen Passivhauskonstruktion werden (zumindest in Teilen) durch die positive Bewertung der verbesserten Zielerreichung der klimapolitischen Ziele der Kommune ausgeglichen. Es ist aber auch möglich, z. B. zwei unterschiedliche Standorte bei ansonsten gleichen Kosten für Planung, Bau und Betrieb miteinander zu vergleichen. In diesem Fall wären die Eingaben der Kosten weitestgehend identisch und nur die Bewertung der Nutzwerte würde die Varianten unterscheidbar und bewertbar machen.

Abschließend ist über verschiedene Auswahlmöglichkeiten eine Einordnung der jeweiligen Variante mit Blick auf die mit dem Betrieb verbundenen CO<sub>2</sub>-Äquivalente möglich.

#### <span id="page-9-0"></span>**1.5 Varianten**

Das Rechenmodell dient dazu, mögliche Varianten zur Umsetzung einer baulichen Aufgabe miteinander vergleichen zu können. Die Varianten können sich hinsichtlich der Art der Realisierung (Sanierung, Modernisierung, Erweiterung, An- oder Verkauf oder Neubau) oder der Art der Beschaffung (eigene Umsetzung, General- oder Totalunternehmer, Partnerschaftsmodelle etc.) unterscheiden. Zusätzlich kann die Variante eines "Weiter-wie-bisher" und die Variante einer externen Anmietung des Bedarfs untersucht werden.

 $\overline{a}$ <sup>4</sup> Für diese Anwendungsfälle ist im Rechenmodell die Möglichkeit vorgesehen, mit Teilprojekten unterschiedliche Konstellationen abzubilden.

Das Modell ermöglicht es, bis zu sechs Varianten zu vergleichen:

- Sog. "Null-Variante" ("Weiter-wie-bisher")
- **Eigene Kombinationsvariante 1**
- Eigene Kombinationsvariante 2
- Eigene Kombinationsvariante 3
- Eigene Kombinationsvariante 4
- Mietvariante

Die Kombinationsvarianten 1 bis 4 können die Anwender/-innen frei konfigurieren (vgl. Ziff. 2.1). Folgende Realisierungs- und Beschaffungsvarianten stehen zur Auswahl:

#### **0-Variante:**

Die "Null-Variante" oder "0-Variante" beschreibt die Variante eines "Weiter-wie-bisher". Sie dient als Ausgangspunkt für den Vergleich mit allen anderen Varianten. In dieser Variante werden

- keine baulichen Maßnahmen durchgeführt, wenn das Gebäude uneingeschränkt und ohne vorhandene Mängel weiter genutzt werden kann, oder
- Instandsetzungen durchgeführt, wenn Instandsetzungen bspw. aufgrund in der Vergangenheit unterlassener Bauunterhaltungsmaßnahmen zur Aufrechterhaltung der Funktionsfähigkeit und Verkehrssicherheit zwingend erforderlich sind.
- *Hinweis: Wenn ein Projekt aus mehreren (bis zu drei) Teilobjekten besteht (bspw. Hauptgebäude, Turnhalle und Erweiterungsbau einer Schule), die sich in unterschiedlichen baulichen Zuständen befinden, kann die 0-Variante auch im Rahmen der folgenden Kombinationsvarianten 1 bis 4 beim jeweiligen Teilobjekt abgebildet werden. Das gilt auch für die Realisierung oder Beschaffung von zusätzlich erforderlichen Flächen; diese werden in den Kombinationsvarianten durch z. B. Ankauf oder Anmietung eines Gebäudes oder durch einen Neubau für ein Teilgebäude abgebildet.*

#### **Kombinationsvarianten 1 bis 4**

In den Kombinationsvarianten können verschiedene Realisierungs- und Beschaffungsvarianten untersucht werden. Dabei besteht die Möglichkeit, in jeder Variante bis zu drei unterschiedliche Teilobjekte (bspw. Hauptgebäude, Turnhalle und Erweiterungsbau einer Schule) unterschiedlich zu behandeln.

#### **Realisierungsvarianten**:

#### 0-Variante:

Zur Erläuterung der 0-Variante siehe die Erläuterungen zu "0-Variante" weiter oben.

#### Sanierung:

Im Rahmen einer Sanierung werden bestehende bauliche Defizite an Bestandsgebäuden behoben. Dies ist bspw. der Fall, wenn durch ungenügende Unterhaltung der Objekte in der Vergangenheit ein Sanierungsstau entstanden ist. Mit den Maßnahmen werden die Gebäude wieder in einen gebrauchstauglichen und dem regulären Abnutzungsstand entsprechenden Zustand versetzt. Sofern neben der Wiederherstellung der Gebrauchstauglichkeit auch Verbesserungen erreicht werden (z. B. Einbau zusätzlicher technischer Anlagen), handelt es sich um eine Modernisierung.

#### Neubau:

Der Neubau ersetzt ein Bestandgebäude und stellt die umfassendste Realisierungsmaßnahme dar. Hiervon umfasst ist auch der Ankauf oder die Veräußerung eines bestehenden Gebäudes.

#### Erweiterung:

Eine Erweiterung ist eine bauliche Erweiterungsmaßnahme an einem Bestandsgebäude. Ggf. wird das Bestandsgebäude im Rahmen dieser Maßnahme auch saniert.

#### **Beschaffungsvarianten**:

Für die Umsetzung der Maßnahmen können verschiedene Beschaffungsformen im Vergleich zueinander untersucht werden:

#### Einzelvergabe:

Die Einzelvergabe beschreibt die konventionelle und übliche Vorgehensweise bei Sanierungs- , Erweiterungs- oder Neubauten als Einzelausschreibung von Planungs- und Bauleistungen und die gewerkeweise Ausschreibung und Vergabe der Bauleistungen nach § 97 Abs. 4 GWB.

#### GU/TU:

Bei der Generalunternehmer- (GU) oder Totalunternehmervergabe (TU) werden die Bauleistungen an ein einzelnes Unternehmen vergeben, das die Leistungen "aus einer Hand" erbringt. Der Totalunternehmer übernimmt darüber hinaus die Planungsleistungen. Gemeinsam ist den Modellen, dass die Leistungen auf Vorarbeiten des Auftraggebenden basieren und in der Regel nicht durch den GU oder TU zwischenfinanziert werden.

#### Partnerschaftsmodell (Inhaber):

Das Partnerschaftsmodell erweitert die Möglichkeiten der GU- und TU-Vergabe um (Teil-)Leistungen des Betriebs (Energieversorgung, Reinigung o. ä.), die Erhaltung und die Finanzierung. Die Unternehmen schulden somit die Planung, den Bau, Betrieb, Erhaltung und Finanzierung aus einer Hand. Grundlage ist eine funktionale Leistungsbeschreibung, in der durch den Auftraggebenden die zu vergebenden Leistungen ergebnisorientiert beschrieben werden. Der Auftraggebende ist i. d. R. Eigentümer des Grundstücks und stellt dieses dem Planungs- und Baupartner zur Verfügung. Das Eigentum am Grundstück als auch an der zu errichtenden Immobilie verbleibt zu jedem Zeitpunkt beim Auftraggebenden.

#### Partnerschaftsmodell (Bestellmietbau):

Bei dieser Art des Partnerschaftsmodells bringt der Planungs- und Baupartner das Grundstück mit und bleibt zu jedem Zeitpunkt im Eigentum des Gebäudes. Das Gebäude wird nach den Vorgaben des Auftraggebenden geplant und erstellt und von diesem für einen langen Zeitraum (üblicherweise 20 bis 30 Jahre) angemietet. Die Herstellungskosten werden im Rahmen einer Miete vom Auftraggebenden an den Planungs- und Baupartner vergütet.

#### Fremdanmietung:

Eine weitere Variante ist die Möglichkeit einer Fremdanmietung. Hierbei wird der bestehende Bedarf durch Anmietung eines bereits bestehenden Gebäudes erfüllt. Die Bedarfe werden bei dieser Variante voraussichtlich nicht vollständig erfüllt, dafür können erhebliche Preisvorteile für diese Variante sprechen. Die qualitativen Vor- und Nachteile können im Rahmen der Nutzwertanalyse geprüft und bewertet werden.

#### <span id="page-12-0"></span>**1.6 Risikobewertung**

Jede Umsetzung einer Variante birgt Risiken, welche die angenommenen Kosten in der Zukunft beeinflussen können. Die Risiken variieren je nach Variante und innerhalb der Variante hinsichtlich der jeweiligen Leistungsbereiche. Im Wirtschaftlichkeitsvergleich sind die Risiken über Aufschläge auf die jeweiligen Kostenpositionen abzubilden. Die Aufschläge werden aus der Erfahrung der Anwender/-innen mit vergleichbaren Verfahren über eine Bewertung der potenziellen Schadenshöhe und der jeweiligen Eintrittswahrscheinlichkeit ermittelt. Dabei ist darauf zu achten, dass Risikoaufschläge nicht bereits in anderen Kostenpositionen (bspw. als ausgewiesener Aufschlag in der Kostenschätzung der Planenden) enthalten sind. Der Risikoidentifikation und -bewertung kommt im Variantenvergleich besondere Bedeutung immer dann zu, wenn auf dieser Grundlage Haushaltsmittel bereitgestellt und für Folgejahre festgeschrieben werden. Die Bewertung ist daher zu dokumentieren. Eine Sammlung mit weiterführenden Informationen ist im Anhang zu diesem Handbuch enthalten: siehe Anhang Ziff. 5.

#### <span id="page-12-1"></span>**1.7 Nutzwertanalyse**

Die Nutzwertanalyse dient der Bewertung qualitativer Vor- und Nachteile der Varianten. Hierbei handelt es sich um alle Rahmenbedingungen, die nicht monetär bewertet werden können. Aus der Kombination des monetären Vergleichs (Realisierungs- und Beschaffungsvarianten) mit der Nutzwertanalyse entsteht die "Kosten-Nutzen-Analyse" – die umfänglichste Bewertung verschiedener Umsetzungsvarianten.<sup>5</sup>

Die Auswahl der Kriterien ist immer vom jeweiligen Projekt abhängig. Hier sind die Anwender/-innen gefordert, die für das jeweilige Projekt relevanten Kriterien zu identifizieren und zu bewerten. Im Wirtschaftlichkeitsrechner besteht die Möglichkeit, neben der Übernahme der vorgeschlagenen Kriterien auch eigene Kriterien zu entwickeln und einzugeben. Näheres siehe Kapitel [2.1.4.](#page-27-0)

#### **Funktionsweise**

#### **Auswahl von Kriterien:**

Die Nutzwertanalyse besteht aus mindestens einem und bis zu beliebig vielen Einzelkriterien. Ein Einzelkriterium kann bspw. die Eignung einer Sanierung eines Schulgebäudes für die Erfüllung aktueller Schulbaustandards im Vergleich zu einem Neubau sein. Die Auswahl und Festlegung der Kriterien erfolgt durch die Anwender/-innen.

#### **Gewichtung:**

Im nächsten Schritt sind die Kriterien zu- oder untereinander zu gewichten. Dabei wird eine Priorität festgelegt, welches Kriterium für die Bewertung der Qualität / des Nutzens besondere Bedeutung hat. So kann bspw. die vorgenannte Eignung einer baulichen Umsetzung für die Erfüllung aktueller Schulbaustandards höher oder geringer gewichtet werden als bspw. die Erreichung eines ökologischen Standards. Die Gewichtung erfolgt über eine prozentuale Bewertung. Werden zwei oder mehr Kriterien verglichen, muss die Summe der Bewertungen immer 100 Prozent betragen.

 $\overline{a}$ 5 Im Rahmen des IB.SH Wirtschaftlichkeitsrechners wird ausschließlich eine qualitative Bewertung der Nutzwertkriterien anstelle einer qualitativen und monetären Bewertung der Nutzwerte vorgenommen. Eine monetäre Betrachtung indirekter Kosten (z. B. Wohlfahrtseffekte) erfolgt nicht.

#### **Bewertung:**

Anschließend werden die Varianten mit Blick auf die Erfüllung der jeweiligen Kriterien bewertet. Dies erfolgt über eine Punktvergabe von 0 Punkte (= keine Erfüllung erwartet) bis 5 Punkte (= sehr hohe Erfüllung erwartet).

#### **Ergebnis:**

Aus der Summe der Teilbewertungen ergibt sich der Nutzwert der jeweiligen Varianten oder des jeweiligen Teilobjektes.

#### <span id="page-13-0"></span>**1.8 Ergebnisdarstellung**

Die Ergebnisse der Berechnungen werden in tabellarischer und grafischer Form bereitgestellt.

#### <span id="page-13-1"></span>**1.8.1 Blatt "Ergebnis"**

Hier werden die Ergebnisse der Berechnungen in tabellarischer Form dargestellt und zusammengefasst:

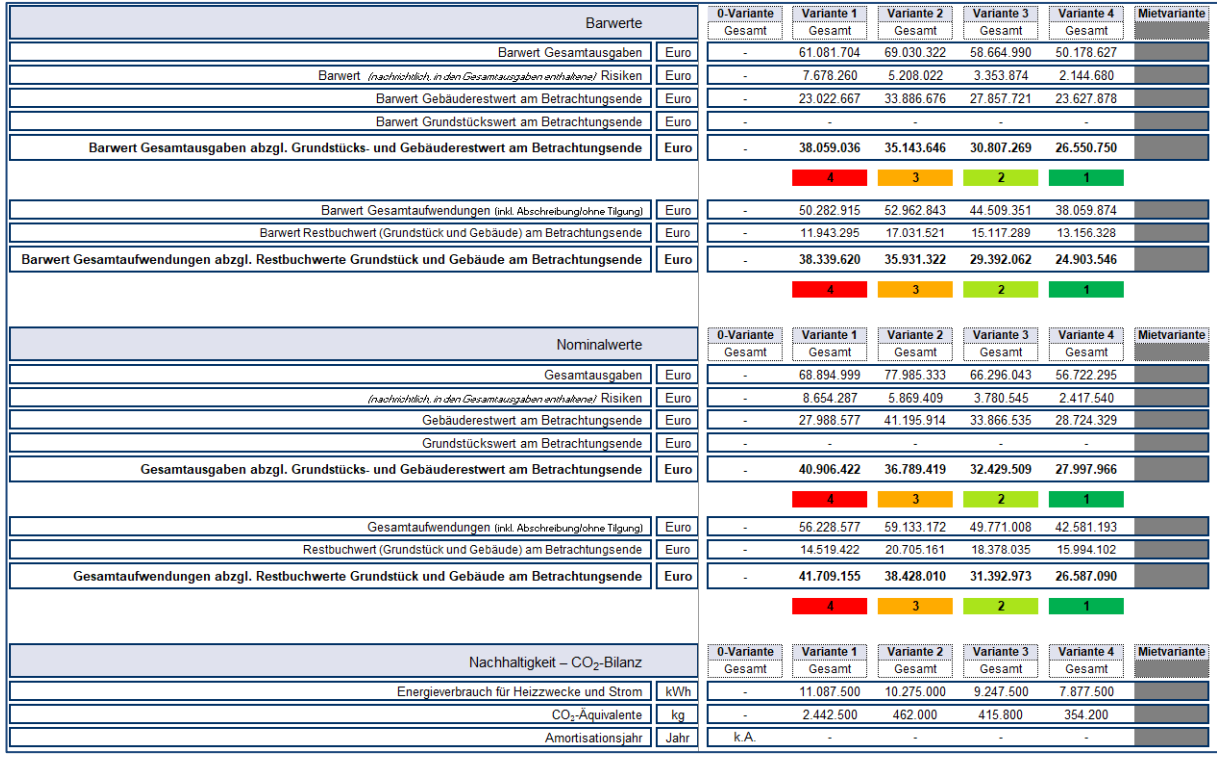

*Abbildung 2: Tabellenblatt "Ergebnis" mit komprimierter Darstellung der Ergebnisse in tabellarischer Form*

In den Zeilenblöcken werden untereinander dargestellt:

- Berechnungsergebnisse der Barwerte
- Berechnungsergebnisse der Nominalwerte
- Berechnungsergebnisse zur Nachhaltigkeit CO<sub>2</sub>-Bilanz

In den Spaltengruppen werden nebeneinander dargestellt:

- Ergebnisse der 0-Variante
- Ergebnisse der Kombinationsvarianten 1 bis 4

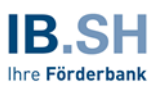

Ergebnisse der Mietvariante

Als wirtschaftlicher Bewertungsmaßstab dienen den Anwender/-innen folgende Ergebnisgrößen:

- Gesamtausgaben,
- Gesamtausgaben abzgl. Grundstücks- und Gebäuderestwert am Betrachtungsende,
- Gesamtaufwendungen (inkl. Abschreibungen/ohne Tilgung), und
- Gesamtaufwendungen abzgl. Restbuchwerte Grundstück und Gebäude am Betrachtungsende.

Diese Ergebnisgrößen sind jeweils als Barwerte und als Nominalwerte angegeben. Nominalwerte berücksichtigen inflationsbedingte Kostensteigerungen. Die Barwerte bilden einen klassischen finanzmathematischen Bewertungsmaßstab, der auf diskontierten Zahlungsströmen basiert. Für einen Vergleich der relativen Vorteilhaftigkeit von verschiedenen Varianten sollten immer die Barwerte herangezogen werden. Die Vorteilhaftigkeit einer Variante ist zudem farblich unter Angabe des Rangs dargestellt.

Die **"Gesamtausgaben"** umfassen alle mit dem Vorhaben verbundenen Auszahlungen. Nach Abzug der am Ende des Betrachtungszeitraums vorhandenen Werte für das Grundstück und das Gebäude ermitteln sich die **"Gesamtausgaben abzgl. Grundstücks- und Gebäuderestwert am Betrachtungsende"**.

Die **"Gesamtaufwendungen"** umfassen alle mit dem Vorhaben verbundenen Aufwendungen. Der Unterschied zu den "Gesamtausgaben" besteht darin, dass in dieser Ergebnisgröße auch nicht-zahlungswirksame Sachverhalte berücksichtigt werden. So ist in den "Gesamtausgaben" die Tilgung für die Finanzierung des Vorhabens enthalten, während in die "Gesamtaufwendungen" statt der Tilgung die Abschreibung für das Gebäude eingeht. Nach Abzug der am Ende des Betrachtungszeitraums vorhandenen bilanziellen Buchwerte für das Grundstück und das Gebäude ermitteln sich die "Gesamtaufwen**dungen abzgl. Restbuchwerte Grundstück und Gebäude am Betrachtungsende"**.

Das Tabellenblatt "Ergebnisse" bietet die Möglichkeit Teilergebnisse nach Wunsch aus- und einzublenden.

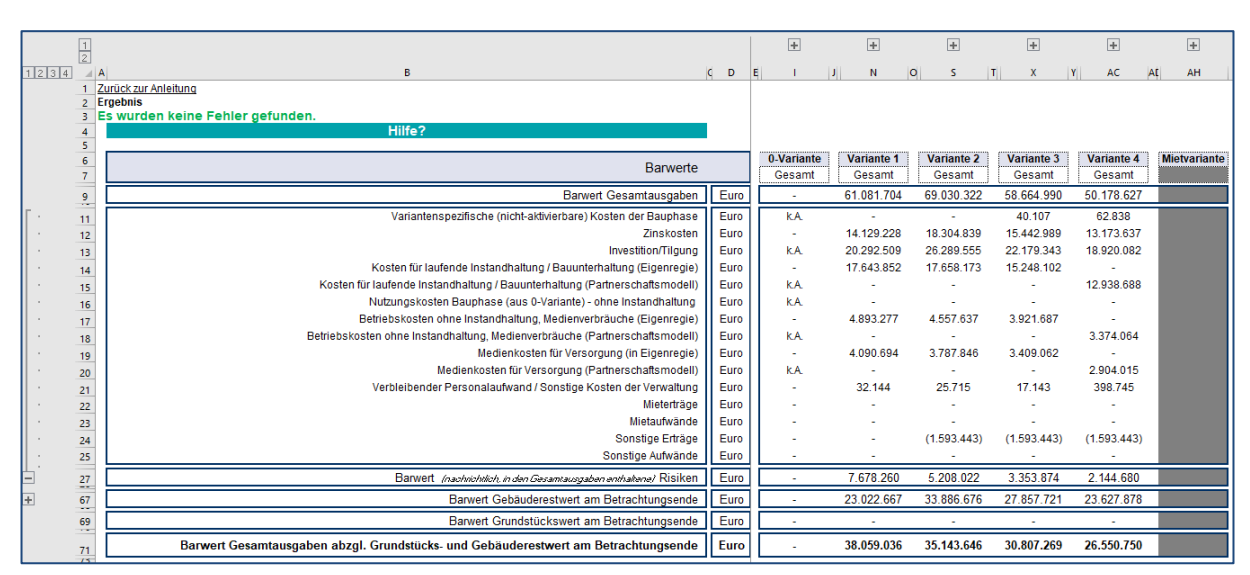

*Abbildung 3: Ausschnitt aus dem Tabellenblatt "Ergebnis" mit Darstellung der Gruppierungsfunktion*

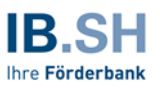

Bei Verwendung der Zeilengruppierung können Teilergebnisse bspw. für die Ermittlung der Aufwendungen aus- oder eingeblendet werden.

Bei der Verwendung der Spaltengruppierung können die Teilergebnisse für die jeweiligen Teilprojekte aus- oder eingeblendet werden.

#### <span id="page-15-0"></span>**1.8.2 Blatt "Ergebnisse – Übersicht"**

Das Tabellenblatt stellt die Ergebnisse des Variantenvergleichs in grafischer Form dar. Zusätzlich werden die Ergebnisse der Nutzwertanalysen grafisch dargestellt. Näheres hierzu siehe Kapitel [2.3.3.](#page-40-0)

#### <span id="page-15-1"></span>**2 Modellstruktur und Anwendungshinweise**

Zur Erhöhung der Anwendungsfreundlichkeit enthält der IB.SH Wirtschaftlichkeitsrechner an verschiedenen Positionen automatisierte Querverweise in dieses Handbuch ("Verlinkungen"):

Hilfe?

Während der Bearbeitung kann an der jeweiligen Position durch einen Mausklick auf die Verlinkung unmittelbar das betreffende Kapitel im Handbuch digital geöffnet werden. Voraussetzung dafür ist eine aktive Internetverbindung.

#### <span id="page-15-2"></span>**2.1 Eingabeblätter**

#### <span id="page-15-3"></span>**2.1.1 Eingabeblatt "Cockpit"**

Im "Cockpit" werden die übergreifenden Angaben zum Vorhaben abgefragt und eingetragen. Dies sind

#### **Projektname**

Hier kann der Name des Wirtschaftlichkeitsvergleichs durch die Anwender/-innen eingegeben werden. Die Auswahl ist grundsätzlich frei; die Bezeichnung sollte so gewählt werden, dass eine eindeutige Wiedererkennbarkeit für alle Beteiligten erreicht wird.

#### **Projektträger/Gebietskörperschaft**

Hier werden die zentralen Daten der Vorhabenträger/in eingegeben: Name, Dienststelle, E-Mail-Adresse, Telefon und Datum der Erstellung.

#### **Grunddaten zum Projekt**

Hier werden ergänzende Angaben zum Projekt abgefragt:

- Eigentümer/-in (wenn nicht identisch mit Projektträger/in)
- Bezeichnung des Gebäudes (falls nicht identisch mit dem Projektnamen)
- Nutzer/-innen (wenn nicht identisch mit Projektträger/in)

#### **Projektstand**

Der Projektstand ist global für alle Eingaben durch das Drop-down-Menü "Projektstand" einzustellen. Es kann zwischen "Wirtschaftlichkeitsuntersuchung" und "Wirtschaftlichkeitsnachweis" ausgewählt werden. Die Auswahloption "Wirtschaftlichkeitsnachweis" schaltet ausgeblendete Eingabefelder frei. Die Eingabemöglichkeiten werden im Weiteren durch gesonderte Hinweise erläutert.

Die zentrale Eingabemöglichkeit im "Cockpit" ist die Variantenauswahl:

#### **Auswahl möglicher Vergleichsvarianten**

Es können bis zu sechs Varianten mit jeweils bis zu drei Teilprojekten eingegeben werden.

Dabei ist ein Teilprojekt ein Teil eines Gebäudes oder Gebäudeensembles oder eines zu einem Gebäude oder Ensemble zugehörigen Zusatzbedarfs. Teilgebäude können Bauteile oder Bauabschnitte sein, die deutlich voneinander abgrenzbar sind und sich bspw. in unterschiedlichen baulichen Zuständen befinden (Beispiel: 1950 erbautes Schulgebäude und eine angebaute Turnhalle, Baujahr 1980). Ein Zusatzbedarf kann bspw. eine Erweiterung des Schul- und Turnhallenensembles um eine Mensa sein.

Die möglichen Realisierungs- und Beschaffungsoptionen der sechs Varianten wurden bereits in Kapitel [1.5](#page-9-0) beschrieben. Im Cockpit können die Teilprojekte benannt und die dazugehörigen Realisierungs- und Beschaffungsvarianten ausgewählt werden, die im Folgenden berechnet werden sollen. Dabei kann für jede gewählte Variante die Auswahl möglicher Teilprojekte unterschiedlich sein. Die Auswahl erfolgt in den Auswahlfeldern der Zellen B40 bis B56. Im Weiteren nicht mehr erforderliche Eingaben im Cockpit und auf den Folgeblättern werden auf Grundlage der Auswahl "ausgegraut", sind also nicht mehr zu befüllen.

Als nächstes ist durch die Anwender/-innen die Auswahl der jeweiligen Realisierungs- und Beschaffungsvarianten in den Zellen H40 bis J56 vorzunehmen. Die hinterlegten Drop-down-Menüs erleichtern die Eingaben.

#### *Hinweis: Die Auswahl und Befüllung der Grundlagen für die Wirtschaftlichkeitsuntersuchung sind durch die Anwender/-innen mit größtmöglicher Sorgfalt vorzunehmen. Die durchdachte Auswahl sinnvoller Kombinationsmöglichkeiten legt den Grundstein für eine aussagekräftige Wirtschaftlichkeitsuntersuchung.*

Über die farbigen Schaltflächen zwischen der Teilprojekt- und Variantenauswahl können die Anwender/-innen die weiteren Eingabeblätter der Varianten direkt ansteuern:

- $\triangleright$  lineare Annahmen  $\rightarrow$  siehe Kapitel [2.1.2](#page-17-0)
- $\rightarrow$  nicht-lineare Annahmen  $\rightarrow$  siehe Kapitel [2.1.3](#page-26-0)

Abschließend besteht die Möglichkeit, über eine Schaltfläche (Zelle B58) die Ausweisung der sog. "0-Variante" (siehe Ziff[.1.5\)](#page-9-0) zu steuern:

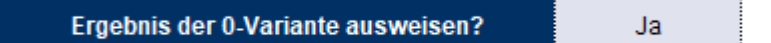

Diese Auswahlmöglichkeit ist für die (Einzel-)Fälle relevant, bei denen ein bestehendes Gebäude zwar noch Kosten und Aufwendungen bis zur Fertigstellung bspw. eines Neubaus erzeugt, das bestehende Gebäude aber z. B. aufgrund einer zwischenzeitlich erlöschenden Betriebserlaubnis nicht über die Betrachtungsdauer der Wirtschaftlichkeitsuntersuchung betrieben werden kann. In diesem Sinne gibt es also keine 0-Variante. Um die Kosten bis zur Umsetzung von (Ersatz-)Maßnahmen abbilden zu können, ist die 0-Variante bei der Auswahl der Varianten auszuwählen, sie wird aber im Ergebnis nicht dargestellt, wenn die Schalterauswahl auf "Nein" gesetzt wird.

#### <span id="page-17-0"></span>**2.1.2 Eingabeblatt "Lineare Annahmen"**

Die linearen Annahmen beschreiben alle Berechnungsparameter einer Wirtschaftlichkeitsuntersuchung, die über den gesamten gewählten Betrachtungszeitraum wirken und somit zu Ausgaben führen.

Davon abzugrenzen sind die nicht-linearen Annahmen, die im Folgekapitel [2.1.3](#page-26-0) erläutert werden.

#### **1. Zeitliche Annahmen zum Projekt**

#### a. Startdatum und Betrachtungszeitraum (für alle Varianten)

Hier ist das Startdatum der vorgesehenen Untersuchung einzugeben. Die Eintragung als Datum definiert den Beginn der Berechnungen im Wirtschaftlichkeitsrechner. Die Eingabe ist modellund nicht projekt- oder variantenspezifisch und gilt damit für alle Varianten.

Das Startdatum legt den Beginn des Betrachtungszeitraums fest. Dieser umfasst alle vorbereitenden Maßnahmen ebenso wie die Planungs- und Bauzeit sowie die Betriebsphase. Das Datum sollte nah am aktuellen Datum ("heute") liegen, muss aber nicht tagesaktuell sein oder in der Zukunft liegen. So ist bspw. der Beginn des aktuellen Monats ein denkbares Startdatum, aber auch der (nicht allzu lang zurückliegende) Beginn des aktuellen Jahres.

Nicht sachgerecht wäre eine Festlegung des Beginns der Betrachtung auf den Zeitpunkt des (zukünftig) geplanten Baubeginns.

#### b. Betrachtungszeitraum (für alle Varianten)

Hier wird der Betrachtungszeitraum und damit die Berechnungsdauer des Rechenmodells eingegeben. Möglich ist eine Dauer von bis zu 50 Jahren. Die Eingabe ist modell- und nicht projektoder variantenspezifisch und gilt damit für alle Varianten.

#### c. Startdatum Bau- bzw. Sanierungsphase und Anmietungsphase

Das Startdatum der Bau- bzw. Sanierungsphase bzw. der Anmietungsphase kann vom Zeitpunkt des Betrachtungsbeginns abweichen; dies ist immer dann der Fall, wenn eine Planungsphase vorgeschaltet ist oder einzelne Teilprojekte nacheinander umgesetzt werden.

#### d. Länge Bau- bzw. Sanierungsphase und Anmietungsphase

Die Dauer der Bau- bzw. Sanierungsphase bzw. der Anmietungsphase kann durch die Anwender/-innen teilprojektspezifisch eingegeben werden. Das Enddatum ergibt sich daraus automatisch.

#### e. Länge Betriebs- bzw. Anmietungsphase

Die Dauer der Betriebs- bzw. Anmietungsphase kann durch die Anwender/-innen für jedes Teilprojekt gesondert eingegeben werden. Das Enddatum ergibt sich daraus automatisch. Bei der Eingabe haben die Anwender/-innen darauf zu achten, dass die Betriebsphase mindestens eines der Teilprojekte so lange läuft wie die Projektlaufzeit.

#### **2. Variantenunabhängige Annahmen / Basisdaten**

Hierbei handelt es sich um die Annahmen, die unabhängig von der Variantenauswahl methodisch oder projektspezifisch für alle Varianten einzugeben sind:

#### a. Barwert

Der Barwert ist der finanzmathematisch ermittelte Gegenwert einer zukünftigen Zahlung zu einem festgelegten (Gegenwarts-)Datum. Der hierfür anzugebende Diskontierungszinssatz bildet die Annahme einer sicheren Verzinsung öffentlicher Gelder z. B. über Bundesanleihen ab.

#### i. Startdatum Diskontierung

Hier kann durch die Anwender/-innen ein in der Gegenwart liegendes Ausgangsdatum für die Ermittlung des Gegenwertes der zukünftigen Zahlungsströme eingegeben werden.

#### ii. Diskontierungssatz

Hier ist der Zinssatz einzugeben. Dieser kann entweder durch Eingabe eigener Anlagezinsen erfolgen oder durch Heranziehung veröffentlichter Durchschnittswerte oder konkreter Vorgaben wie bspw. des Bundesfinanzministeriums.<sup>6</sup>

#### b. Indexierung

Die Preissteigerung ist bei allen Wirtschaftlichkeitsuntersuchungen zu beachten, da sich die Betrachtung über einen (i. d. R.) langjährigen Betrachtungszeitraum erstreckt. Dabei sind ein Ausgangspunkt der Preissteigerung sowie die Höhe der angenommenen Preissteigerung zu benennen.

#### i. Kostenstand Eingabe Baukosten

Hier ist durch die Anwender/-innen der Kostenstand der Ermittlung der Baukosten anzugeben; dies kann bspw. der Zeitpunkt der Erstellung der Kostenschätzung sein.

ii. Kostenstand Betriebskosten und alle übrigen Positionen

Hier ist durch die Anwender/-innen der Kostenstand der Ermittlung der Betriebskosten anzugeben.

#### c. Preisindizes

 $\overline{a}$ 

#### i. Baukosten

Hier ist der Prozentsatz der angenommenen oder erwarteten Preissteigerung einzutragen. Dieser kann bspw. aus den Veröffentlichungen des Statistischen Bundesamtes DESTATIS abgeleitet werden.<sup>7</sup> Der Prozentsatz sollte neben der aktuellen Entwicklung auch die Entwicklung der vergangenen Jahre berücksichtigen.

ii. Laufende Instandhaltungs- / Bauunterhaltungskosten

Hier ist der Prozentsatz der angenommenen oder erwarteten Preissteigerung für Instandhaltungs- und Bauunterhaltungskosten einzutragen. Dieser kann bspw. aus den Veröffentlichungen des Statistischen Bundesamtes DESTATIS abgeleitet werden. Der Prozentsatz sollte neben der aktuellen Entwicklung auch die Entwicklung der vergangenen Jahre berücksichtigen.

<sup>6</sup> Abzurufen unter: https://www.bundesfinanzministerium.de/Content/DE/Standardartikel/Themen/Oeffentliche\_Finanzen/Bundeshaushalt/personalkostensaetze-2020-anl.pdf? \_\_blob=publicationFile&v=2

<sup>7</sup> Abzurufen unter: https://www.destatis.de/DE/Themen/Wirtschaft/Preise/Baupreise-Immobilienpreisindex/\_inhalt.html

iii. Betriebskosten für alle übrigen Positionen

Hier ist der Prozentsatz der angenommenen oder erwarteten Preissteigerung für Betriebskosten einzutragen. Dieser kann bspw. aus den Veröffentlichungen des Statistischen Bundesamtes DESTATIS abgeleitet werden. Der Prozentsatz sollte neben der aktuellen Entwicklung auch die Entwicklung der vergangenen Jahre berücksichtigen.

iv. Energie-/Medienkosten

Hier ist der Prozentsatz der angenommenen oder erwarteten Preissteigerung für Energie- /Medienkosten einzutragen. Dieser kann bspw. aus den Veröffentlichungen des Statistischen Bundesamtes DESTATIS abgeleitet werden. Der Prozentsatz sollte neben der aktuellen Entwicklung auch die Entwicklung der vergangenen Jahre berücksichtigen.

v. Sonstige Erträge und Aufwände

Hier ist der Prozentsatz der angenommenen oder erwarteten Preissteigerung für sonstige Erträge und Aufwendungen einzutragen.

vi. Langfristige Preisindizes zur Ermittlung von Gebäude- und Grundstücksrestwerten

Für die Ermittlung des Gebäuderestwerts am Ende des Betrachtungszeitraums wird ein durchschnittlicher Baupreisindex der letzten 20 Jahre verwendet. Der Baupreisindex setzt sich gleichgewichtet aus den drei Teilindizes für "Bauleistungen am Bauwerk" für "Wohngebäude", "Bürogebäude" und "Gewerbliche Betriebsgebäude" zusammen (Statistisches Bundesamt, Fachserie 17 Reihe 4, Preisindizes für die Bauwirtschaft).

Für die Ermittlung des Grundstücksrestwerts am Ende des Betrachtungszeitraums wird der durchschnittliche Verbraucherpreisindex (VPI) der letzten 20 Jahre des Statistisches Bundesamts verwendet.

Beide Indizes sind jährlich zu aktualisieren.

#### **3. Variantenabhängige Annahmen / Spezifische Daten**

#### a. Angaben zum Nutzer

Die mögliche Auswahl dient dazu, die Ergebnisse des IB.SH Wirtschaftlichkeitsrechners als Kennzahlen u.a. auch auf die jeweiligen Nutzer/-innen beziehen zu können.

i. Auswahl Nutzereinheit

Auswahlfeld: Hier kann die jeweilige (Nutzer-)Einheit ausgewählt werden.

ii. Anzahl der Nutzenden

Eingabefeld: Hier kann die jeweilige (Nutzer-)Anzahl eingegeben werden.

b. Bestehender Objektwert IST-Zustand (brutto) zu Projektbeginn

Die folgenden Angaben beziehen sich ausschließlich auf ein Bestandsobjekt, ggf. aufgeteilt in Teilprojekte:

i. Grundstückswert

Angabe des bestehenden (Teil-)Grundstückswertes

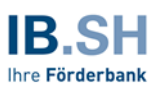

ii. Restbuchwert Gebäude

Angabe des bestehenden (Teil-)Gebäudewertes

iii. Gebäudewert enthält Fördermittel / Zuwendungen mit Zweckbindung

Sofern das Bestandsgebäude mit Zuwendungen oder Fördermitteln umgesetzt wurde, ist hier durch die Anwender/-innen die entsprechende Angabe einzutragen. Die Angabe ist rein informativ und soll für die besondere Problematik von baulichen Maßnahmen in geförderten Objekten sensibilisieren.

Die folgenden Angaben dienen diesem Zweck:

- iv. Höhe der Zuwendung
- v. Zeitpunkt Förderbeginn
- vi. Vereinbarte Dauer der Zweckbindung
- vii. Baujahr Gebäude

Hier ist das Baujahr des (Teil-)Gebäudes einzutragen; die Eingabe wird nur in Teilen weiterverarbeitet und ist für die Funktionsfähigkeit des IB.SH Wirtschaftlichkeitsrechners nicht relevant. Gleiches gilt für die folgenden Angaben zu Abschreibung und Nutzungsdauer.

viii. Verbleibende Abschreibungsdauer Gebäude (Restnutzungsdauer alt)

#### c. Flächenangaben

Die Flächenangaben werden benötigt, um die Eingaben und Berechnungen auf Plausibilität zu prüfen und Kennzahlen zu berechnen. Insbesondere die Nutzungsfläche NUF<sub>1-7</sub> nach DIN 276:2018-12 stellt den zentralen Vergleichsmaßstab für die Feststellung einer in allen Varianten gleichen oder vergleichbaren Bedarfserfüllung dar. Bei einer Anmietung entspricht die NUF der Mietfläche (MF). Die Brutto-Grundfläche (BGF) dient der Prüfung der Flächenwirtschaftlichkeit, und – insbesondere bei Neubauten – der Ermittlung der Baukosten nach statistischen Kennwerten, z. B. den Kennwerten des BKI Baukosteninformationszentrum Deutscher Architektenkammern.

#### **4. Investitionskosten**

Die Investitionskosten sind einer der zentralen Schlüssel für den Vergleich verschiedener Varianten. Die Kosten werden in der Struktur der DIN 276 nach Kostengruppen eingetragen; alle Angaben sind einschl. Umsatzsteuer vorzunehmen. Die Finanzierungskosten (Kostengruppe 800) sind NICHT einzutragen, da diese gesondert im Rechenmodell ermittelt werden.

Ergänzend sind ggf. anfallende Baukosten außerhalb der DIN 276 und die Höhe der Gesamtbaukosten für die Ermittlung der aktivierbaren Investitionen einzugeben. Es kann abschließend ausgewählt werden, ob es sich bei den eingegebenen Investitionskosten um Pauschalfestpreise handelt oder die Kosten einer Baukostenindexierung unterliegen. Im ersten Fall erfolgt keine Anpassung der Eingaben um die Preissteigerung während der Bauzeit, im zweiten Fall werden die Investitionskosten mit dem weiter oben eingetragenen Preisindex der Baukosten für die Dauer der Bauzeit beaufschlagt.

In dieser Rubrik ist für die angelegten Varianten zudem die "Neue Restnutzungsdauer Gebäude" einzutragen, über welche das Gebäude in der Betriebsphase abgeschrieben wird.

*Hinweis: Für den Projektstand "Wirtschaftlichkeitsnachweis" besteht (zusätzlich) für jede Variante eine Auswahlmöglichkeit zwischen "Eingabe Bauinvestitionskosten" oder "Eingabe investives Entgelt". Im Projektstand "Wirtschaftlichkeitsuntersuchung" wird immer eine Bauzwischenfinanzierung auf Basis der von Anwender/-innen vorgenommenen Eingaben berechnet. Im Projektstand "Wirtschaftlichkeitsnachweis" können hingegen Anwender/-innen frei wählen, ob eine Bauzwischenfinanzierung berechnet wird oder eine direkte Eingabe der Zinskosten für die Bauzwischenfinanzierung (KG 800) aus dem Bieterangebot stattfinden soll.*

#### **5. Finanzierungskosten**

Bei der Berechnung der Finanzierungskosten ist zu unterscheiden zwischen der Finanzierung der Bauinvestitions- und Anschaffungskosten und der Finanzierung der Betriebskosten.

#### a. Finanzierung der Bauinvestitions- und Anschaffungskosten

Bei der langfristigen Finanzierung der Bauinvestitions- und Anschaffungskosten (Investitionskredit) können die Anwender/-innen zwischen vier Tilgungsstrukturen wählen:

i. Ratierliche Struktur:

Vollständige Rückführung der langfristigen Finanzierung bis zum Enddatum des Betrachtungszeitraums. Es fallen in jeder Periode unterschiedliche Zahlungsverpflichtungen aus gleichbleibender Tilgung und sinkender Verzinsung an.

ii. Annuitätische Struktur:

Vollständige Rückführung der langfristigen Finanzierung bis zum Enddatum des Betrachtungszeitraums mit dem Ziel, für die Laufzeit der Finanzierung gleichbleibende Zahlungsverpflichtungen aus dem Kapitaldienst zu erreichen.

iii. Endfällige Struktur:

Laufende Verzinsung des aufgenommenen Darlehens und Tilgung des gesamten Darlehensbetrages am Ende des Betrachtungszeitraums.

iv. Fester Tilgungssatz / anfänglicher Tilgungssatz

Eingabe eines festen prozentualen Tilgungssatzes bei einer ratierlichen Struktur bzw. eines anfänglichen Tilgungssatzes bei einer annuitätischen Struktur auf die Bauinvestitionskosten mit jeweils endfälliger Tilgung des am Ende des Betrachtungszeitraums ggf. noch verbleibenden Darlehensbetrages.

Zudem sind die Zinssätze einzugeben für:

- v. die Bauzwischenfinanzierung
- vi. den Investitionskredit

Sofern Fördermittel oder Zuwendungen eingesetzt werden können, ist hier die Höhe einzutragen. Die Mittel werden direkt vom zu finanzierenden Kreditbetrag abgezogen. Sofern Eigenmittel eingesetzt werden sollen, ist hier die Höhe einzutragen. Die Mittel werden direkt vom zu

finanzierenden Kreditbetrag abgezogen. Ergänzend ist der kalkulatorische Zinssatz für die Eigenkapitalverzinsung anzugeben.

#### b. Finanzierung der Betriebskosten

Sofern Kosten der Betriebsphase ganz oder teilweise kreditfinanziert werden sollen, können in diesem Bereich der Anteil der Betriebskosten und der Zinssatz eines entsprechenden Kassenkredites eingetragen werden.

#### **6. Erwerbskosten für die Immobilie**

Wenn eine Bestandsimmobilie angekauft wird, wird hier der Kaufpreis eingetragen. Sofern im Zusammenhang mit dem Erwerb Umbau- oder Sanierungskosten angefallen sind und diese im Kaufpreis enthalten sind, können sie hier gesondert erfasst werden.

#### **7. Nutzungskosten**

Der mit Abstand überwiegende Teil der Gesamtkosten im Lebenszyklus einer Immobilie entfällt auf die Nutzungskosten. Bezogen auf den gesamten Lebenszyklus machen sie 70 bis 80 Prozent der Gesamtkosten aus und können wesentlich zur Wirtschaftlichkeit einer Variante beitragen.

#### a. Kosten Laufende Instandhaltung / Bauunterhaltung (brutto)

Die Kosten sollten gesondert eingegeben werden nach

i. den Kosten für Bedienung, Inspektion und Wartung, wiederkehrende Prüfungen und

ii. den Kosten für die eigentlichen Instandsetzungsmaßnahmen. Auch wenn diese in der Praxis in den einzelnen Jahren in unterschiedlicher Höhe anfallen, sollte hier ein Durchschnittswert aus der Erfahrung oder unter Rückgriff auf geeignete Quellen (z. B. KGSt Kommunale Gemeinschaftsstelle für Verwaltungsmanagement) gewählt werden.

Anwender/-innen können durch das Auswahlmenü "Leistungserbringung verbleibt bei der öffentlichen Hand / wird auf privaten Partner übertragen" entscheiden, ob die eingetragenen Kosten innerhalb eines Partnerschaftsmodells durch Dritte erbracht werden oder beim Auftraggebenden verbleiben:

i. Kosten verbleiben bei der öffentlichen Hand (Auswahl Ziffer "0")

ii. Übertragung der Kosten (Auswahl Ziffer "1").

#### b. Medienverbräuche/-kosten (brutto)

Die Kosten für den Medien- bzw. Energieverbrauch sind neben der Instandhaltung der zweite große Kostenblock im Bereich der Nutzungskosten einer Immobilie. Für die Eingabe stehen zwei Möglichkeiten zur Verfügung, die über ein Auswahlfeld gewählt werden können:

i. Eingabe der IST-Kosten, z. B. aus den Mittelwerten der Abrechnung mit den Energieversorgern (Auswahl Ziffer "1")

ii. Eingabe über die Verbrauchsmenge und Multiplikation mit den jeweiligen Kosten pro Einheit (Auswahl Ziffer "0")

Je nach Auswahl werden die Eingabefelder für die nicht gewählten Optionen ausgegraut.

Bei der Auswahl einer Eingabe über Verbrauchsmenge und Kosten pro Einheit (Auswahl Ziffer "0") wird – identisch für Heizzwecke und Strom – zunächst der Energieverbrauch abgefragt.

Dieser kann entweder als frei wählbarer "Plan-Verbrauch" oder als Übernahme des "GEG-Zielverbrauchswert gemäß Referenzgebäude" in der Einheit [kWh/a] eingegeben werden.

Für die Ermittlung von "Plan-Verbräuchen" für Heizzwecke und Strom wurde eine Hilfestellung in den IB.SH Wirtschaftlichkeitsrechner integriert, mit welcher der jeweilige Energieverbrauch berechnet werden kann (Hilfsblatt "Gebäude-Vergleichswerte"; siehe auch weitere Erläuterungen in Kap. [2.1.6\)](#page-29-0). Es handelt sich hierbei um Vergleichswerte für bestehende Gebäude (Nichtwohngebäude), die für Energieverbrauchsausweise verwendet werden*.*

*Hinweis: Bei den im Hilfsblatt "Gebäude-Vergleichswerte" ermittelten Verbräuchen handelt es sich nicht um "GEG-Zielverbrauchswerte".*

In der folgenden Zeile kann eine gewünschte oder als Zielvorgabe formulierte "Angestrebte Unterschreitung des GEG-Zielverbrauchwertes (gemäß Referenzgebäude)" ergänzt werden.<sup>8</sup> Wenn in der vorherigen Zeile ein "Plan-Verbrauch" eingegeben wurde, kann ebenfalls eine Unterschreitung des Plan-Verbrauchs als Zielwert festgelegt werden, anderenfalls wäre ein Wert von 100% einzugeben. Im Ergebnis wird der Energieverbrauch für Heizzwecke und Strom unter Verwendung dieser Angaben ermittelt.

Anwender/-innen können durch das Auswahlmenü "Leistungserbringung verbleibt bei der öffentlichen Hand / wird auf privaten Partner übertragen" entscheiden, ob die eingetragenen Kosten innerhalb eines Partnerschaftsmodells durch Dritte erbracht werden oder beim Auftraggebenden verbleiben:

i. Kosten verbleiben beim Auftraggebenden (Auswahl Ziffer "0")

ii. Übertragung der Kosten (Auswahl Ziffer "1").

#### c. Betriebskosten ohne Instandhaltung, Medienverbräuche (brutto)

Neben den Kosten für Instandhaltung und Medienverbräuche fallen weitere Betriebskosten an, die im Folgenden abgefragt werden. Diese Leistungen können ganz oder auch teilweise selbst oder – in einem Partnerschaftsmodell - durch Dritte erbracht werden. Daher wird bei den folgenden Betriebsleistungen jeweils die Möglichkeit geboten, diese einer Leistungserbringung der öffentlichen Hand oder einem privaten Partner zuzuordnen. Bei der Befüllung ist darauf zu achten, dass Dopplungen zwischen den Eintragungen vermieden werden.

i. Objektmanagement

Hierbei handelt es sich um die Kosten für das Management der Betriebsleistungen.

ii. Hausmeisterdienste

Hierbei handelt es sich um alle sonstigen Hausmeistertätigkeiten, die NICHT der Wartung, Inspektion oder Instandhaltung bzw. dem Objektmanagement zuzuordnen sind.

iii. Reinigung und Pflege Gebäude

Hierbei handelt es sich um Reinigungsleistungen, sofern diese NICHT durch den Hausmeister erbracht werden.

 $\overline{a}$ <sup>8</sup> Die Eingabe legt den zu erreichenden Zielwert fest, nicht das Maß der Unterschreitung; bei Eingabe von z. B. Referenzwert 100 und angestrebter Unterschreitung von 40 Prozent wird der weiteren Berechnung ein Zielwert von 40 Prozent zugrunde gelegt, nicht ein um 40 Prozent verringerter Ausgangswert.

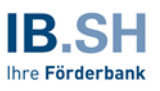

iv. Sonstige Betriebskosten

Unter sonstige Betriebskosten können weitere Kosten eingetragen werden, die den vorgenannten Leistungsbereichen nicht zuzuordnen sind.

#### **8. Verbleibender Personalaufwand / Sonstige Kosten der Verwaltung**

Neben den Kosten für die eigentlichen Betriebsleistungen fallen – insbesondere bei der Erbringung der Leistungen durch Dritte – zusätzliche Kosten für die Administration der Leistungen durch die Verwaltung an. Die entsprechenden Kosten für

- a. Baubetreuung,
- b. Vertragscontrolling,
- c. Personalkosten für Gebäudemanagement

können hier eingetragen werden.

#### **9. Mieterträge und -aufwände**

Sofern Mieterträge erwirtschaftet werden (z. B. durch Vermietung von Teilflächen) sind diese hier einzutragen – ebenfalls die Aufwendungen für die externe Anmietung von Flächen.

#### **10. Verkaufserlöse (Bestandsobjekt)**

Wenn im Zusammenhang mit einer Variante ein Bestandsobjekt veräußert wird, können die Erlöse hier eingetragen werden. Einzutragen sind die eigentlichen Erlöse sowie der Zeitpunkt der Veräußerung (vereinfachend angenommen als Zeitpunkt des Mittelzuflusses).

#### **11. Risikoannahmen/-aufschläge**

In diesem Bereich der Tabelle sind die Ergebnisse der Risikoabschätzungen als Aufschläge auf die folgenden Kostenpositionen einzutragen. Das Eingabefeld zur Erläuterung dient dabei allein der Dokumentation. Die Herleitung erfolgt in nachvollziehbarer und geeigneter Weise ggf. über Nebenrechnungen. Es werden Risikoaufschläge erfasst für:

- a. Baukosten, Interims-, Abrisskosten und nicht aktivierbare Kosten während der Bauphase (ohne KG 100)
- b. Laufende Instandhaltung / Bauunterhaltung
- c. Energie-/Medienkosten
- d. Betriebskosten ohne Instandhaltung, Medienverbräuche
- e. Sonstige Kosten (Mieten, Verwaltung etc.)

Für alle Risikoannahmen/-aufschläge ist durch die Anwender/-innen zu unterscheiden, ob es bei der öffentlichen Hand verbleibende oder auf einen privaten Partner übertragene Risiken sind. Hierfür sieht jede Kostenposition zwei Eintragungsfelder vor. Steht die globale Einstellung des Projektstandes auf "Wirtschaftlichkeitsnachweis", sind die Eintragungsfelder für übertragene Risiken ausgegraut und zuvor eingetragene Werte bleiben unberücksichtigt. Für den Projektstand "Wirtschaftlichkeitsnachweis" sind übertragene Risiken bereits durch den Bietenden in den Angebotspreisen enthalten und es bedarf keiner weiteren Berücksichtigung. Des Weiteren bewirkt die Einstellungsoption im Bereich der Nutzungskosten "Kosten verbleiben beim Auftraggeber (Auswahl

Ziffer "0")" durch den Schalter "Leistung verbleibt bei der öffentlichen Hand/wird auf privaten Partner übertragen" für die Kostenpositionen "Laufende Instandhaltung / Bauunterhaltung (brutto)" und "Medienverbräuche/-kosten (brutto)" eine Ausgrauung und Abschaltung der jeweiligen Eingabefelder.

#### **12. Nachhaltigkeit – CO2-Bilanz**

Nachhaltigkeitsaspekte wie z.B. die Energie- und CO<sub>2</sub>-Bilanz von Gebäuden werden vor dem Hintergrund des Klimawandels und der Änderungen gesetzlicher Bestimmungen zunehmend wichtiger.

Im Folgenden werden die Grundlagen für die CO2-Bilanz über die entsprechenden Umrechnungsfaktoren, die Rahmenbedingungen zur Umsetzung der Vorgaben des Gesetzes zur Einsparung von Energie und zur Nutzung erneuerbarer Energien zur Wärme- und Kälteerzeugung in Gebäuden (Gebäudeenergiegesetz GEG)<sup>9</sup> und zum Umfang der Nutzung von erneuerbaren Energien abgefragt.

#### a. CO<sub>2</sub>-Bilanz (CO<sub>2</sub>-Äquivalente)

i. Umrechnungsfaktor für Heizzwecke CO<sub>2</sub> [kg/kWh]

Zur Umrechnung der Energieverbräuche in CO2-Äquivalente sind zunächst Umrechnungsfaktoren zu bestimmen. Dies erfolgt als Berechnung über die Auswahl des Energieträgers und der prozentualen Anteile (Auswahl Ziffer 1), oder als Eingabe durch die Anwender/ innen (Auswahl Ziffer 0). Die jeweils nicht weiter erforderlichen Felder werden ausgegraut.

Bei der Auswahl der Berechnung über Energieträger und prozentuale Anteile (Auswahl Ziffer 1) können Eingaben für einen Energiemix aus zwei Energieträgern gemacht werden. Zur Berechnung ist für jeden Energieträger zunächst die Kategorie, anschließend der eigentliche Träger und schließlich der Anteil des Trägers am Energiemix auszuwählen. Liegt kein Energiemix vor, ist der Anteil des Energieträgers 1 als 100 (Prozent) einzugeben. Der Komplementäranteil beim Energieträger 2 springt auf 0 um.

Bei der Auswahl einer Kategorie mit Nah- und Fernwärmeanteilen besteht neben den nach GEG voreingestellten Umrechnungsfaktoren für die drei Träger: Stein-/Braunkohle (1), Gasförmige und flüssige Brennstoffe (2) und Erneuerbarer Brennstoff (3) die Möglichkeit, einen betreiberspezifischen Umrechnungsfaktor mit der Einheit [kW/kWh] durch Auswahl der Option "Angabe des Betreibers" (4) einzugeben. In allen anderen Fällen ist das entsprechende Feld ausgegraut.

ii. Umrechnungsfaktor für Strom CO<sub>2</sub> [kg/kWh]

Die Auswahlmöglichkeiten zur Ermittlung der CO2-Äquivalente im Bereich Strom entsprechen den vorgenannten Möglichkeiten bei Heizzwecken; lediglich die zusätzlichen Auswahlmöglichkeiten für Angaben des Betreibers sind hier nicht erforderlich.

#### b. Anteil der energieeffizienzsteigernden Maßnahmen an den Investitionskosten [%]

Bei allen Varianten, die investive Maßnahmen beinhalten, kann hier der Anteil an energieeffizienzsteigernden Maßnahmen an den Investitionskosten eingetragen werden, um bspw. den Effekt der Maßnahmen auf die CO2-Bilanz messbar zu machen.

 $\overline{a}$ 

<sup>9</sup> https://www.gesetze-im-internet.de/geg/GEG.pdf

#### **13. Optionsmöglichkeit Gebäuderestwertbetrachtung**

Der Gebäuderestwert zum Ende des Betrachtungszeitraums wird automatisch aus den bis zu dieser Stelle erfolgten Eintragungen berechnet. Dabei werden u.a. die in den jeweiligen Varianten geschätzten Investitionskosten zugrunde gelegt.

Je nach inhaltlicher Ausgestaltung der Variante werden hierbei Preisnachlässe (z. B. aus Effizienzen) für die Umsetzung qualitativ gleichwertiger Bauleistungen angesetzt. Dies kann u. U. dazu führen, dass einzelne Varianten allein durch einen höheren Gebäuderestwert im Ergebnis vorteilhaft oder andere, preisgünstigere Varianten aus demselben Grund nachteilig sind.

Um dies in begründeten Ausnahmefällen austarieren zu können, besteht an dieser Stelle die Möglichkeit, alle Varianten auf eine Referenzvariante zu beziehen oder wahlweise eine eigene Abschätzung einzutragen.

Für die 0-Variante besteht ebenfalls die Möglichkeit, über die automatische Berechnung eines Gebäuderestwertes hinaus eine eigene Einschätzung einzutragen. Der Bezug auf eine Referenzvariante entfällt bei der 0-Variante.

#### <span id="page-26-0"></span>**2.1.3 Eingabeblatt "Nicht-lineare Annahmen"**

Die nicht-linearen Annahmen beschreiben diejenigen Kosten, die temporär oder einmalig auftreten. Davon abzugrenzen sind die linearen Annahmen, die in Kapitel [2.1.2](#page-17-0) erläutert sind.

In diesem Eingabeblatt können die nicht-lineare Annahmen für die jeweiligen Varianten und deren Teilprojekte erfasst werden:

#### **1. Außerplanmäßiger Anlagenabgang Grundstück (Bestand)**

Im Falle einer Veräußerung eines Grundstücks ist der Wertverlust aus dem Verkauf zum jeweiligen Zeitpunkt hier einzutragen. Dem Wertverlust steht ein Erlös aus dem Verkauf gegenüber (Aktivtausch, vgl. Ziff. 2.1.2.10).

#### **2. Außerplanmäßige Abschreibung "alter" Gebäudebestand**

Im Falle einer Veräußerung eines Gebäudes ist der Wertverlust aus dem Verkauf zum jeweiligen Zeitpunkt hier einzutragen. Dem Wertverlust steht ein Erlös aus dem Verkauf gegenüber (Aktivtausch, vgl. Ziff. 2.1.2.10).

#### **3. Rückzahlungsverpflichtung bei Entfall der Zweckbindung**

Werden Gebäude veräußert, die mit Zuwendungen oder Fördermitteln finanziert wurden und für die eine Zweckbindungsfrist gilt, entsteht eine Rückzahlungsverpflichtung. Die Kosten hierfür sind zum jeweiligen Zeitpunkt hier einzutragen.

#### **4. Nicht-lineare Aufwendungen für Interimsmaßnahmen und Umzugskosten**

Sofern Interimslösungen oder ein- oder mehrfache Umzüge während der Umsetzung einer Maßnahme erforderlich sind, können die Kosten hierfür an dieser Stelle eingetragen werden.

#### **5. Nicht-lineare Aufwendungen für Abbruchkosten**

Sofern einmalige Kosten für Abbruchmaßnahmen entstehen, die nicht Teil der Baumaßnahmen und dort bereits kostenmäßig erfasst sind, können diese hier eingetragen werden.

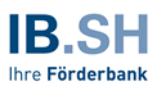

#### **6. Nicht-lineare Instandhaltung**

Nicht-lineare Kosten für Instandhaltungen fallen an, wenn außerhalb der regulären, laufenden Instandhaltung einmalige Kosten für punktuelle Maßnahmen besonderer Relevanz anfallen.

Hier ist eine genaue Abgrenzung zu den laufenden Instandhaltungskosten bzw. zu den Investitionen einer Sanierungsmaßnahme vorzunehmen.

#### **7. Nicht-lineare Mieterträge / Nicht-lineare Mietaufwände**

Nicht-lineare Mieterträge oder -aufwendungen können anfallen, wenn temporär oder für Übergangszeiten Flächen angemietet oder vermietet werden.

#### **8. Nicht-lineare Sonstige Erträge / Nicht-lineare Sonstige Aufwände**

Nicht-lineare Sonstige Erträge oder Aufwendungen können anfallen, wenn punktuell oder temporär ertrags- oder aufwandswirksame Maßnahmen anfallen.

#### **9. Transaktionskosten**

Transaktionskosten sind Kosten, die für die externe Unterstützung bei der Durchführung von Planungs- oder Beschaffungsleistungen anfallen. Die Kosten für

- a. fachliche Unterstützung im Vergabeverfahren (z. B. durch Architekturbüros oder Berater/ innen),
- b. externe Projektsteuerung,
- c. Gutachterkosten,
- d. sonstige Beratungskosten (externe Projektsteuerung, fachliche Unterstützung im Vergabeverfahren (z. B. durch Architekturbüros oder Berater/-innen))

können hier eingetragen werden.

#### <span id="page-27-0"></span>**2.1.4 Eingabeblatt "Annahmen Nutzwertanalyse"**

Das Eingabeblatt zur Nutzwertanalyse ist interaktiv aufgebaut.

Es sind bestimmte Kriteriengruppen (Kategorien) sowie Ober- und Unterkriterien voreingestellt, die aus Erfahrung bei einer Vielzahl von Projekten unterschiedlich bewertet werden. Hierbei handelt es sich um die Kategorien:

- a. Städtebauliche Kriterien,
- b. Funktionalität der Standorte,
- c. Gebäudespezifische Kriterien,
- d. Nachhaltigkeit,
- e. Darüber hinaus besteht die Möglichkeit, drei weitere, frei definierbare Kategorien zu bestimmen.

Unterhalb der definierten Kategorien (a - d) bestehen sowohl für die Ober- als auch Unterkriterien bereits Vorschläge. Die frei zu definierenden Kategorien (e) inkl. der Ober- und Unterkriterien können nach Belieben durch die Anwender/-innen ergänzend oder ersetzend befüllt werden. Die Anwender/-innen können somit frei auswählbare Kriterien der Nutzwertanalyse hinzufügen.

Die Kategorien, Ober- und Unterkriterien sind in den Spalten M bis O (jeweils ab Zeile 28 folgende) mit einer beispielhaften Gewichtung versehen. Die Gewichtung kann durch die Anwender/-innen nach Belieben angepasst werden. Die Summe der einzelnen Kategorien, Oberkriterien und Unterkriterien muss dabei jeweils immer 100 Prozent ergeben. Ist dies erreicht, sind die Gewichtungsfelder blassgrün hinterlegt.

Werden zu viele oder zu wenige Prozente vergeben, ändert sich die Farbgebung der Felder zu Blassblau oder Blassrot. Sobald alle Gewichtungsfelder auf Blassgrün stehen, ist die Gewichtung abgeschlossen.

Im Anschluss kann mit Blick auf eine mögliche Kosten-Nutzen-Analyse das Verhältnis von wirtschaftlicher zu qualitativer Bewertung angepasst werden (Zellen X20 und X21). Als Vorschlag ist hier ein Anteil von 60 Prozent für die Gewichtung der wirtschaftlichen Berechnungsergebnisse zu 40 Prozent für die Gewichtung der qualitativen Bewertung voreingestellt.

Im Anschluss wird der Erfüllungsgrad jedes Kriteriums in den einzelnen Varianten bewertet (Tabellenbereich X28 bis AC121). Dabei kann jede Variante in jedem Kriterium mit null bis fünf Punkten bewertet werden. Null Punkte stehen dabei für eine erwartete "Nicht-Erfüllung" des Kriteriums, fünf Punkte für eine besondere bis außergewöhnliche (Über-)Erfüllung des Kriteriums.

#### <span id="page-28-0"></span>**2.1.5 Eingabeblatt "Sensitivitäts- und Szenarioanalyse"**

Für die Wirtschaftlichkeitsberechnung verschiedener Umsetzungsvarianten über den Lebenszyklus hinweg sind Annahmen für die zukünftige Entwicklung verschiedener Rechenparameter zu treffen (vgl. auch die Bezeichnung der Eingabeblätter wie z. B. "Lineare Annahmen"). Hinweise dazu, wie diese Annahmen getroffen oder hergeleitet werden können, sind in den vorangegangenen Kapiteln enthalten. Gleichwohl handelt es sich um Annahmen, die nicht zwingend in der prognostizierten Form eintreffen müssen. Um sicherzustellen, dass die Ergebnisse nicht infolge einer oder mehrerer "fälschlicher" Annahmen im Zweifelsfall umgekehrt werden, sollten zentrale Annahmen mit einer Sensitivitäts- und Szenarioanalyse überprüft werden. Das Eingabeblatt "Sensitivitäts- und Szenarioanalyse" dient sowohl der Eingabe der Parameter (Zeilen 37 bis 44) als auch der Ergebnisausgabe (Zeilen 6 bis 25).

Variiert werden können dabei solche Parameter, die einen erheblichen Einfluss auf das Ergebnis haben (können):

- Diskontierungszinssatz
- Preisindizes

Es kann jeweils ein oberer und ein unterer Wert eingegeben werden. Dadurch kann überprüft werden, ob das Ergebnis auch unter sich ändernden Rahmenbedingungen stabil bleibt. Durch eine iterative Werteingabe können zusätzlich Grenzbereiche identifiziert werden, die zu anderen Ergebnissen führen würden.

*Hinweis: Die Variation der Werte sollte grundsätzlich mit der gleichen Sorgfalt vorgenommen werden wie die Ermittlung der Eingangswerte. Überhöhte oder unsinnige Annahmen führen erfahrungsgemäß nicht zu einem Mehrwert in der Beurteilung, sondern zu einer i. d. R. ergebnislosen Diskussion über allgemeinwirtschaftliche Entwicklungen.*

Die vergleichsweise wichtigste Annahme zukünftig kostenrelevanter Entwicklungen ist die Abschätzung der mit den Varianten verbundenen Risiken. Die Herleitung und Begründung der Risikoabschätzung ist

in Kapitel [1.6](#page-12-0) beschrieben. Die Eintragung der Risikoaufschläge erfolgt im Tabellenblatt "Lineare Annahmen" ab Zeile 205. Entscheidend für die Beurteilung der Risikoannahmen ist die Frage, ob die ermittelten Ergebnisse allein von den Risikoaufschlägen abhängig sind. Daher besteht im Bereich der Eingaben zu "Lineare Annahmen" in der Zelle B207 die Möglichkeit, durch Auswahl von "1" oder "0" die Risiken mitzurechnen oder eine Berechnung ohne Risikoaufschläge durchzuführen. Auf die Möglichkeit einer zusätzlichen Variation der einzelnen prozentualen Aufschläge wurde bewusst verzichtet, um ein iteratives Anpassen der Aufschläge mit Blick auf ein gewünschtes Ergebnis zu verhindern.

#### <span id="page-29-0"></span>**2.1.6 Hilfsblatt "Gebäude-Vergleichswerte"**

Bei dem Hilfsblatt "Gebäude-Vergleichswerte" handelt es sich um eine Hilfestellung für die Anwender/ innen, welche der überschlägigen Ermittlung von Referenz- oder Vergleichswerten für den Endenergieverbrauch Wärme und Strom für ein bestehendes Gebäude für die Erstellung von Energieverbrauchsausweisen dient. Es können verschiedene Eingaben im Blatt vorgenommen werden:

#### **1. Gebäudekategorie**

#### **2. Technische Angaben**

- a. zentrale oder dezentrale Warmwasserversorgung
- b. elektrische oder thermische Kälteerzeugung
- c. elektrische oder thermische Be- und Entfeuchtung
- d. Auswahl Förderanlage
- **3. Fläche und Flächenart**
- **4. Ergebnisberechnung** (keine Eingabe)

Aus den Angaben werden überschlägige Verbrauchswerte für jeweils einen Gebäudetyp berechnet. Die Ergebnisse sind nicht in das Eingabeblatt "Lineare Annahmen" verknüpft, und müssen im Bedarfsfall durch die Anwender/-innen für das jeweilige Teilprojekt einer Maßnahme manuell in die relevanten Felder übernommen werden.

#### <span id="page-29-1"></span>2.1.7 **Hilfsblätter "Check" und "Zeit"**

Im Hilfsblatt "Check" werden ausgewählte Prüfroutinen durchlaufen, um Anwender/-innen des IB.SH Wirtschaftlichkeitsrechners auf ggf. unplausible oder falsche Eingaben hinzuweisen - diese werden als "Fehler" angezeigt und bieten den Anwender/-innen die Möglichkeit, die Fehlerquelle eindeutig zu identifizieren.

In dem Hilfsblatt "Zeit" wird der zeitliche Rahmen für die Berechnung festgelegt. Auf diesem Blatt sind keine Eintragungen durch die Anwender/-innen vorzunehmen. Die zeitbezogenen Annahmen aus dem Eingabeblatt "Lineare Annahmen" werden hier in sogenannte Flags überführt. Flags stellen Hilfsrechnungen dar, auf deren Basis bspw. zeitpunkt- (z. B. Fertigstellung) oder zeitraumbezogene (z. B. Bauphase) Zahlungsströme abgebildet werden können. Entsprechend bestehen sie in der Regel aus den Werten "1" und "0" bzw. "–" und geben an, ob eine bestimmte Bedingung in der Periode erfüllt ist ("1") oder nicht erfüllt ist ("0" bzw. "-"). Sie können auch als Zähler zur Abbildung von Zeitabständen verwendet werden (z. B. zur Abbildung der Indexierung oder der Diskontierung). Die Flags werden aus dem Hilfsblatt "Zeit" in das jeweilige Berechnungsblatt übernommen. (Zeile 3 bis 18 in der 0-Variante; Zeile 3 bis 44 in den Varianten 1 bis 4 und der Mietvariante).

#### <span id="page-30-0"></span>**2.2 Berechnungsblätter**

In den Berechnungsblättern werden die in den Eingangsdatenblättern erfolgten Angaben verarbeitet. Es sind keine Eintragungen durch die Anwender/-innen vorzunehmen. Die Berechnungsblätter sind im Modell grün hinterlegt. Neben den Hilfsblättern, "Check" und "Zeit" handelt es sich dabei um die folgenden Blätter:

- Berechnungsblatt "0-Variante"
- Berechnungsblatt "Variante 1" bis "Variante 4"
- Berechnungsblatt "Mietvariante"

Nachfolgend werden der Aufbau der einzelnen Blätter sowie die Berechnungsschritte im jeweiligen Berechnungsblatt kurz und unter Verweis auf die jeweiligen Zeilen beschrieben.<sup>10</sup>

#### <span id="page-30-1"></span>**2.2.1 Berechnungsblatt "0-Variante"**

Im Berechnungsblatt "0-Variante" werden alle Zahlungsströme dieser Variante entsprechend den Eingaben in den Eingabeblättern dargestellt.

In den Zeilen 3 bis 18 werden zunächst die zeitlichen Flags aus dem Hilfsblatt "Zeit" abgebildet. Das Blatt gliedert sich grob in drei Hauptteile<sup>11</sup>: In den Zeilen 20 bis 335 werden die Zahlungsströme zu Nutzungskosten, Aufwendungen und Erträgen sowie zur Finanzierung abgebildet. In den Zeilen 336 bis 409 werden die Angaben zur Entwicklung der Objektwerte verarbeitet. In den Zeilen 410 bis 594 erfolgt die Barwertberechnung. In den Zeilen 595 bis 655 werden die Energieverbräuche und die CO2-Bilanz berechnet.

Darauf aufbauend erfolgt die Sensitivitäts- und Szenarioanalyse: in den Zeilen 656 bis 1232 werden die Werte für die unteren Wertgrenzen ermittelt und in den Zeilen 1233 bis 1809 die Werte für die oberen Wertgrenzen.

Die einzelnen Hauptteile der Berechnung (Zeilen 3 bis 594) werden nachfolgend noch einmal im Einzelnen erläutert:

#### Nutzungskosten, Aufwendungen/Erträge, Finanzierung

 $\overline{a}$ 

In die Ermittlung der Nutzungskosten (Zeilen 22 bis 290) fließen die Betriebskosten ohne Instandhaltung, Medienverbräuche (brutto) (Zeilen 24 bis 55), die Kosten für laufende Instandhaltung / Bauunterhaltung (brutto) (Zeilen 56 bis 84) und die Medienverbräuche/-kosten (brutto) (Zeilen 85 bis 131) ein. Diese werden in den Zeilen 132 bis 149 zu den Gesamtnutzungskosten in Eigenregie zusammengefasst. In den Zeilen 150 bis 178 werden die Kosten für den verbleibenden Personalaufwand / Sonstige Kosten der Verwaltung, d. h. Kosten für Baubetreuung und Vertragscontrolling, ermittelt. In den Zeilen 179 bis 204 werden Mieterträge und in den Zeilen 205 bis 228 Mietaufwände berechnet. In den Zeilen 229 bis 263 werden Sonstige Erträge wie bspw. Verkaufserlöse, und in den Zeilen 264 bis 290 werden Sonstige Aufwände, wie bspw. Rückzahlungsverpflichtungen bei Entfall der Zweckbindung, nicht-lineare sonstige Aufwände, Gutachterkosten oder Beraterkosten verarbeitet. In den Zeilen 291 bis 335 wird der Saldo der zahlungswirksamen Erträge und Aufwände der Betriebsphase gebildet.

<sup>&</sup>lt;sup>10</sup> Sofern Zeilenangaben nicht benannt werden, handelt es sich hier in aller Regel um Leerzeilen, die zur optischen Abgrenzung der Berechnung dienen

<sup>11</sup> Durch die Einrückung der Überschriften ist eine Navigation innerhalb der Hauptteile in Spalte A über die Funktion Strg möglich

#### **Objektwerte**

Zur Ermittlung der Objektwerte wird zunächst die Entwicklung der Grundstückswerte (hier nur Sonderabschreibungen) in den Zeilen 338 bis 368 und im nächsten Schritt die Entwicklung der Restbuchwerte der Gebäude (planmäßige und außerplanmäßige Abschreibungen) in den Zeilen 369 bis 409 abgebildet.

#### Barwertberechnung

 $\overline{a}$ 

Abschließend wird für alle zuvor aufgeführten Zahlungsströme die Barwertermittlung durchgeführt (Zeilen 410 bis 594).

#### <span id="page-31-0"></span>**2.2.2 Berechnungsblatt ..Variante 1 - 4"**

In den Berechnungsblättern "Variante 1" bis "Variante 4" werden alle Zahlungsströme dieser Varianten entsprechend den Eingaben in den Eingabeblättern dargestellt. In den Zeilen 3 bis 45 werden zunächst die zeitlichen Flags aus dem Hilfsblatt "Zeit" abgebildet.

Das Blatt gliedert sich grob in drei Hauptteile<sup>12</sup>: In den Zeilen 46 bis 626 werden die Zahlungsströme zu den Kosten der Bauphase, Nutzungskosten, Aufwendungen und Erträgen sowie zur Finanzierung abgebildet. In den Zeilen 627 bis 746 werden die Angaben zur Entwicklung der Objektwerte verarbeitet. In den Zeilen 747 bis 1019 erfolgt die Barwertberechnung. In den Zeilen 1020 bis 1098 werden die Energieverbräuche und die CO2-Bilanz berechnet. Auf der Berechnung in den Zeilen 1 bis 1019 aufbauend erfolgt die Sensitivitäts- und Szenarioanalyse: In den Zeilen 1099 bis 2062 werden die Werte für die unteren Wertgrenzen ermittelt und in den Zeilen 2063 bis 3026 die Werte für die oberen Wertgrenzen.

Die einzelnen Hauptteile der Berechnung (Zeilen 46 bis 1019) werden nachfolgend noch einmal im Einzelnen erläutert:

#### Kosten der Bauphase, Nutzungskosten, Aufwendungen/Erträge, Finanzierung

In den Zeilen 48 bis 79 werden die variantenspezifischen Kosten vor und während der Bauphase ermittelt. Das umfasst neben den Interims- und Umzugskosten auch Abbruchkosten sowie die Kosten für die weitere fachliche Unterstützung im Vergabeverfahren und die externe Projektsteuerung.

Im nächsten Schritt werden auf Basis der Baukosten die Kosten der Finanzierung (Zeilen 80 bis 200) ermittelt. Dabei erfolgt zunächst die Zinsberechnung in der Bauphase (Zeilen 82 bis 142). Mit Fertigstellung werden weitere Finanzierungsmittel wie bspw. Fördermittel, Eigenmittel oder Fremdmittel (Umfinanzierung) berücksichtigt (Zeilen 143 bis 156). Abschließend erfolgt die Zins- und Tilgungsberechnung in der Betriebsphase für Fremdkapital (Zeilen 157 bis 185) und für Eigenmittel (Zeilen 186 bis 200).

In die Ermittlung der Nutzungskosten (Zeilen 201 bis 374) fließen neben den Nutzungskosten aus der Bauphase (Bestandsgebäude) (Zeilen 203 bis 277) auch die Betriebskosten ohne Instandhaltung, Medienverbräuche (brutto) (Zeilen 218 bis 250), die Kosten für laufende Instandhaltung / Bauunterhaltung (brutto) (Zeilen 278 bis 306) und die Medienverbräuche/-kosten (brutto) (Zeilen 307 bis 353) ein. Diese werden in den Zeilen 354 bis 374 zu den Gesamtnutzungskosten zusammengefasst.

In den Zeilen 375 bis 426 werden die Kosten für den verbleibenden Personalaufwand / Sonstige Kosten der Verwaltung, d. h. Kosten für Baubetreuung und Vertragscontrolling, ermittelt. In den Zeilen 427 bis 466 werden Mieterträge und in den Zeilen 467 bis 502 Mietaufwände berechnet. In den Zeilen 505 bis

<sup>&</sup>lt;sup>12</sup> Durch die Einrückung der Überschriften ist eine Navigation innerhalb der Hauptteile in Spalte A über die Funktion Strg möglich.

539 werden Sonstige Erträge, wie bspw. Verkaufserlöse, und in den Zeilen 540 bis 566 werden Sonstige Aufwände, wie bspw. Rückzahlungsverpflichtungen bei Entfall der Zweckbindung, nicht-lineare sonstige Aufwände, Gutachterkosten oder Beraterkosten, verarbeitet. In den Zeilen 567 bis 626 wird der Saldo der zahlungswirksamen Erträge und Aufwände der Betriebsphase gebildet.

#### **Objektwerte**

Zur Ermittlung der Objektwerte wird zunächst die Entwicklung der Grundstückswerte (hier nur Sonderabschreibungen) in den Zeilen 629 bis 665 und im nächsten Schritt die Entwicklung der Restbuchwerte der Gebäude (planmäßige und außerplanmäßige Abschreibungen) in den Zeilen 666 bis 746 abgebildet. Bei der Ermittlung der Restbuchwerte für das Gebäude wird zwischen der Bauphase (Bestandsgebäude) und der Betriebsphase (Neubau / Saniertes Objekt) differenziert.

#### Barwertberechnung

 $\overline{a}$ 

Abschließend wird für alle zuvor aufgeführten Zahlungsströme die Barwertermittlung durchgeführt (Zeilen 747 bis 1019).

#### <span id="page-32-0"></span>**2.2.3** Berechnungsblatt "Mietvariante"

Im Berechnungsblatt "Mietvariante" werden alle Zahlungsströme dieser Variante entsprechend der Eingaben in den Eingabeblättern dargestellt. Der Aufbau des Berechnungsblattes entspricht in weiten Teilen den Blättern der Varianten 1 bis 4.

In den Zeilen 3 bis 44 werden zunächst die zeitlichen Flags aus dem Hilfsblatt "Zeit" abgebildet. Das Blatt gliedert sich grob in drei Hauptteile<sup>13</sup>: In den Zeilen 46 bis 626 werden die Zahlungsströme zu den Kosten der Bauphase, Nutzungskosten, Aufwendungen und Erträgen sowie zur Finanzierung abgebildet. In den Zeilen 627 bis 746 werden die Angaben zur Entwicklung der Objektwerte verarbeitet. In den Zeilen 747 bis 1019 erfolgt die Barwertberechnung. In den Zeilen 1020 bis 1098 werden die Energieverbräuche und die CO<sub>2</sub>-Bilanz berechnet. Auf der Berechnung in den Zeilen 1 bis 1019 aufbauend erfolgt die Sensitivitäts- und Szenarioanalyse: In den Zeilen 1099 bis 2062 werden die Werte für die unteren Wertgrenzen ermittelt und in den Zeilen 2063 bis 3026 die Werte für die oberen Wertgrenzen.

Die einzelnen Hauptteile der Berechnung (Zeilen 3 bis 1019) werden nachfolgend noch einmal im Einzelnen erläutert:

#### Kosten der Bauphase, Nutzungskosten, Aufwendungen/Erträge, Finanzierung

In den Zeilen 48 bis 79 werden die variantenspezifischen Kosten vor und während der Bauphase ermittelt. Das umfasst neben den Interims- und Umzugskosten auch Abbruchkosten sowie die Kosten für die weitere fachliche Unterstützung im Vergabeverfahren und die externe Projektsteuerung.

Im nächsten Schritt werden auf Basis der Baukosten die Kosten der Finanzierung (Zeilen 80 bis 200) ermittelt. Dabei erfolgt zunächst die Zinsberechnung in der Bauphase (Zeilen 82 bis 142). Mit Fertigstellung werden weitere Finanzierungsmittel wie bspw. Fördermittel, Eigenmittel oder Fremdmittel (Umfinanzierung) berücksichtigt (Zeilen 143 bis 156). Abschließend erfolgt die Zins- und Tilgungsberechnung in der Betriebsphase für Fremdkapital (Zeilen 157 bis 185) und für Eigenmittel (Zeilen 186 bis 200).

In die Ermittlung der Nutzungskosten (Zeilen 201 bis 374) fließen neben den Nutzungskosten aus der Bauphase (Bestandsgebäude) (Zeilen 203 bis 217) sowohl die Betriebskosten ohne Instandhaltung und

<sup>&</sup>lt;sup>13</sup> Durch die Einrückung der Überschriften ist eine Navigation innerhalb der Hauptteile in Spalte A über die Funktion "Strg" möglich.

Medienverbräuche (brutto) (Zeilen 218 bis 277) als auch die Kosten für laufende Instandhaltung / Bauunterhaltung (brutto) (Zeilen 278 bis 306) und die Medienverbräuche/-kosten (brutto) (Zeilen 307 bis 353) ein. Diese werden in den Zeilen 354 bis 374 zu den Gesamtnutzungskosten in Eigenregie zusammengefasst.

In den Zeilen 375 bis 426 werden die Kosten für den verbleibenden Personalaufwand / Sonstige Kosten der Verwaltung, d. h. Kosten für Baubetreuung und Vertragscontrolling, ermittelt. In den Zeilen 429 bis 466 werden Mieterträge und in den Zeilen 467 bis 502 Mietaufwände berechnet. In den Zeilen 505 bis 539 werden Sonstige Erträge verarbeitet, wie bspw. Verkaufserlöse, und in den Zeilen 540 bis 566 Sonstige Aufwände, wie bspw. Rückzahlungsverpflichtungen bei Entfall der Zweckbindung, nicht-lineare sonstige Aufwände, Gutachterkosten oder Beraterkosten. In den Zeilen 567 bis 626 wird der Saldo der zahlungswirksamen Erträge und Aufwände der Betriebsphase gebildet.

#### **Objektwerte**

Zur Ermittlung der Objektwerte wird zunächst die Entwicklung der Grundstückswerte (hier nur Sonderabschreibungen) in den Zeilen 629 bis 665 und im nächsten Schritt die Entwicklung der Restbuchwerte der Gebäude (planmäßige und außerplanmäßige Abschreibungen) in den Zeilen 666 bis 746 abgebildet. Bei der Ermittlung der Restbuchwerte für das Gebäude wird zwischen der Bauphase (Bestandsgebäude) und der Betriebsphase (Neubau / Saniertes Objekt) differenziert.

#### **Barwertberechnung**

Abschließend wird für alle zuvor aufgeführten Zahlungsströme die Barwertermittlung durchgeführt (Zeilen 747 bis 1019).

#### <span id="page-33-0"></span>**2.3 Ergebnisblätter**

#### <span id="page-33-1"></span>**2.3.1 Ergebnisblatt "Ergebnis"<sup>14</sup>**

Im Blatt "Ergebnis" werden die Ergebnisse je Berechnungsvariante ausgewiesen.

Dabei wird zunächst der "Barwert Gesamtausgaben" ausgewiesen (Zeile 9). Bei dem "Barwert Gesamtausgaben" handelt es sich um den Barwert aller zahlungswirksamen Ausgaben innerhalb des Betrachtungszeitraums. In den Zeilen 11 bis 25 werden die einzelnen Bestandteile dieser Größe gezeigt. In der Zeile 27 wird der Barwert der Summe der Risiken und in den Zeilen 29 bis 64 werden die Barwerte der einzelnen Risikobeträge ausgewiesen. Die Risikobeträge sind für jeden Kostenbestandteil in verbleibende und übertragene Risikobeträge unterteilt. In den Zeilen 67 und 69 werden die Barwerte der am Ende des Betrachtungszeitraums rechnerisch vorhandenen Werte für das Grundstück und das Gebäude ausgewiesen. In der Zeile 71 wird der Barwert der Gesamtausgaben unter Abzug der Gebäudeund Grundstücksrestwerte (Zeilen 67 und 69) ermittelt ("Barwert Gesamtausgaben abzgl. Grundstücksund Gebäuderestwert am Betrachtungsende").

In Zeile 73 wird der "Barwert Gesamtaufwendungen" ausgewiesen. Bei dem "Barwert Gesamtaufwendungen" handelt es sich um den Barwert aller Aufwendungen innerhalb des Betrachtungszeitraums. In dieser Größe sind somit auch nicht-zahlungswirksame Kosten wie die Abschreibung des Gebäudes enthalten. In den Zeilen 75 und 76 werden die Bestandteile des "Barwert Gesamtaufwendungen" ausgewiesen. In der Zeile 77 wird der Barwert der rechnerischen Buchwerte für das Grundstück und das

 $\overline{a}$ 

<sup>14</sup> Vgl. auch Kap. [1.8.1](#page-13-1)

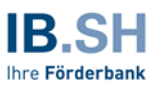

Gebäude am Ende des Betrachtungszeitraums ausgewiesen. In der Zeile 79 wird der Barwert der Gesamtausgaben unter Abzug der Buchwerte (Zeile 79) ermittelt ("Barwert Gesamtaufwendungen abzgl. Restbuchwerte Grundstück und Gebäude am Betrachtungsende").

In den Zeilen 86 bis 162 werden die **Nominalwerte** für die jeweilige Ergebnisgröße dargestellt.

In den Zeilen 169 bis 173 werden die Ergebnisse zur "Nachhaltigkeit - CO<sub>2</sub>-Bilanz" (Energieverbrauch für Heizzwecke und Strom, CO<sub>2</sub>-Äquivalente und Amortisationsjahr) ausgewiesen.

#### <span id="page-34-0"></span>2.3.2 **Ergebnisblatt ..Ergebnisse-Übersicht**<sup>"15</sup>

Im Ergebnisblatt "Ergebnisse-Übersicht" werden die Ergebnisse in zusammengefasster Form dargestellt und grafisch aufgearbeitet. Die Übersicht dient der schnellen Ergebnisübersicht. Die acht Grafiken können zudem zur Darstellung und Erläuterung der Ergebnisse in politischen Gremien verwendet werden.

In der ersten Grafik ist das Gesamtergebnis der Kosten-Nutzen-Analyse in Punkten und Rangfolge dargestellt.

In der folgenden Übersicht sind im oberen Teil der Grafik

- die qualitative Bewertung der Varianten in Punkten,
- die Umrechnung der Ergebnisse der wirtschaftlichen Betrachtung in Punkte und
- die Zusammenführung der qualitativen und wirtschaftlichen Bewertung in der Kosten-Nutzen-Analyse

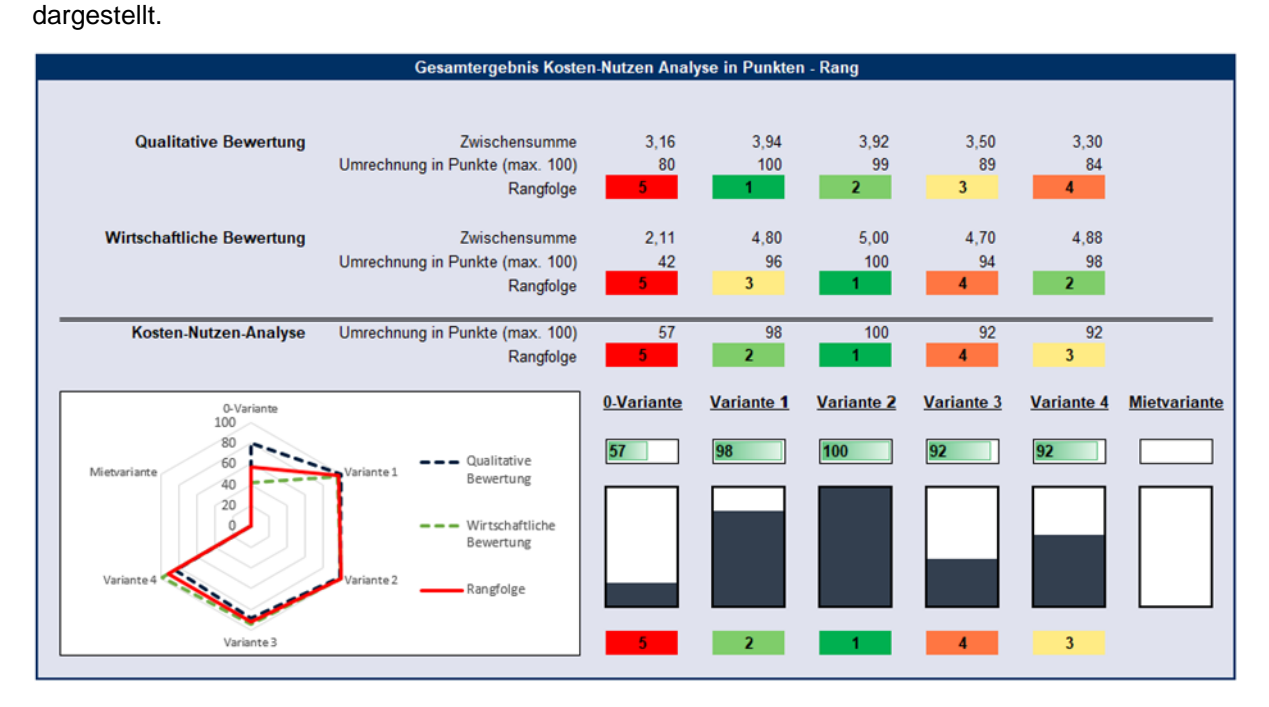

*Abbildung 4: Grafik Gesamtergebnis der Kosten-Nutzen-Analyse in Punkten und Rangfolge*

 $\overline{a}$ 

 $15$  Vgl. auch Kap. [1.8.2](#page-15-0)

Im unteren Teil der Grafik sind im linken Bereich die Gesamtergebnisse der Kosten-Nutzen-Analyse in einem Netzdiagramm ablesbar. Da hier u. U. Linien deckungsgleich übereinanderliegen, sind die Ergebnisse im rechten Teil der Grafik ergänzend als Punkte und Balkendiagramme abgebildet. Im Anhang zum Handbuch ist eine Erläuterung zur Umrechnung der Ergebnisse der Wirtschaftlichkeitsuntersuchung in Punkte enthalten.

Für die Kosten-Nutzen-Analyse können die Anwender/-innen auswählen, welche Ergebnisgröße für die wirtschaftliche Bewertung herangezogen wird. In der Zelle X12 ist ein Drop-down-Menü hinterlegt, das die Anwender/-innen zur Auswahl zwischen:

- Barwert Gesamtausgaben,
- Barwert Gesamtausgaben abzgl. Grundstücks- und Gebäuderestwert am Betrachtungsende,
- Barwert Gesamtaufwendungen (inkl. Abschreibungen/ohne Tilgung) und
- Barwert Gesamtaufwendungen abzgl. Restbuchwerte Grundstück und Gebäude am Betrachtungsende

befähigt.

#### *Hinweis: Neben den Grafiken im Ergebnisblatt sind im Bereich der Spalten X bis AD die Tabellenwerte dargestellt, aus denen die Grafiken erzeugt werden.*

In der zweiten Grafik ist der Variantenvergleich der Ergebnisgröße "Barwert Gesamtausgaben abzgl. Grundstücks- und Gebäuderestwert am Betrachtungsende" dargestellt.

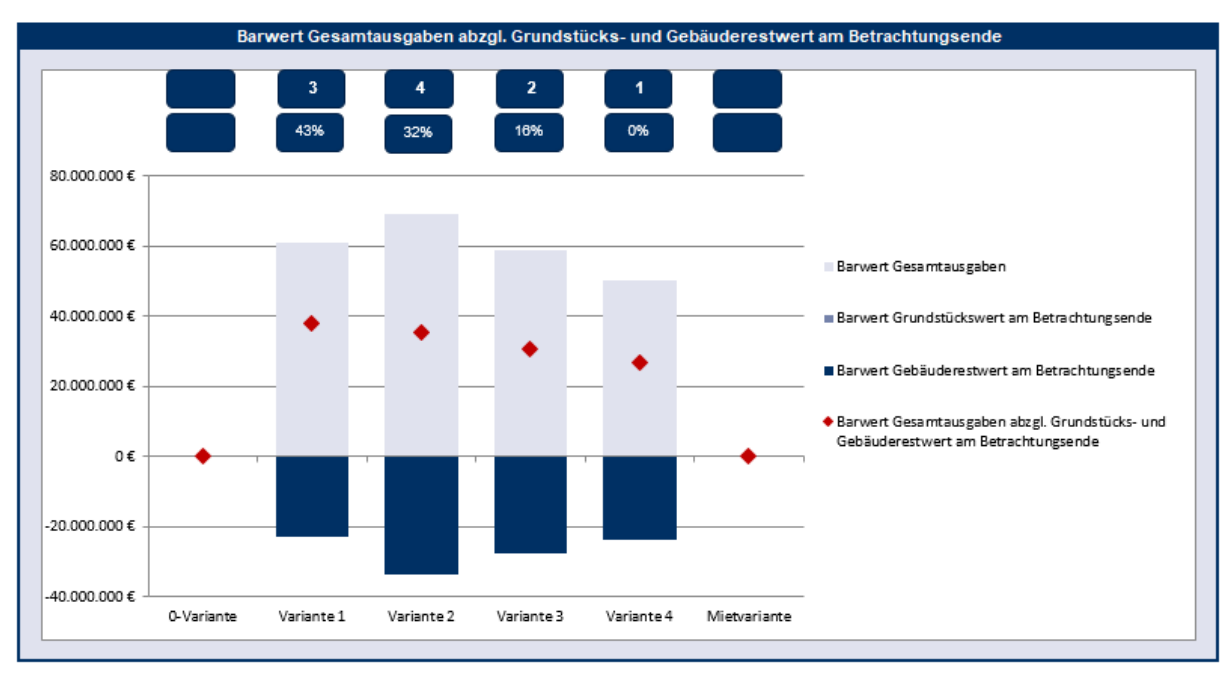

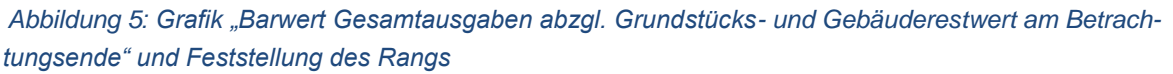

Die Grafik zeigt

• Oberhalb der Null-Linie die Summe der Barwerte der Ausgaben (als Saldo aus Auszahlungen und Einzahlungen),

• Unterhalb der Null-Linie die Grundstücks- und Gebäuderestwerte zum Betrachtungsende.

Der für den Variantenvergleich maßgebliche "Barwert Gesamtausgaben abzgl. Grundstücks- und Gebäuderestwert am Betrachtungsende" ist je Variante als rote Raute dargestellt.

In den darüber angeordneten Doppelfeldern ist der Rang der Variante von 1 = wirtschaftlichste Variante bis n = unwirtschaftlichste Variante mit dem jeweiligen Abstand zur besten Variante dargestellt.

In der folgenden (dritten) Grafik sind in gestapelten Säulen die Barwerte der Gesamtausgaben der entsprechend in der Legende farbig markierten Teilausgaben abgebildet.

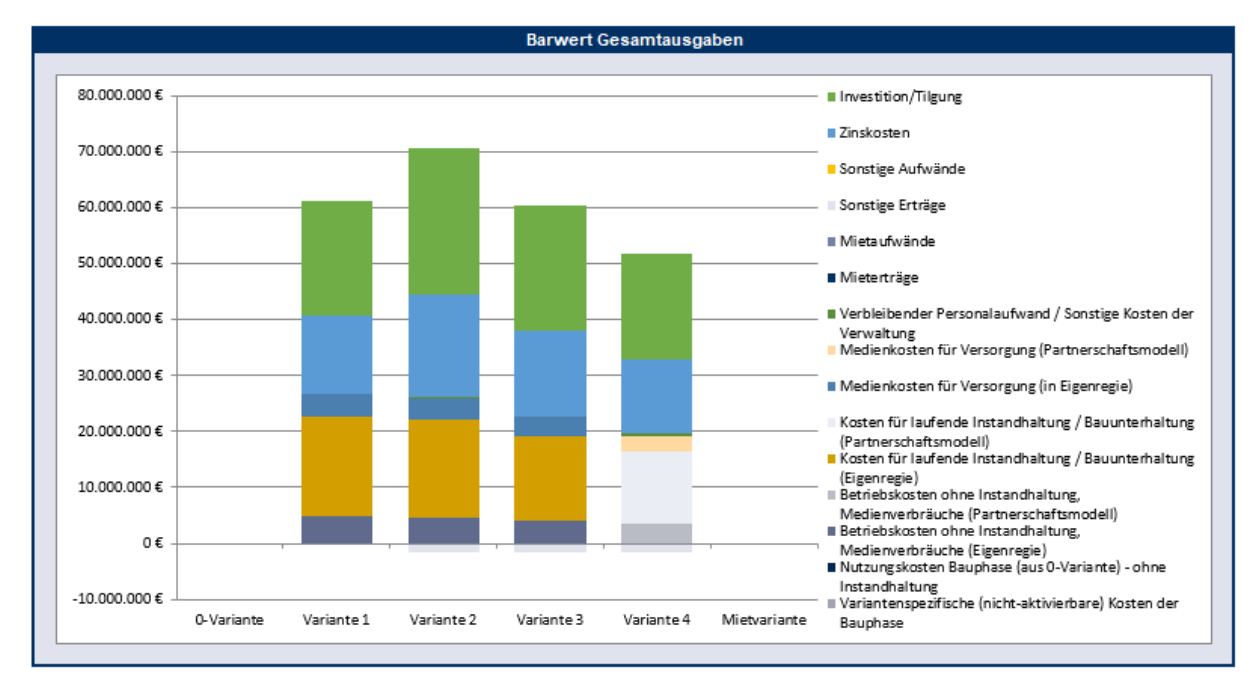

*Abbildung 6: Grafik Barwert Gesamtausgaben*

In den folgenden zwei Grafiken sind die gleichen Inhalte dargestellt wie in den vorherigen, hier jedoch nicht als Barwerte, sondern als Nominalwertbetrachtungen der Gesamtausgaben.

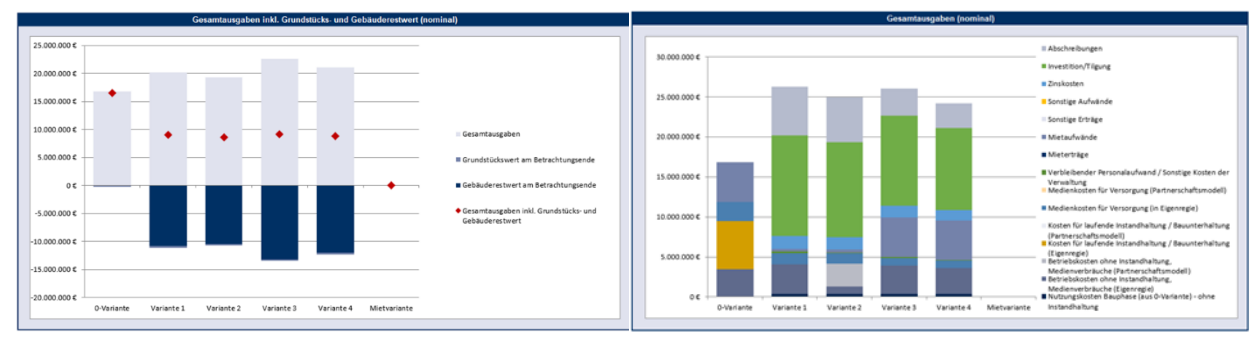

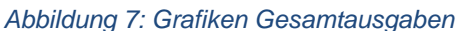

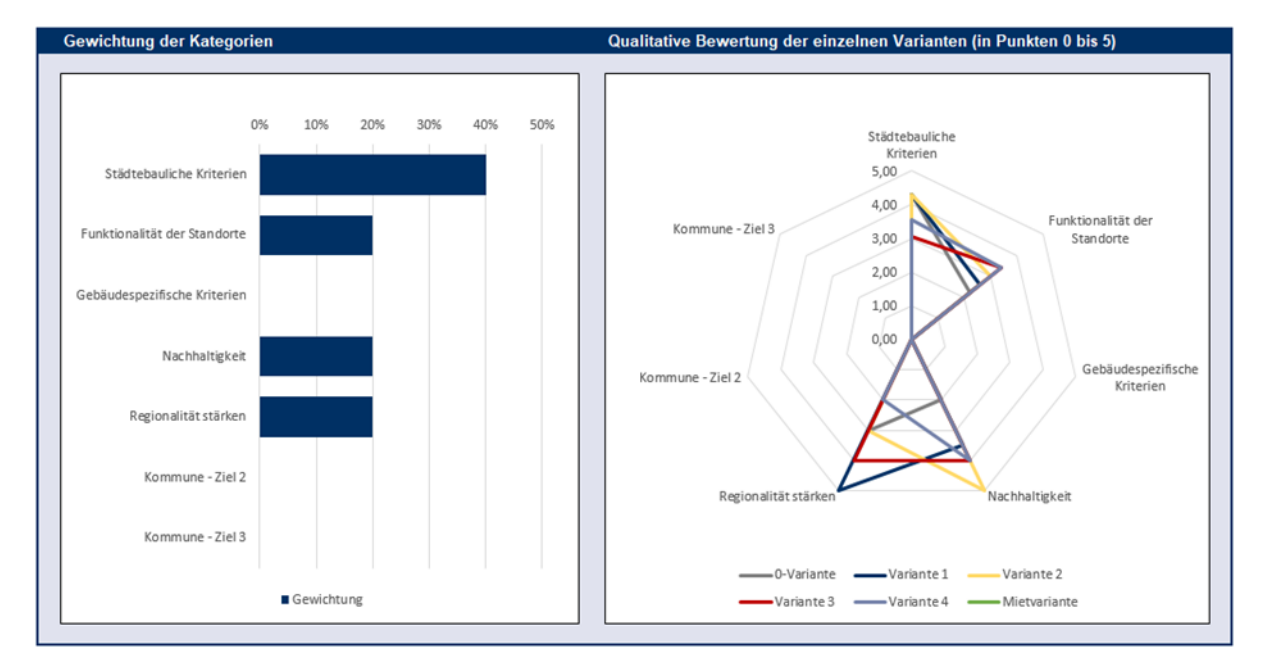

Eine weitere Grafik zeigt die Annahmen und die Bewertung der Nutzwertanalyse:

*Abbildung 8: Grafische Übersicht zu Gewichtungen und Teilbewertungen der Nutzwertanalyse (Beispiel)*

Im linken Teil der Grafik ist die durch die Anwender/-innen vorgenommene Auswahl und prozentuale Gewichtung der Nutzwertkriterien abgebildet. Im rechten Teil werden die Nutzwertkriterien in Form eines Netzdiagramms wiedergegeben. Die Bewertung der Varianten in den einzelnen Kriterien ist durch farbige Linien dargestellt. Lesehilfe: Die Erfüllung des Kriteriums "Funktionalität der Standorte" wird durch die Variante 3 (rote Linie) mit etwa 3,5 Punkten am besten erfüllt.

*Hinweis: Sofern nur Kriterien in einzelnen Kriteriengruppen (z. B. nur im Bereich "Städtebau" und "Nachhaltigkeit") bewertet werden sollen, kann es zu Einschränkungen der Lesbarkeit kommen. In diesem Fall kann durch einen Mausklick auf die Grafik am rechten Bildrand das Filtersymbol ausgewählt werden. Hier können dann die Kriteriengruppen, in denen keine Bewertung vorgenommen werden soll, abgewählt werden (hier als Kategorien bezeichnet). Die Grafik ändert sich entsprechend.*

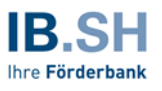

Die nächste Grafik zeigt den Energieverbrauch (in kWh) und CO2-Verbrauch (in kg) über die Projektlaufzeit

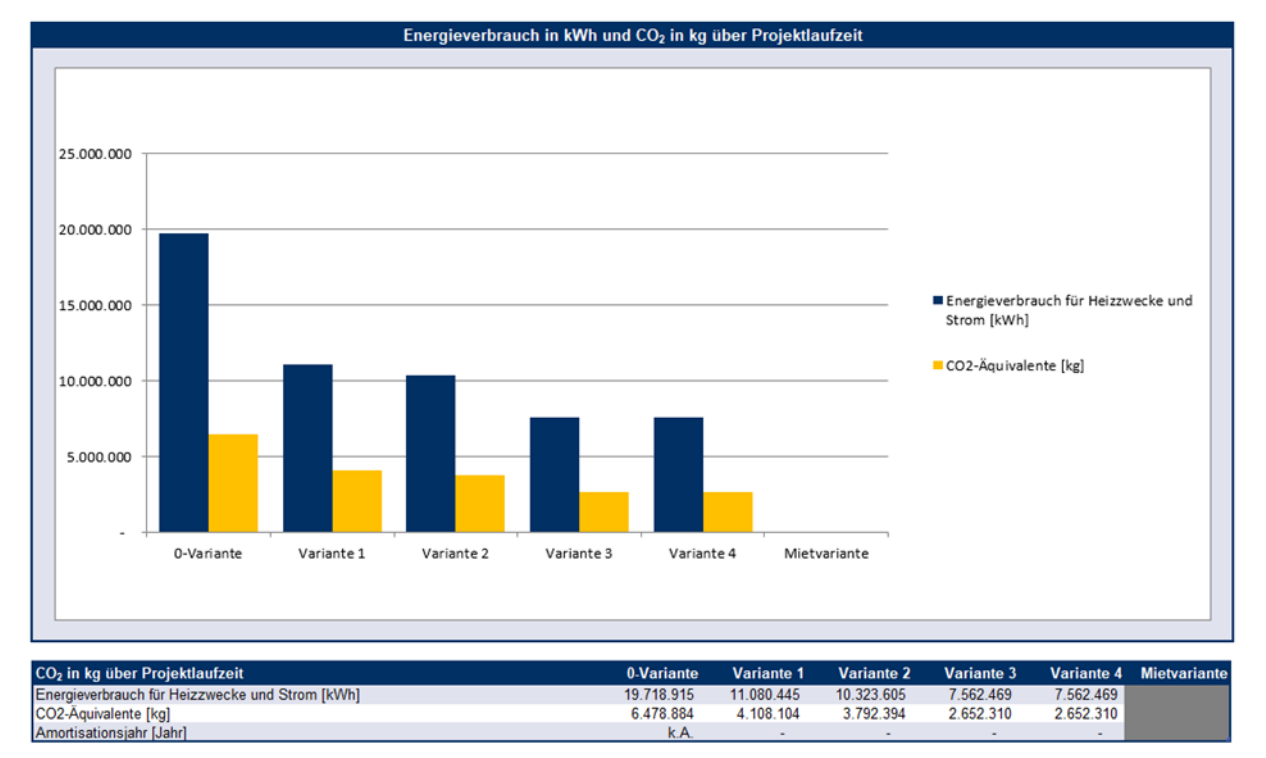

*Abbildung 9: Energieverbrauch in kWh und CO2-Verbrauch (in kg) über die Projektlaufzeit.*

Die letzte Grafik zeigt die Veränderungen des "Barwert Gesamtausgaben abzgl. Grundstücks- und Gebäuderestwert am Betrachtungsende" in Anwendung der oberen und unteren Wertgrenzen der Sensitivitäts- und Szenarioanalyse wie in Kap. [2.1.5](#page-28-0) beschrieben:

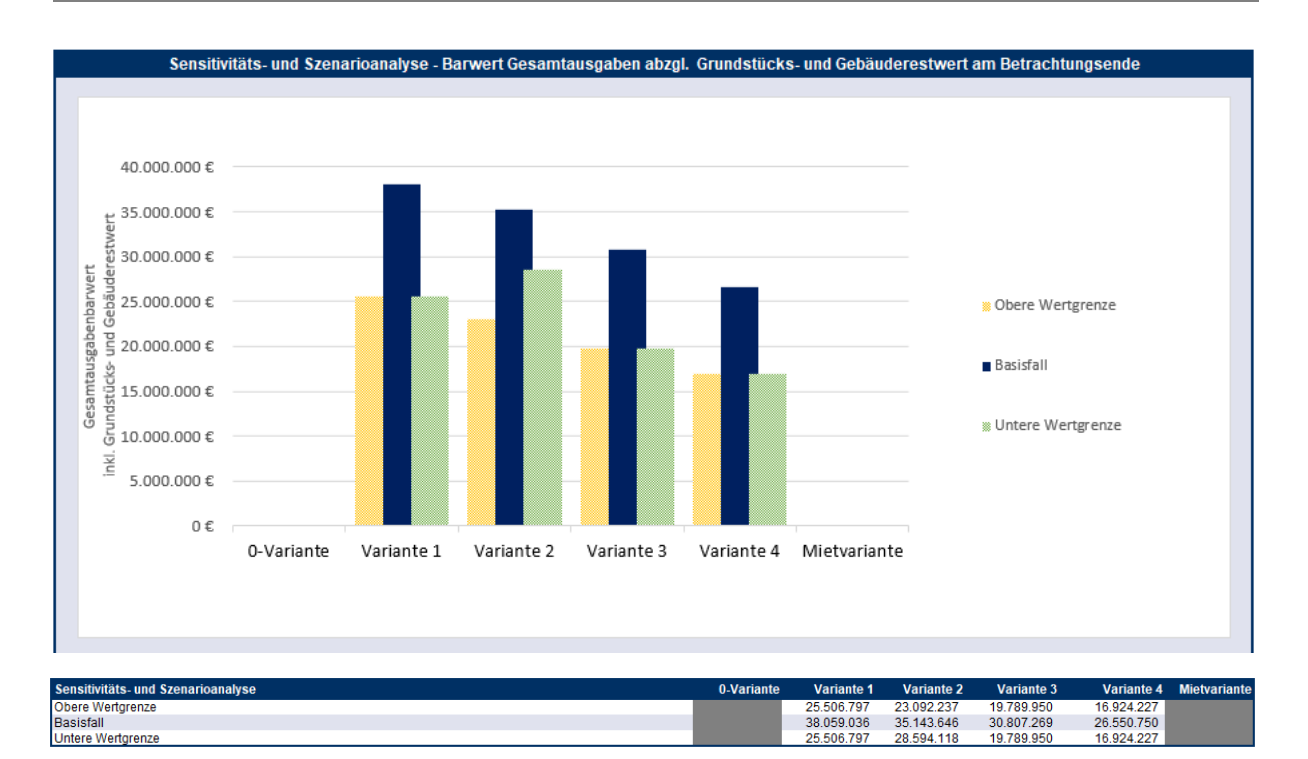

*Abbildung 10: Veränderungen "Barwert Gesamtausgaben abzgl. Grundstücks- und Gebäuderestwert am Betrachtungsende" in Anwendung der oberen und unteren Wertgrenzen der Sensitivitäts- und Szenarioanalyse wie in Kapitel 2.1.5 beschrieben.*

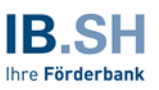

#### <span id="page-40-0"></span>**2.3.3 Kennzahlen**

Im Blatt Kennzahlen werden aus den Eingaben der Anwender/-innen Kennzahlen zur Investition, Nutzung sowie spezifischen Verbräuche und spezifischen Emissionen berechnet. Für jede Variante werden die Kennzahlen einzeln zu den zugehörigen Teilprojekten und als Gesamtwert ausgewiesen. In Zeile 10 werden Angaben zur ausgewählten Nutzereinheit ergänzt, die für nutzerbezogene Kennzahlen die Berechnungsbasis bildet. In den Zeilen 12-40 werden investitionsbezogene Kennzahlen ausgewiesen, die für einen wirtschaftlichen Vergleich mit bekannten Kennzahlen aus abgerechneten Vergleichsprojekten herangezogen werden können. In den Zeilen 42-66 sind nutzungsbezogene Kennzahlen ausgewiesen, die für einen Vergleich der Instandsetzungs-, Bewirtschaftungs-, und Medienkosten genutzt werden können. In den Zeilen 68-92 sind Kennzahlen zu spezifischen Verbräuchen und spezifischen Emissionen ausgewiesen.

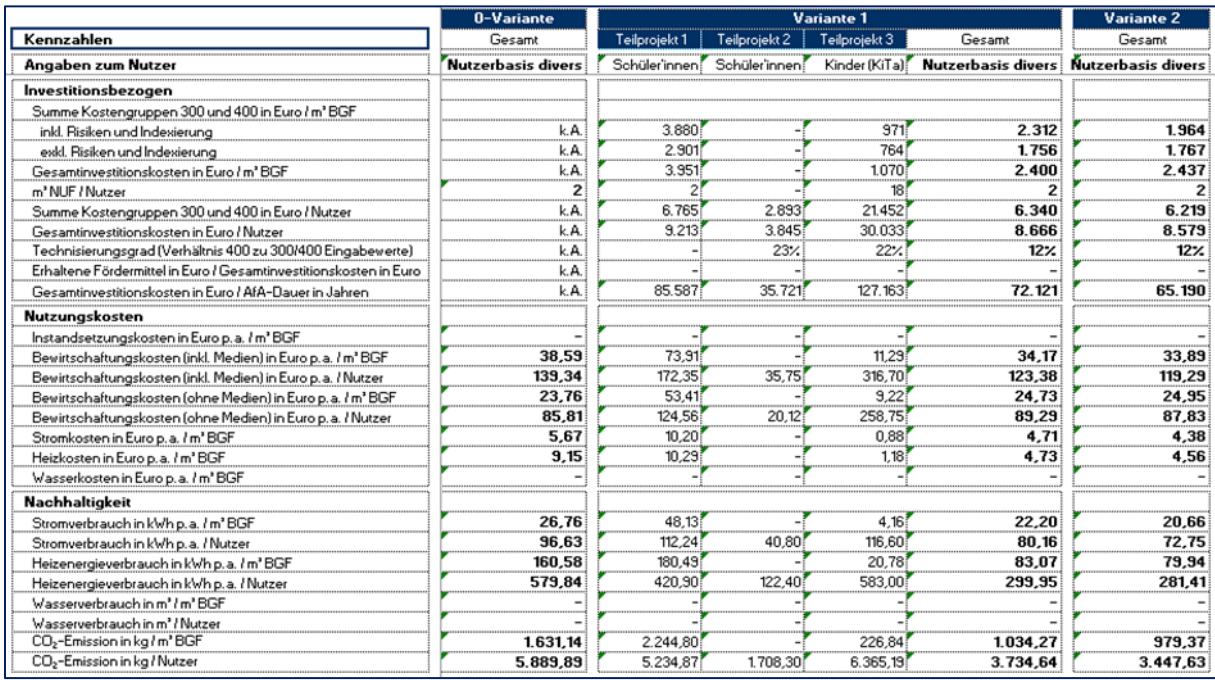

*Abbildung 11: Kennzahlen*

#### <span id="page-41-0"></span>**3 Fiktiver Beispielfall Grundschulen in der Beispielgemeinde**

Der vorliegende Beispielfall soll die Vorgehensweise bei der Erstellung einer Wirtschaftlichkeitsuntersuchung erläutern und eine erste Veranschaulichung der Modellfunktionen ermöglichen. Die verwendeten Eingangsdaten sind praxisorientiert, wenngleich an verschiedenen Stellen Vereinfachungen vorgenommen wurden, um eine kompakte und anschauliche Darstellung zu ermöglichen.

#### <span id="page-41-1"></span>**3.1 Vorbemerkungen**

Die Kommune Beispielgemeinde ist Trägerin und Eigentümerin von drei einzügigen Grundschulen. Seit einigen Jahren besteht an diesen Schulen ein akuter Raumbedarf. Die Umsetzung zeitgemäßer moderner pädagogischer Konzepte ist in den Bestandsgebäuden nicht vollumfänglich möglich. Auch der Rechtsanspruch auf Ganztagesbetreuung erfordert größere Flächen (z.B. für eine Mensa). Zudem besteht an allen Schulgebäuden ein erheblicher Sanierungsstau. Für die Realisierung der Bedarfe sollen verschiedene Varianten geprüft werden.

#### **0-Variante:**

Eine 0-Variante ist nicht Gegenstand der Untersuchung.

#### **Variante 1:**

Die drei Bestandsgebäude werden saniert und zur Realisierung der Flächenbedarfe erweitert. Dabei ist die Beschaffungsvariante der Einzelvergabe vorgesehen.

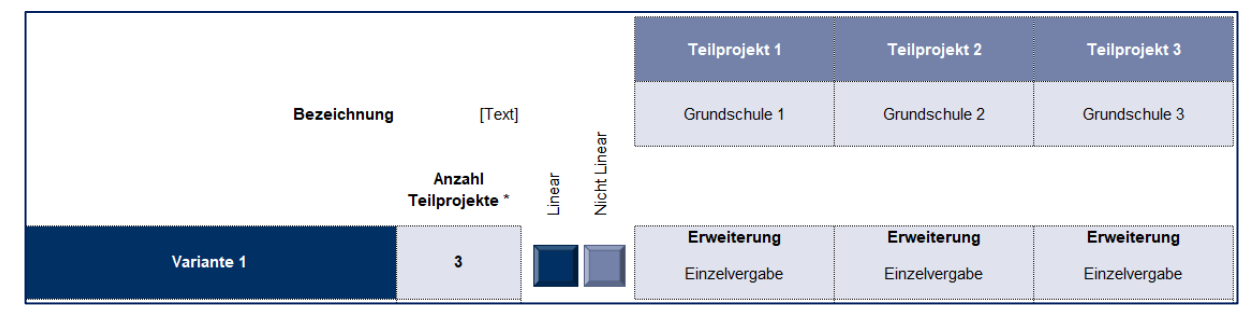

*Abbildung 12: Eingabe der Parameter der Variante 1 im Blatt "Cockpit"*

Die Vorteile dieser Variante liegen nach Einschätzung der Beteiligten in der Möglichkeit den bestehenden Bestand zu erhalten und gleichzeitig Verbesserungen in pädagogischer, technischer und energetischer Hinsicht zu realisieren. Nachteilig ist der Aspekt, dass eine moderne, zukunftsfähige Lernumgebung im Rahmen einer Sanierung und Erweiterung nicht umfassend realisiert werden kann.

#### **Variante 2:**

Die drei Bestandsgebäude werden durch jeweils einen einzügigen Neubau ersetzt. Als Beschaffungsvariante ist die Einzelvergabe vorgesehen. Die Vorteile von Neubauten werden u.a. in der Optimierung von Flächen und in der Möglichkeit zur Umsetzung einer modernen, zukunftsfähigen Lernumgebung gesehen.

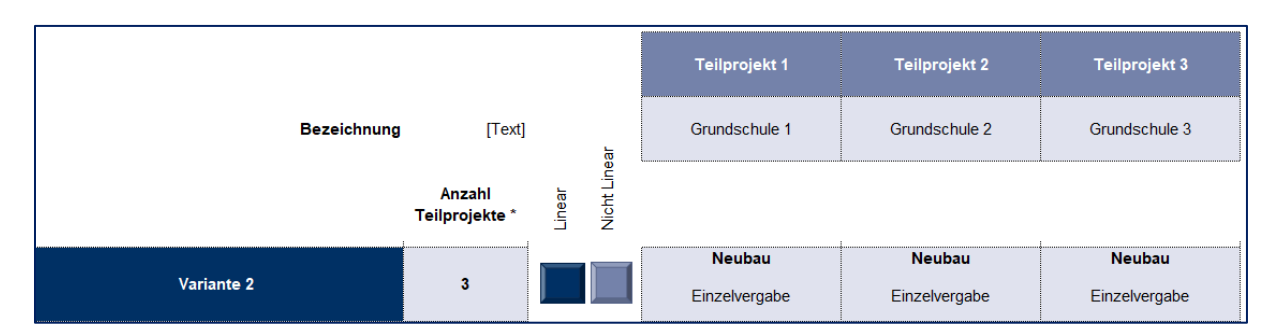

Abbildung 13: Eingabe der Parameter der Variante 2 im Blatt "Cockpit"

#### **Variante 3:**

Gegenstand der Variante 3 ist der Neubau von zwei Grundschulen, wobei eine Grundschule einzügig bleibt und die zweite Schulung zweizügig ist. Von der Zusammenlegung von zwei einzügigen Grundschulen zu einer zweizügigen Grundschule werden Vorteile durch eine Optimierung der Flächen und Nutzungen von Synergien erwartet. Aufgrund des größeren Investitionsvolumens und dem Wunsch der Politik nach einem Planungswettbewerb ist die Ausschreibung der zweizügigen Schule als Totalunternehmermodell vorgesehen.

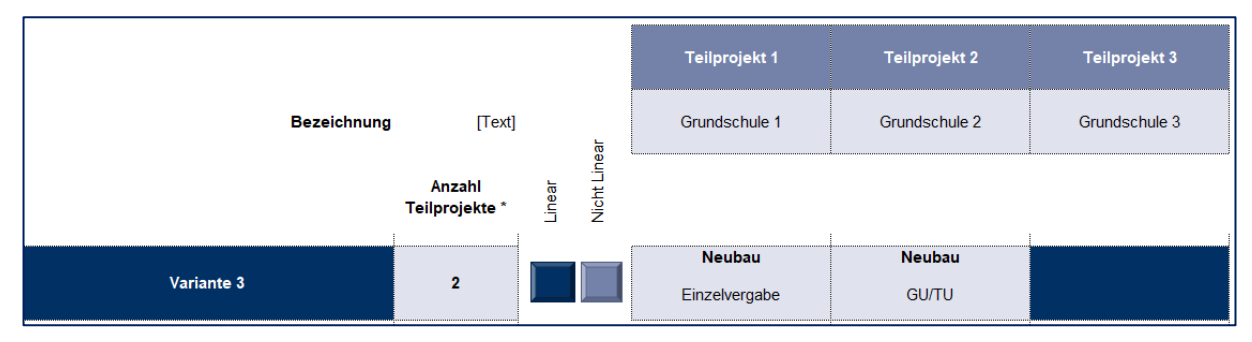

*Abbildung 14: Eingabe der Parameter der Variante 3 im Blatt "Cockpit"*

#### **Variante 4:**

In der Variante 4 werden alle drei Grundschulen zu einer dreizügigen Grundschule zusammengefasst. Von dieser Variante verspricht man sich die größtmöglichen Effizienzvorteile. Aufgrund des Volumens bietet sich die Umsetzung des Vorhabens als Partnerschaftsmodell (Inhaber) an. Beim Partnerschaftsmodell werden die Leistungen Planung, Bau, Finanzierung, Betrieb und Erhaltung langfristig an einen privaten Partner vergeben.

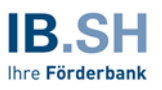

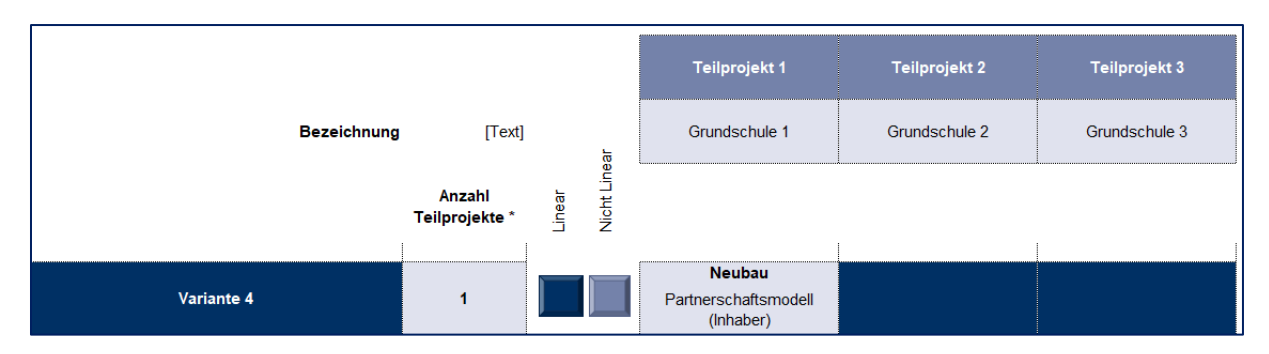

Abbildung 15: Eingabe der Parameter der Variante 4 im Blatt "Cockpit"

#### <span id="page-43-0"></span>**3.2 Eingabeschritte im IB.SH Wirtschaftlichkeitsrechner**

Nachfolgend werden die einzelnen Eingabeschritte dargestellt und erläutert.

#### <span id="page-43-1"></span>**3.2.1 Zeitliche Annahmen zum Projekt**

Bei der Eingabe der zeitlichen Annahmen werden zunächst das Startdatum und der Gesamt-Betrachtungszeitraum (jeweils für alle Varianten) festgelegt:

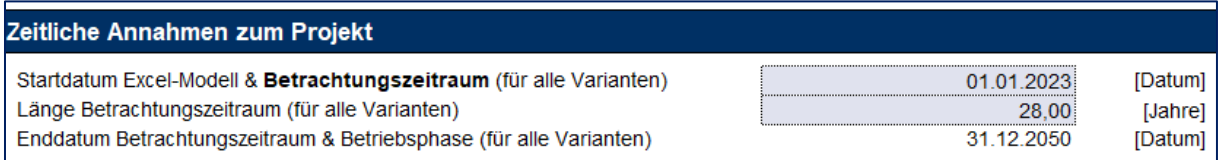

*Abbildung 16: Eingabe der zeitlichen Annahmen zum Projekt (für alle Varianten) im Blatt "Lineare Annahmen"*

Die Werte werden automatisch für alle Varianten übernommen.

Im Anschluss werden die variantenspezifischen Zeiteingaben vorgenommen. Es sind sowohl Angaben zum Start der Bau- bzw. Sanierungsphase zu machen als auch die Dauer der Bau- bzw. Sanierungsphase einzugeben. Die Betriebsphase beginnt automatisch am Tag nach dem Enddatum der Bau- bzw. Sanierungsphase. Über die Eingabe der Länge der Betriebsphase wird das Enddatum der Betriebsphase ermittelt. Die Eingaben können für jede Variante bzw. jedes Teilprojekt individuell erfolgen. Aus Gründen der Vereinfachung werden im Beispielfall für die jeweiligen Teilprojekte in allen Varianten dieselben Bauzeiten unterstellt.

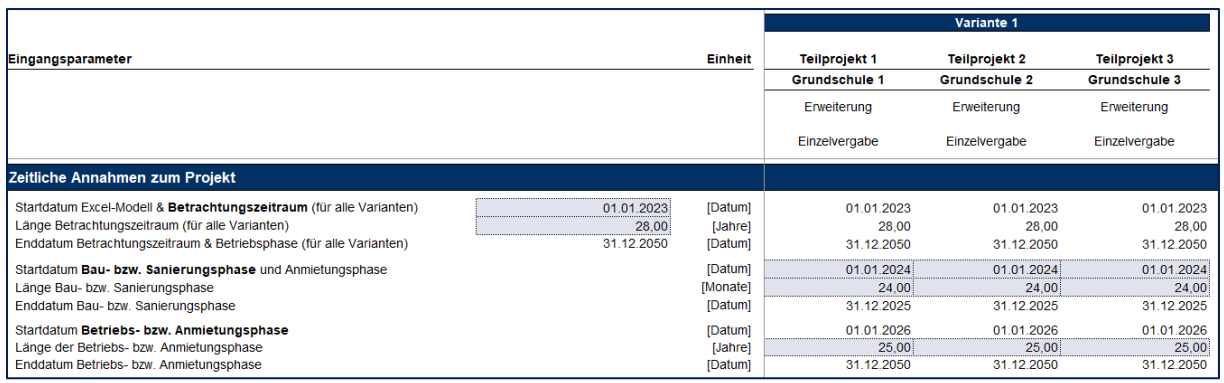

*Abbildung 17: Eingabe der zeitlichen Annahmen zum Projekt (variantenspezifisch) im Blatt "Lineare Annahmen"* 

#### <span id="page-44-0"></span>**3.2.2 Variantenunabhängige Annahmen / Basisdaten**

Die variantenunabhängigen Annahmen für die Barwertermittlung und die Indexierung bzw. die Preisindizes werden übergeordnet für alle Varianten eingegeben. Für den Beispielfall wurde davon ausgegangen, dass der Diskontierungszeitpunkt ("Startdatum Diskontierung") zu Beginn der Betrachtung liegt.

Für die Abbildung der Preisentwicklung wurden durchschnittliche Indexwerte des Statistischen Bundesamtes verwendet.

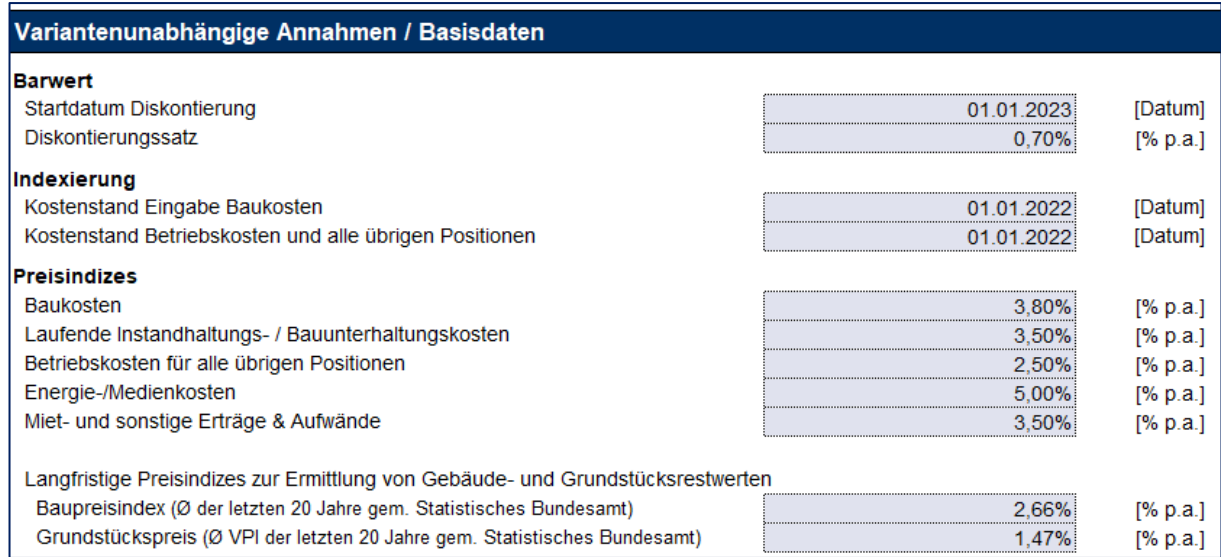

*Abbildung 18: Eingabe der variantenunabhängigen Annahmen / Basisdaten im Blatt "Lineare Annahmen"* 

#### <span id="page-44-1"></span>**3.2.3 Variantenabhängige Annahmen / Spezifische Daten**

Im nächsten Schritt erfolgt die Eingabe der variantenabhängigen Annahmen bzw. der spezifischen Daten.

#### <span id="page-44-2"></span>**3.2.3.1 Angaben zum Nutzer**

Es können hier für alle Varianten und Teilprojekte Angaben zur Nutzereinheit (Arbeitsplätze, Besucher/innen, Schüler/innen, Kinder (KiTa)) sowie zur Anzahl der Nutzer gemacht werden – in diesem Fall "Schüler/innen".

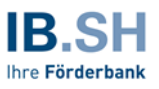

| Angaben zum Nutzer<br>[Auswahl]<br><b>Auswahl Nutzereinheit</b><br>Schüler'innen<br>Schüler'innen |                   |          |  |               |
|---------------------------------------------------------------------------------------------------|-------------------|----------|--|---------------|
|                                                                                                   |                   |          |  |               |
|                                                                                                   |                   |          |  | Schüler'innen |
| 851<br>У                                                                                          | Anzahl der Nutzer | [Anzahl] |  | 93            |

*Abbildung 19: Eingabe der Angaben zum Nutzer*

#### <span id="page-45-0"></span>**3.2.3.2 Bestehender Objektwert IST-Zustand (brutto) zu Projektbeginn**

Die Angaben zu den Bestandsobjekten werden in der 0-Variante gemacht. Dies ist auch dann der Fall, wenn – wie in diesem Fall – keine 0-Variante betrachtet wird. Die Daten lassen sich der Anlagenbuchhaltung entnehmen.

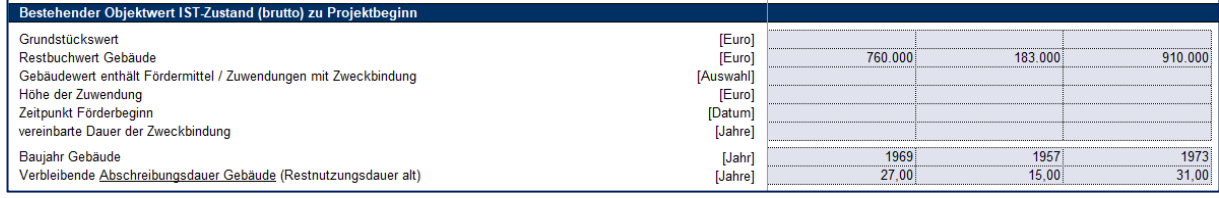

*Abbildung 20: Eingabe der bestehenden Objektwerte IST-Zustand zu Projektbeginn im Blatt "Lineare Annahmen"*

*Hinweis: Sofern für Bestandsgebäude eine Förderung in Anspruch genommen worden wäre, deren Zweckbindung noch nicht ausgelaufen ist, würde hier eine entsprechende Eintragung erfolgen müssen. Ggf. erfolgt eine Sonderabschreibung.*

#### <span id="page-45-1"></span>**3.2.3.3 Flächenangaben**

Für die Sanierungs- und Erweiterungsvarianten (Variante 1) werden folgende Werte angesetzt:

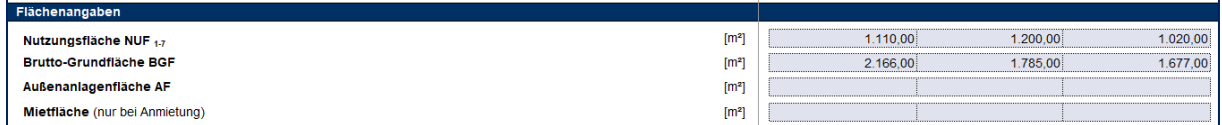

*Abbildung 21: Eingabe der Sanierungs- und Erweiterungsflächen im Blatt "Lineare Annahmen"*

Für die Neubauvarianten wurden folgende Flächen erarbeitet, hier beispielhaft für die Variante 2:

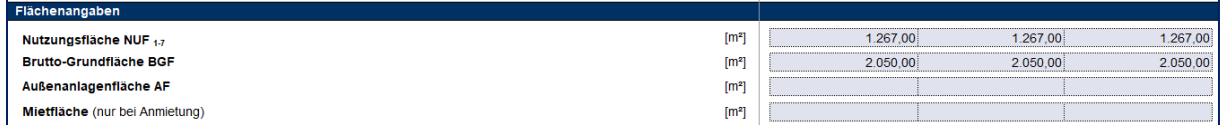

*Abbildung 22: Eingabe der Neubauflächen im Blatt "Lineare Annahmen"*

#### <span id="page-45-2"></span>**3.2.3.4 Investitionskosten**

Die Investitionskosten werden je Teilprojekt in Abhängigkeit von der Realisierungsform (Sanierung/Erweiterung und Neubau) bzw. der Beschaffungsvariante (Einzelvergabe, GU/TU, Partnerschaftsmodell)

individuell ermittelt und eingegeben. Die Ermittlung der Investitionskosten erfolgte im vorliegenden Beispielfall auf Basis der benötigten Flächen anhand der Daten des Baukosteninformationssystems Deutscher Architektenkammern GmbH (BKI).

|                                                                                           |                | Variante 1                                   |                                              |                                              |                                              | Variante 2                                   |                                              |  |  |  |
|-------------------------------------------------------------------------------------------|----------------|----------------------------------------------|----------------------------------------------|----------------------------------------------|----------------------------------------------|----------------------------------------------|----------------------------------------------|--|--|--|
| Eingangsparameter                                                                         | <b>Einheit</b> | <b>Teilprojekt 1</b><br><b>Grundschule 1</b> | <b>Teilprojekt 2</b><br><b>Grundschule 2</b> | <b>Teilprojekt 3</b><br><b>Grundschule 3</b> | <b>Teilprojekt 1</b><br><b>Grundschule 1</b> | <b>Teilprojekt 2</b><br><b>Grundschule 2</b> | <b>Teilprojekt 3</b><br><b>Grundschule 3</b> |  |  |  |
|                                                                                           |                | Erweiterung<br>Einzelvergabe                 | Erweiterung<br>Einzelvergabe                 | Erweiterung<br>Einzelvergabe                 | Neubau<br>Einzelvergabe                      | Neubau<br>Einzelvergabe                      | Neubau<br>Einzelvergabe                      |  |  |  |
| Investitionskosten                                                                        |                |                                              |                                              |                                              |                                              |                                              |                                              |  |  |  |
| Bauinvestitionskosten (brutto) nach DIN 276<br>alle Angaben ohne Risiko                   |                |                                              |                                              |                                              |                                              |                                              |                                              |  |  |  |
| Grundstücke [100]                                                                         | <b>[Euro]</b>  |                                              |                                              |                                              |                                              |                                              |                                              |  |  |  |
| Vorbereitende Maßnahmen [200]                                                             | [Euro]         |                                              |                                              |                                              |                                              |                                              |                                              |  |  |  |
| Bauwerk - Baukonstruktion [300]                                                           | [Euro]         | 4.100.000<br>                                | 3.650.000                                    | 3.792.000                                    | 4.810.000<br>---------------                 | 4.810.000                                    | 4.810.000                                    |  |  |  |
| Bauwerk - Technische Anlagen [400]                                                        | [Euro]         | 520.000                                      | 653,000                                      | 861.000                                      | 1.412.000                                    | 1412000                                      | 1.412.000                                    |  |  |  |
| Außenanlagen und Freiflächen [500]                                                        | [Euro]         |                                              |                                              |                                              |                                              |                                              |                                              |  |  |  |
| Ausstattung und Kunstwerke [600]                                                          | [Euro          | 130 000                                      | 130,000                                      | 135.000                                      | 210.000                                      | 210.000                                      | 210.000                                      |  |  |  |
| Baunebenkosten - Planung [700]                                                            | [Euro]         | 750,000                                      | 759,000                                      | 784 000                                      | 1.230.000                                    | 1.230.000                                    | 1.230.000                                    |  |  |  |
| Finanzierung [800] keine Zinskosten Bauzwischenfinanzierung! Ermittlung erfolgt im Modell |                |                                              |                                              |                                              |                                              |                                              |                                              |  |  |  |
| Baukosten (brutto) außerhalb der DIN 276                                                  | [Euro]         |                                              |                                              |                                              |                                              |                                              |                                              |  |  |  |
| Gesamtbaukosten = aktivierbare Investitionen                                              | [Euro]         | 5.500.000                                    | 5.192.000                                    | 5.572.000                                    | 7.662.000                                    | 7.662.000                                    | 7.662.000                                    |  |  |  |
| Baukostenindexierung oder Pauschalfestpreis                                               | [Auswahl]      |                                              |                                              |                                              |                                              |                                              |                                              |  |  |  |
| Neue Restnutzungsdauer Gebäude                                                            | [Jahre]        | 50.00                                        | 50.00                                        | 50.00                                        | 80.00                                        | 80.00                                        | 80.00                                        |  |  |  |

*Abbildung 23: Eingabe der Investitionskosten zu den Varianten 1 und 2 im Blatt "Lineare Annahmen"*

In Abhängigkeit von der gewählten Beschaffungsvariante werden die Baukosten im Modell weiterhin indexiert [Schalter Baukostenindexierung oder Pauschalfestpreis = 1] oder vom Auftragnehmer als Pauschalfestpreis angeboten [Schalter = 0]. Dies ist insbesondere dann anzuwenden, wenn beispielsweise ein Wirtschaftlichkeitsnachweis erstellt werden soll und ein eingereichtes Angebot (z. B. Partnerschaftsmodell) einer alternativen Variante gegenübergestellt werden soll.

Im Beispielfall werden alle Baukosten über die Bauphase indexiert. Bei der Variante 1 zur Sanierung und Erweiterung wird unterstellt, dass 75 % der üblichen Restnutzungsdauer wieder erreicht werden können. Im Beispielfall wären dies 75 % von 80 Jahren = 60 Jahre. Bei den Neubauvarianten wird eine Nutzungsdauer von 80 Jahren angesetzt.

#### <span id="page-46-0"></span>**3.2.3.5 Finanzierungskosten**

Die Finanzierungskosten werden in Abhängigkeit von der jeweiligen Beschaffungsvariante angesetzt. Im Beispielfall wird davon ausgegangen, dass die langfristige Finanzierung immer durch die Gemeinde erfolgt, so dass überall der gleiche Zinssatz gewählt wurde. Abweichend hiervon könnte in einem Partnerschaftsmodell auch die langfristige Finanzierung auf den privaten Partner übertragen werden. In der GU/TU-Variante sowie beim Partnerschaftsmodell wird die Bauzwischenfinanzierung durch den Auftragnehmer bereitgestellt (Zahlung bei Abnahme der Bauleistung). Daher wurde ein im Vergleich zu den kommunalen Konditionen höherer Zinssatz in Ansatz gebracht. Fördermittel werden zunächst nicht berücksichtigt.

|                                                                                                    |                |                                              | Variante 1                                          |                                       |                                              | Variante 2                            |                                       |
|----------------------------------------------------------------------------------------------------|----------------|----------------------------------------------|-----------------------------------------------------|---------------------------------------|----------------------------------------------|---------------------------------------|---------------------------------------|
| Eingangsparameter                                                                                                    | <b>Einheit</b> | <b>Teilprojekt 1</b><br><b>Grundschule 1</b> | <b>Teilprojekt 2</b><br>Grundschule 2               | <b>Teilprojekt 3</b><br>Grundschule 3 | <b>Teilprojekt 1</b><br><b>Grundschule 1</b> | <b>Teilprojekt 2</b><br>Grundschule 2 | <b>Teilprojekt 3</b><br>Grundschule 3 |
|                                                                                                    |                | Erweiterung                                  | Erweiterung                                         | Erweiterung                           | Neubau                                       | Neubau                                | Neubau                                |
|                                                                                                    |                | Einzelvergabe                                | Einzelvergabe                                       | Einzelvergabe                         | Einzelvergabe                                | Einzelvergabe                         | Einzelvergabe                         |
| Finanzierungskosten                                                                                                    |                |                                              |                                                     |                                       |                                              |                                       |                                       |
| Finanzierung der Bauinvestitons- und Anschaffungskosten<br>Art der Finanzierung / Tilgungsstruktur                                          | [Auswahl]      | annuitätisch                                 | annuitätisch                                        | annuitätisch                          | annuitätisch                                 | annuitätisch                          | annuitätisch                          |
| Finanzierungszinssatz Bauzwischenfinanzierung<br>Finanzierungszinssatz Investitionskredit                                                   | [%]<br>[%]     | 3,00%<br><br>4.00°                           | 3.00%<br>------------------<br>-----------<br>4.005 | 3,00%<br><br>4.00                     | 3,00<br>4.00%                                | 3,00'<br>4.00%                        | 3,00%<br><br>------<br>4.00%          |
| Optional: Fester Tilgungssatz (bei Auswahl: ratierlich) / Anfänglicher Tilgungssatz (bei Auswahl: annuitätisch)                             | [%]            | 2.00%                                        | 2.00%                                               | 2.00%                                 | 2.00%                                        | 2.00%                                 | 2.00%                                 |
| Fördermittel, Zuwendungen für Investitionen etc.                                                                                            | [Euro]         |                                              |                                                     |                                       |                                              |                                       |                                       |
| Eigenmittel<br>Finanzierungszinssatz Eigenmittel                                                                                            | [Euro]<br>[%]  |                                              |                                                     |                                       |                                              |                                       |                                       |
| Finanzierung der Betriebskosten<br>Anteil der über Kassenkredite zu finanzierenden Kosten aus Betrieb<br>Finanzierungszinssatz Kassenkredit | [%]<br>[%]     |                                              |                                                     |                                       |                                              |                                       |                                       |

*Abbildung 24: Eingabe der Finanzierungskosten zu den Varianten 1 und 2 im Blatt "Lineare Annahmen"*

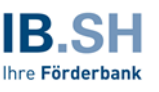

|                                                                                                    |                |                                              | Variante 3                                   |                                              |                                              | Variante 4                                   |                                       |
|----------------------------------------------------------------------------------------------------|----------------|----------------------------------------------|----------------------------------------------|----------------------------------------------|----------------------------------------------|----------------------------------------------|---------------------------------------|
| Eingangsparameter                                                                                                    | <b>Einheit</b> | <b>Teilprojekt 1</b><br><b>Grundschule 1</b> | <b>Teilprojekt 2</b><br><b>Grundschule 2</b> | <b>Teilprojekt 3</b><br><b>Grundschule 3</b> | <b>Teilprojekt 1</b><br><b>Grundschule 1</b> | <b>Teilprojekt 2</b><br><b>Grundschule 2</b> | <b>Teilprojekt 3</b><br>Grundschule 3 |
|                                                                                                    |                | Neubau                                       | Neubau                                       |                                              | Neubau                                       |                                              |                                       |
|                                                                                                    |                | Einzelvergabe                                | <b>GU/TU</b>                                 |                                              | Partnerschaftsmodell<br>(Inhaber)            |                                              |                                       |
| Finanzierungskosten                                                                                                    |                |                                              |                                              |                                              |                                              |                                              |                                       |
| Finanzierung der Bauinvestitons- und Anschaffungskosten<br>Art der Finanzierung / Tilgungsstruktur                                          | [Auswahl]      | annuitätisch                                 | annuitätisch                                 |                                              | annuitätisch                                 |                                              |                                       |
| Finanzierungszinssatz Bauzwischenfinanzierung<br>Finanzierungszinssatz Investitionskredit                                                   | [%]<br>[%]     | 3.00%<br>4.00%                               | 3,50%<br>4.00%                               |                                              | 3,50%<br><br>4.00%                           |                                              |                                       |
| Optional: Fester Tilgungssatz (bei Auswahl: ratierlich) / Anfänglicher Tilgungssatz (bei Auswahl: annuitätisch)                             | [%]            | 2.00%                                        | 2.00%                                        |                                              | 2.00%                                        |                                              |                                       |
| Fördermittel, Zuwendungen für Investitionen etc.                                                                                            | [Euro]         |                                              |                                              |                                              |                                              |                                              |                                       |
| Eigenmittel<br>Finanzierungszinssatz Eigenmittel                                                                                            | [Euro]<br>[%]  |                                              |                                              |                                              |                                              |                                              |                                       |
| Finanzierung der Betriebskosten<br>Anteil der über Kassenkredite zu finanzierenden Kosten aus Betrieb<br>Finanzierungszinssatz Kassenkredit | [%]<br>[%]     |                                              |                                              |                                              |                                              |                                              |                                       |

*Abbildung 25: Eingabe der Finanzierungskosten zu den Varianten 3 und 4 im Blatt "Lineare Annahmen"*

#### <span id="page-47-0"></span>**3.2.3.6 Erwerbskosten**

Im Beispielfall wird keine Immobilie erworben, sodass kein Kaufpreis für Bestandsimmobilien zu berücksichtigen ist.

#### <span id="page-47-1"></span>**3.2.3.7 Nutzungskosten**

Bei der Eingabe der Nutzungskosten können Eingaben für laufende Instandhaltung / Bauunterhaltung, Medienverbräuche/-kosten sowie weitere Betriebskosten (Objektmanagement, Hausmeisterdienste, Reinigung, sonstige Betriebskosten) vorgenommen werden. Für jede Nutzungskostenart kann zudem gewählt werden ob die Leistung bei der öffentlichen Hand verbleibt oder auf einen privaten Partner übertragen wird. Dies ist insbesondere für Partnerschaftsmodelle relevant.

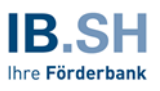

|                                                                                                 |                        |                                              | Variante 1                                   |                                       |
|-------------------------------------------------------------------------------------------------|------------------------|----------------------------------------------|----------------------------------------------|---------------------------------------|
|                                                                                                 |                        |                                              |                                              |                                       |
| Eingangsparameter                                                                               | <b>Einheit</b>         | <b>Teilprojekt 1</b><br><b>Grundschule 1</b> | <b>Teilprojekt 2</b><br><b>Grundschule 2</b> | <b>Teilprojekt 3</b><br>Grundschule 3 |
|                                                                                                 |                        | Erweiterung                                  | Erweiterung                                  | Erweiterung                           |
|                                                                                                 |                        |                                              |                                              |                                       |
|                                                                                                 |                        | Einzelvergabe                                | Einzelvergabe                                | Einzelvergabe                         |
| <b>Nutzungskosten</b>                                                                           |                        |                                              |                                              |                                       |
| Kosten Laufende Instandhaltung / Bauunterhaltung (brutto)                                       |                        |                                              |                                              |                                       |
| Bedienung, Inspektion & Wartung, wiederk. Prüf.                                                 | [Euro p.a.]            | 22.000                                       | 20.000                                       | 23.000                                |
| Instandsetzungskosten - gleichmäßige Verteilung                                                 | [Euro p.a.]            | 102,000                                      | 130,000                                      | 95,000                                |
| Leistung verbleibt bei der öffentlichen Hand / wird auf privaten Partner übertragen             | <b>[Auswahl]</b>       | $\mathbf{0}$                                 | $0^{\frac{1}{2}}$                            | $\overline{0}$                        |
| Medienverbräuche/-kosten (brutto)                                                               |                        |                                              |                                              |                                       |
| Eingabe der Kosten für Wasser, Heizzwecke und Strom über                                        | [Auswahl]              | $\mathbf{0}$                                 | $\mathbf{0}$                                 | $\overline{0}$                        |
| Wasser                                                                                          |                        |                                              |                                              |                                       |
| Wasser: Verbrauch                                                                               | [m <sup>3</sup> /a]    |                                              |                                              |                                       |
| Wasser: Kosten in EUR pro Einheit m <sup>3</sup>                                                | [Euro/m <sup>3</sup> ] |                                              |                                              |                                       |
| Wasser: Kosten in EUR (ermittelt über Verbrauchsmenge x Kosten pro Einheit)                     | [Euro p.a.]            | ÷                                            |                                              |                                       |
| Wasser: Kosten in EUR (Ist-Kosten)                                                              | [Euro p.a.]            |                                              |                                              |                                       |
| <b>Heizzwecke</b>                                                                               |                        |                                              |                                              |                                       |
| Heizzwecke: Energieverbrauch (Plan-Verbrauch oder GEG-Zielverbrauchswert gemäß Referenzgebäude) | [kWh/a]                | 125,000                                      | 120,000                                      | 127,000                               |
| Heizzwecke: Angestrebte Unterschreitung des GEG-Zielverbrauchswertes (gemäß Referenzgebäude)    | [% GEG-Zielwert]       | 100.00%                                      | 100.00%                                      | 100.00%                               |
| Heizzwecke: Energiekosten in EUR pro Einheit kWh                                                | [Euro/kWh]             | 0,13                                         | 0.13                                         | 0,13                                  |
| Heizzwecke: Energiekosten in EUR (ermittelt über Verbrauchsmenge x Kosten pro Einheit)          | [Euro p.a.]            | 16.250                                       | 15.600                                       | 16.510                                |
| Heizzwecke: Energiekosten in EUR (Ist-Kosten)                                                   | [Euro p.a.]            |                                              |                                              |                                       |
| <b>Strom</b>                                                                                    |                        |                                              |                                              |                                       |
| Strom: Energieverbrauch (Plan-Verbrauch oder GEG-Zielverbrauchswert gemäß Referenzgebäude)      | [kWh/a]                | 24.000                                       | 22.500                                       | 25.000                                |
| Strom: Angestrebte Unterschreitung des GEG-Zielverbrauchswertes (gemäß Referenzgebäude)         | [% GEG-Zielwert]       | 100.00%                                      | 100.00%                                      | 100.00%                               |
| Strom: Energiekosten in EUR pro Einheit kWh                                                     | [Euro/kWh]             | 0.34                                         | 0.34                                         | 0,34                                  |
| Strom: Energiekosten in EUR (ermittelt über Verbrauchsmenge x Kosten pro Einheit)               | [Euro p.a.]            | 8.160                                        | 7.650                                        | 8.500                                 |
| Strom: Energiekosten in EUR (Ist-Kosten)                                                        | [Euro p.a.]            |                                              |                                              |                                       |
| Leistung verbleibt bei der öffentlichen Hand / wird auf privaten Partner übertragen             | [Auswahl]              | $\overline{0}$                               | $\mathbf{0}$                                 | $\overline{0}$                        |
| Betriebskosten ohne Instandhaltung, Medienverbräuche (brutto)                                   |                        |                                              |                                              |                                       |
| Objektmanagement                                                                                |                        |                                              |                                              |                                       |
| Bei der öffentlichen Hand verbleibend                                                           | [Euro p.a.]            | 19,500                                       | 19,000                                       | 20,000                                |
| Auf privaten Partner übertragen                                                                 | [Euro p.a.]            |                                              |                                              |                                       |
| Auf privaten Partner übertragen berücksichtigt<br>Hausmeisterdienste                            | [Euro p.a.]            |                                              |                                              |                                       |
| Bei öffentlicher Hand verbleibend                                                               | [Euro p.a.]            |                                              |                                              |                                       |
| Auf privaten Partner übertragen                                                                 | [Euro p.a.]            |                                              |                                              |                                       |
| Auf privaten Partner übertragen berücksichtigt                                                  | [Euro p.a.]            |                                              |                                              |                                       |
| Reinigung & Pflege Gebäude                                                                      |                        |                                              |                                              |                                       |
| Bei öffentlicher Hand verbleibend                                                               | [Euro p.a.]            | 27.000                                       | 25.000                                       | 28,000                                |
| Auf privaten Partner übertragen                                                                 | [Euro p.a.]            |                                              |                                              |                                       |
| Auf privaten Partner übertragen berücksichtigt                                                  | [Euro p.a.]            |                                              |                                              |                                       |
| Sonstige Betriebskosten                                                                         |                        |                                              |                                              |                                       |
| Bei öffentlicher Hand verbleibend                                                               | [Euro p.a.]            |                                              |                                              |                                       |
| Auf privaten Partner übertragen                                                                 | [Euro p.a.]            |                                              |                                              |                                       |
| Auf privaten Partner übertragen berücksichtigt                                                  | <b>IFurn n a 1</b>     |                                              |                                              |                                       |

*Abbildung 26: Eingabe der Nutzungskosten am Beispiel der Variante 1 im Blatt "Lineare Annahmen"*

Für die Varianten 1 bis 4 ist die Eingabe auf Basis von Vergleichswerten der Publikation BKI "Nutzungskosten Gebäude" erfolgt. Für die Eingabe der Kosten für Heizzwecke und Strom wurde eine Eingabe über die Verbräuche gewählt (Schalter: "Eingabe der Kosten für Wasser, Heizzwecke und Strom über …"). Alternativ könnte auch eine Eingabe der Gesamtkosten in EUR erfolgen. Die Kosten für Wasser sind vernachlässigbar und wurden daher nicht befüllt.

In der folgenden Abbildung sind zudem beispielhaft die Nutzungskosten für die Variante 4 (Partnerschaftsmodell) aufgeführt.

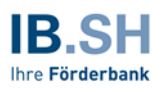

|                                                                                                    |                                                                             |                                                        | Variante 4                                                                                   |
|----------------------------------------------------------------------------------------------------|-----------------------------------------------------------------------------|--------------------------------------------------------|----------------------------------------------------------------------------------------------|
| Eingangsparameter                                                                                                    | <b>Einheit</b>                                                              | <b>Teilprojekt 1</b><br><b>Grundschule 1</b><br>Neubau | <b>Teilprojekt 2</b><br><b>Teilprojekt 3</b><br><b>Grundschule 2</b><br><b>Grundschule 3</b> |
|                                                                                                    |                                                                             | Partnerschaftsmodell                                   |                                                                                              |
|                                                                                                    |                                                                             | (Inhaber)                                              |                                                                                              |
| Nutzungskosten                                                                                                    |                                                                             |                                                        |                                                                                              |
| Kosten Laufende Instandhaltung / Bauunterhaltung (brutto)<br>Bedienung, Inspektion & Wartung, wiederk. Prüf.<br>Instandsetzungskosten - gleichmäßige Verteilung                                                                                                    | [Euro p.a.]<br>[Euro p.a.]                                                  | 49.000<br>258,000                                      |                                                                                              |
| Leistung verbleibt bei der öffentlichen Hand / wird auf privaten Partner übertragen                                                                                                    | <b>[Auswahl]</b>                                                            | 1 <sup>1</sup>                                         |                                                                                              |
| Medienverbräuche/-kosten (brutto)<br>Eingabe der Kosten für Wasser, Heizzwecke und Strom über                                                                                                    | <b>[Auswahl]</b>                                                            | $\mathbf{0}$                                           |                                                                                              |
| Wasser<br>Wasser: Verbrauch<br>Wasser: Kosten in EUR pro Einheit m <sup>3</sup><br>Wasser: Kosten in EUR (ermittelt über Verbrauchsmenge x Kosten pro Einheit)<br>Wasser: Kosten in EUR (Ist-Kosten)                                                                                                    | [m <sup>3</sup> /a]<br>[Euro/m <sup>3</sup> ]<br>[Euro p.a.]<br>[Euro p.a.] |                                                        |                                                                                              |
| <b>Heizzwecke</b><br>Heizzwecke: Energieverbrauch (Plan-Verbrauch oder GEG-Zielverbrauchswert gemäß Referenzgebäude)<br>Heizzwecke: Angestrebte Unterschreitung des GEG-Zielverbrauchswertes (gemäß Referenzgebäude)<br>Heizzwecke: Energiekosten in EUR pro Einheit kWh<br>Heizzwecke: Energiekosten in EUR (ermittelt über Verbrauchsmenge x Kosten pro Einheit)<br>Heizzwecke: Energiekosten in EUR (Ist-Kosten) | [kWh/a]<br>[% GEG-Zielwert]<br>[Euro/kWh]<br>[Euro p.a.]<br>[Euro p.a.]     | 264.500<br>100.00%<br>0.13<br>34.385                   |                                                                                              |
| <b>Strom</b><br>Strom: Energieverbrauch (Plan-Verbrauch oder GEG-Zielverbrauchswert gemäß Referenzgebäude)<br>Strom: Angestrebte Unterschreitung des GEG-Zielverbrauchswertes (gemäß Referenzgebäude)<br>Strom: Energiekosten in EUR pro Einheit kWh<br>Strom: Energiekosten in EUR (ermittelt über Verbrauchsmenge x Kosten pro Einheit)<br>Strom: Energiekosten in EUR (Ist-Kosten)                               | [kWh/a]<br>[% GEG-Zielwert]<br>[Euro/kWh]<br>[Euro p.a.]<br>[Euro p.a.]     | 50,600<br>100.00%<br>0.34<br>17.204                    |                                                                                              |
| Leistung verbleibt bei der öffentlichen Hand / wird auf privaten Partner übertragen                                                                                                    | <b>[Auswahl]</b>                                                            | 1 <sup>3</sup>                                         |                                                                                              |
| Betriebskosten ohne Instandhaltung, Medienverbräuche (brutto)                                                                                                    |                                                                             |                                                        |                                                                                              |
| Objektmanagement<br>Bei der öffentlichen Hand verbleibend<br>Auf privaten Partner übertragen<br>Auf privaten Partner übertragen berücksichtigt<br>Hausmeisterdienste                                                                                                    | [Euro p.a.]<br>[Euro p.a.]<br>[Euro p.a.]                                   | 40.500<br>40.500                                       |                                                                                              |
| Bei öffentlicher Hand verbleibend<br>Auf privaten Partner übertragen<br>Auf privaten Partner übertragen berücksichtigt<br>Reinigung & Pflege Gebäude                                                                                                    | [Euro p.a.]<br>[Euro p.a.]<br>[Euro p.a.]                                   |                                                        |                                                                                              |
| Bei öffentlicher Hand verbleibend<br>Auf privaten Partner übertragen<br>Auf privaten Partner übertragen berücksichtigt<br>Sonstige Betriebskosten                                                                                                    | [Euro p.a.]<br>[Euro p.a.]<br>[Euro p.a.]                                   | 55,000<br>55.000                                       |                                                                                              |
| Bei öffentlicher Hand verbleibend<br>Auf privaten Partner übertragen<br>Auf privaten Partner übertragen berücksichtigt                                                                                                    | [Euro p.a.]<br>[Euro p.a.]<br><b>IFuro</b> p a 1                            |                                                        |                                                                                              |

*Abbildung 27: Eingabe der Nutzungskosten am Beispiel der Variante 4 im Blatt "Lineare Annahmen"*

#### <span id="page-49-0"></span>**3.2.3.8 Verbleibender Personalaufwand / Sonstige Kosten der Verwaltung**

Bei der Eingabe des Personalaufwandes können – unter Berücksichtigung der gewählten Beschaffungsvariante – unterschiedliche jährliche Personalaufwände für Baubetreuung (Bauphase), Vertragscontrolling (Betriebsphase) sowie Personalkosten für Gebäudemanagement (Betriebsphase) eingegeben werden.

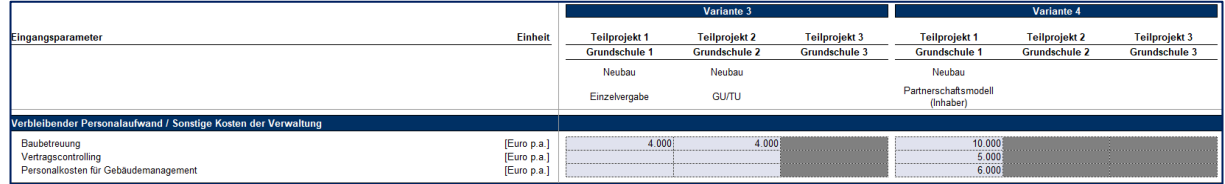

*Abbildung 28: Eingabe Verbleibender Personalaufwand / Sonstige Kosten der Verwaltung am Beispiel der Varianten 3 und 4 im Blatt "Lineare Annahmen"*

#### <span id="page-50-0"></span>**3.2.3.9 Mieterträge und Mietaufwände**

In diesem Beispielfall ist keine Mietvarianten vorgesehen.

#### <span id="page-50-1"></span>**3.2.3.10 Verkaufserlöse (Bestandsobjekt)**

Im Beispielfall werden die bestehenden Immobilien in den Neubauvarianten veräußert.

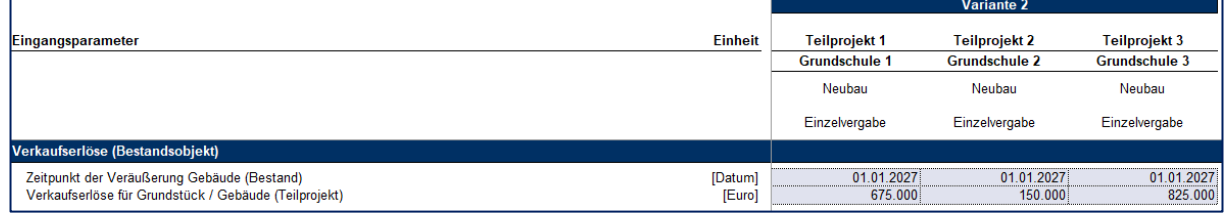

*Abbildung 29: Eingabe der Verkaufserlöse am Beispiel der Variante 2 im Blatt "Lineare Annahmen"*

#### <span id="page-50-2"></span>**3.2.3.11 Risikoannahmen/-aufschläge**

Für die einzelnen Realisierungs- und Beschaffungsvarianten können unterschiedliche Annahmen zu Risikoaufschlägen getroffen werden. Darüber hinaus kann ausgewählt werden, ob das jeweilige Risiko bei der öffentlichen Hand verbleibt oder auf einen privaten Partner übertragen wird. Dies ist insbesondere für GU/TU- oder Partnerschaftsmodelle relevant. Zudem kann ausgewählt werden, ob die Risikowerte aktiv/nicht aktiv sein sollen. Die Risikowerte werden nur bei der Auswahl "aktiv" gleich "1" im Wirtschaftlichkeitsvergleich berücksichtigt. Im Modell sind für die entsprechende Dokumentation und Begründung Eingabemöglichkeiten vorgesehen.

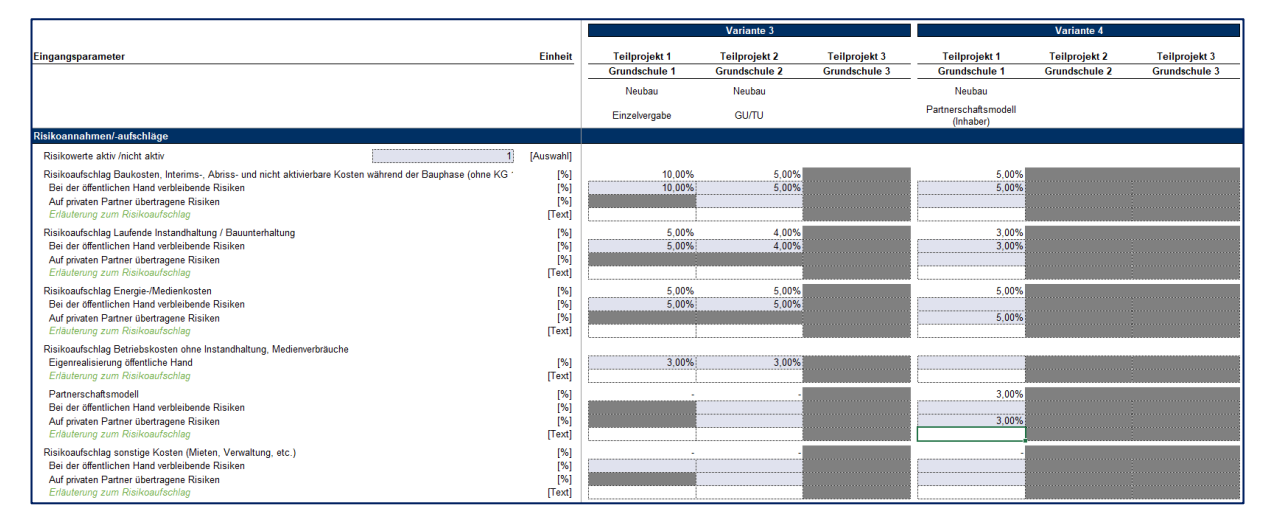

*Abbildung 30: Eingabe der Risikoannahmen am Beispiel der Varianten 3 und 4 im Blatt "Lineare Annahmen"*

#### <span id="page-50-3"></span>**3.2.3.12 CO2-Äquivalente**

Im Hinblick auf die Berechnung der CO2-Äquivalente im Betrieb werden die Heizenergie- und Stromträger für die einzelnen Varianten definiert. Während die sanierten Gebäude mit einem Mix aus fossilen Brennstoffen und Geothermie/Wärmepumpen beheizt werden, sind für die Neubauten ausschließlich Wärmepumpen vorgesehen. Zudem soll der Strom in den Neubauvarianten zu 50% gebäudenah aus

Photovoltaik produziert werden. Auf Basis von hinterlegten Umrechnungsfaktoren für die einzelnen Heizenergie- und Stromträger werden die CO2-Äquivalente je kWh berechnet.

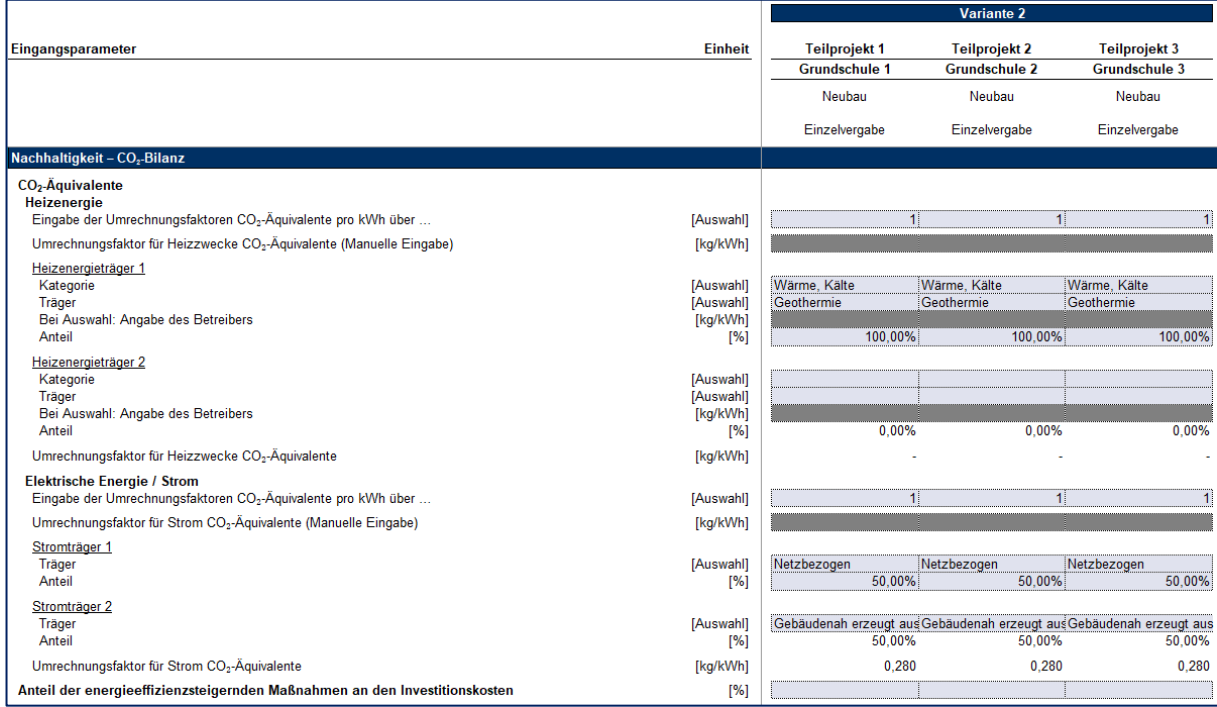

*Abbildung 31: Eingabe der Annahmen zur Nachhaltigkeit am Beispiel der Variante 2 im Blatt "Lineare Annahmen"*

#### <span id="page-51-0"></span>**3.2.4 Nicht-lineare Annahmen**

Im Blatt "Nicht-lineare Annahmen" können Eingaben zu Zahlungen vorgenommen werden, die nur einmalig oder in abweichender Höhe im Zeitablauf auftreten. Dies können z.B. auch Transaktionskosten wie bspw. Gutachterkosten, Kosten für juristische oder fachliche Beratung sein.

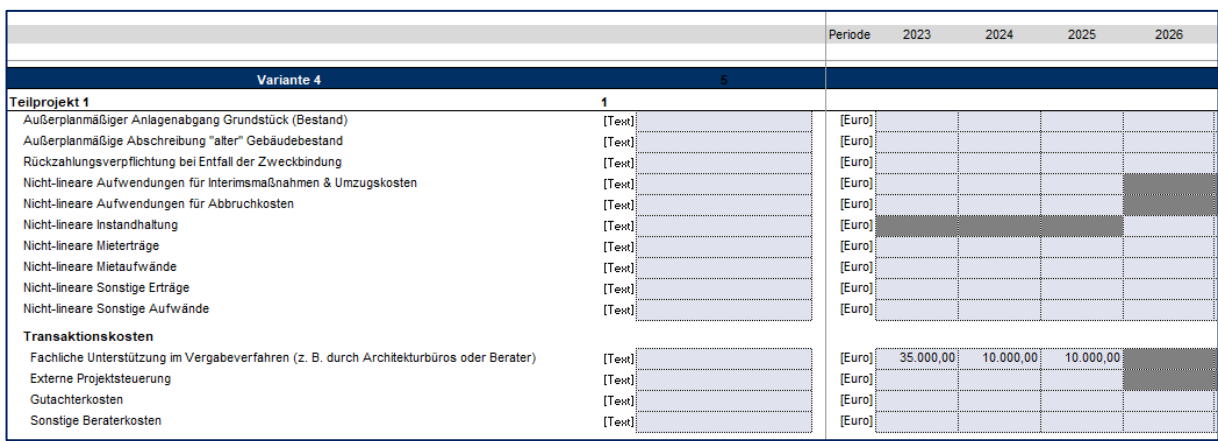

*Abbildung 32: Eingabe der Transaktionskosten am Beispiel der Variante 4 im Blatt "Nicht-lineare Annahmen"*

#### <span id="page-52-0"></span>**3.3 Ergebnisanalyse**

Die Darstellung der Ergebnisse kann, in Abhängigkeit vom konkreten Bedarf, auf verschiedenen Aggregationsniveaus erfolgen. Die Steuerung erfolgt über die voreingestellte Gruppierung im Blatt "Ergebnis". Nachfolgend werden die Barwerte des Beispielfalls dargestellt:

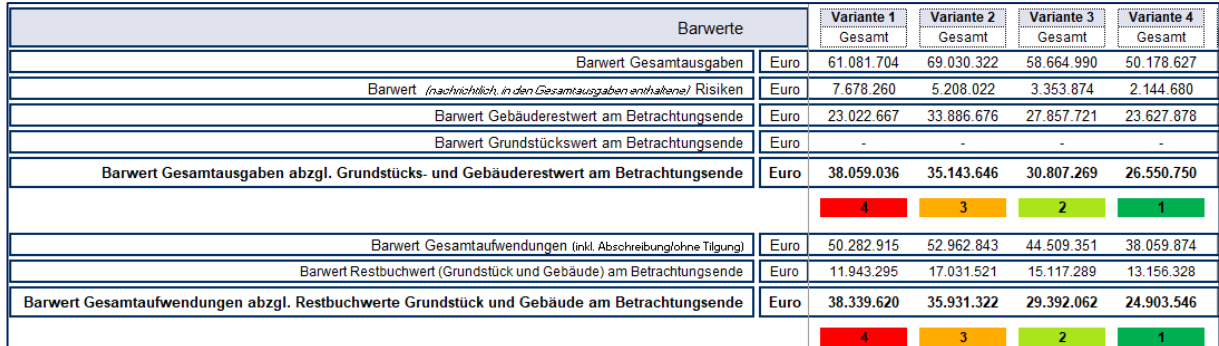

#### *Abbildung 33: Ergebnisausweis Barwerte*

Bei der Beurteilung der Ergebnisse werden zunächst die Varianten 1 und 2 verglichen. In diesen Varianten werden die drei Grundschulen entweder saniert und erweitert (Variante 1) oder neu gebaut (Variante 2). Es zeigt sich, dass auf Basis der Ergebnisgrößen "Barwert Gesamtausgaben" und "Barwert Gesamtaufwendungen (inkl. Abschreibungen/ohne Tilgung)" die Variante 1 vorteilhaft ist. Beide Ergebnisgrößen bilden jedoch nur die Auszahlungen bzw. Aufwendungen während des Betrachtungszeitraums ab. Unter Berücksichtigung der Vermögenswerte der drei Schulen am Ende der Betrachtungsdauer in Form der Buchwerte bzw. der Gebäuderestwerte zeigt sich, dass die Variante 2 vorteilhafter ist. Das ist an den Ergebnisgrößen "Barwert Gesamtausgaben abzgl. Grundstücks- und Gebäuderestwert am Betrachtungsende" und "Barwert Gesamtaufwendungen abzgl. Restbuchwerte Grundstück und Gebäude am Betrachtungsende" erkennbar. Hintergrund ist, dass bei den Neubauvarianten aufgrund der höheren Investitionen, verbunden mit einer längeren Nutzungsdauer, am Ende des Betrachtungszeitraum im Jahr 2050 ein höherer Vermögenswert der drei Grundschulen für die Gemeinde vorliegt.

Im Vergleich aller betrachteten Varianten ist jedoch die Variante 4 am wirtschaftlichsten. Diese Variante hat in den relevanten Ergebnisgrößen "Barwert Gesamtausgaben abzgl. Grundstücks- und Gebäuderestwert am Betrachtungsende " und "Barwert Gesamtaufwendungen abzgl. Restbuchwerte Grundstück und Gebäude am Betrachtungsende" jeweils den geringsten Wert. Das hat verschiedene Gründe. So werden durch den Neubau einer dreizügigen Grundschule im Vergleich zu drei einzügigen Grundschulen Synergien hinsichtlich von Flächen und Räumen erzielt. So wird nur eine Mensa, Aula benötigt und Anzahl an Gemeinschaftsflächen wie Treppenhäuser, Aufzüge, Sanitärflächen etc. ist geringer. Aufgrund des höheren Investitionsvolumens für ein einzelnes Objekt können zudem durch die gebündelte Vergabe von Planung, Bau, Instandhaltung und Betrieb im Rahmen eines Partnerschaftsmodells Kostenvorteile generiert werden.

Die Einzelergebnisse hinsichtlich einzelner Kostengrößen oder Risiken können durch Öffnungen der Gruppierungen an der linken Seite der Tabelle detaillierter dargestellt werden.

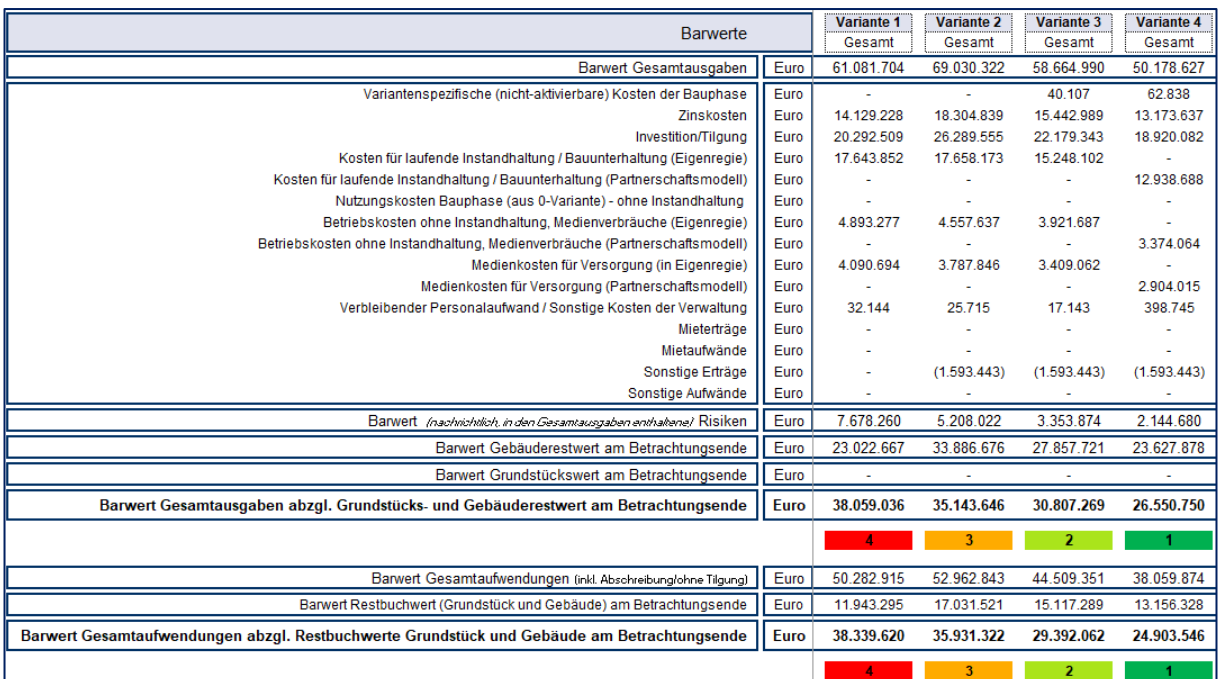

*Abbildung 34: Detaillierter Ergebnisausweis Barwerte*

Die Analyse kann auch teilprojektbezogen erweitert werden:

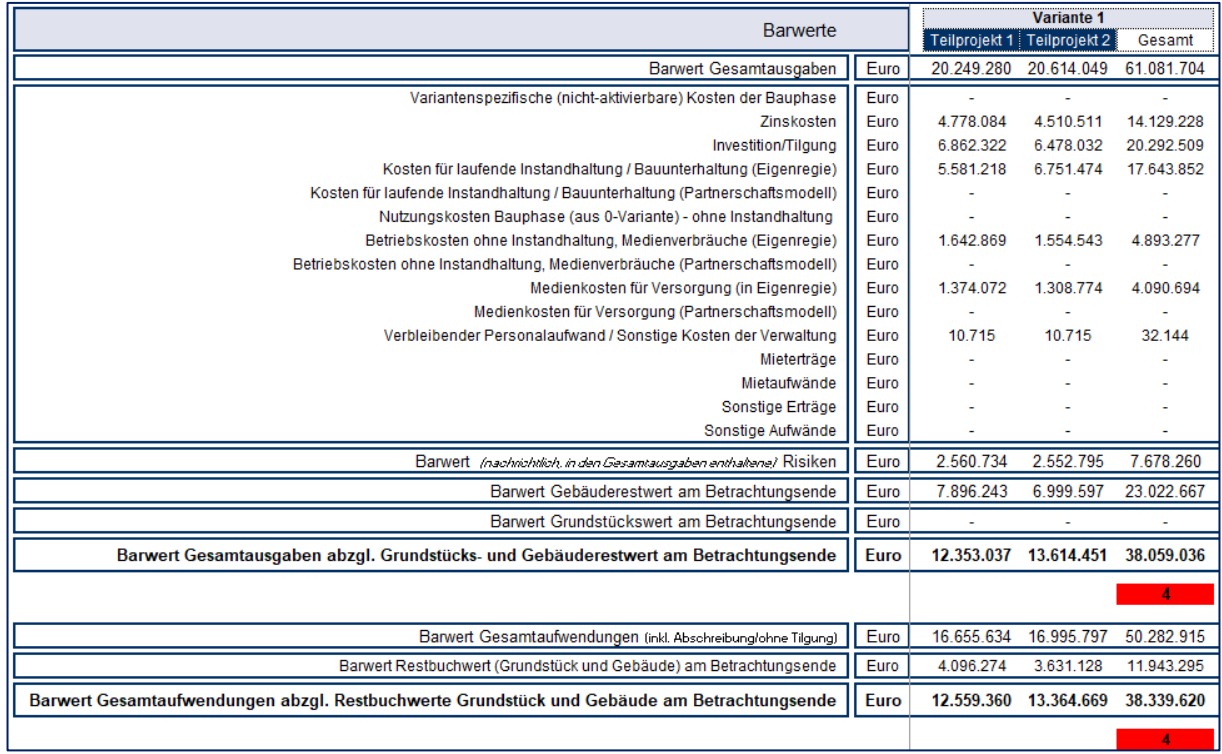

#### *Abbildung 35: Teilprojektbezogener Ergebnisausweis Barwerte, hier Variante 1*

Zusätzlich zu den barwertigen Ergebnissen werden die Nominalwerte des Beispielfalls ausgewiesen. Auch die Nominalwerte können sowohl hinsichtlich der einzelnen Kostenbestandteile als auch der Teilprojekte dargestellt werden.

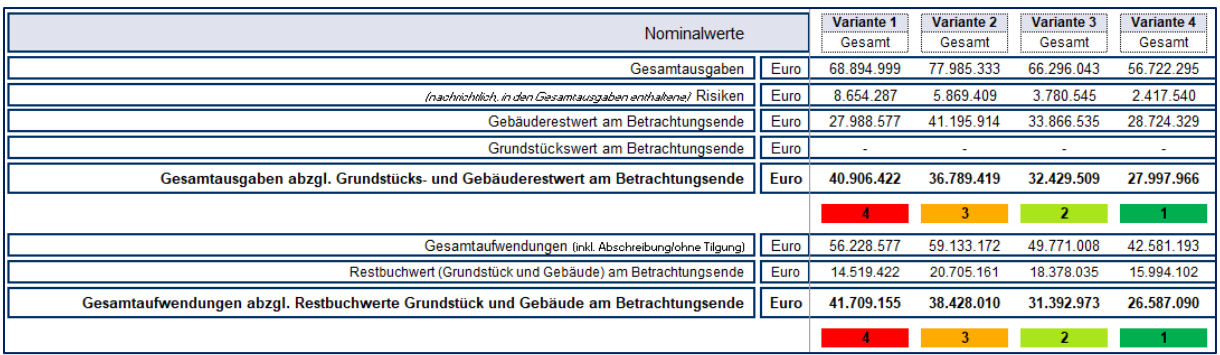

*Abbildung 36: Ergebnisausweis Nominalwerte*

Die Analyse der Kriterien zur "Nachhaltigkeit – CO<sub>2</sub>-Bilanz" zeigt, dass sich die Varianten 2, 3 und 4 (Neubauten) durch niedrigere Energieverbräuche als auch infolge der gewählten Erzeugungsquellen für Heizung und Strom durch niedrigere CO<sub>2</sub>-Äquivalente auszeichnen. Auch in diesen Kriterien ist die Variante 4 vorteilhaft.

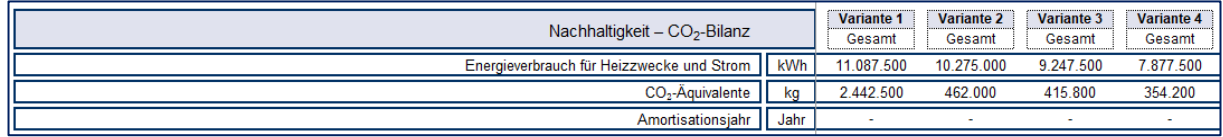

*Abbildung 37: Ergebnisausweis Nachhaltigkeit*

#### <span id="page-54-0"></span>**3.4 Nutzwertanalyse**

Für die Bewertung der qualitativen (Nutzwert-)Kriterien sind der Kommune Beispielgemeinde vier Kriteriengruppen (Kategorien) wichtig. Diese werden wie folgt gewichtet:

- Städtebauliche Kriterien 20 %
- Funktionalität der Standorte 20 %
- Gebäudespezifische Kriterien 50%
- Nachhaltigkeit 10 %

Die Gewichtungen werden in der ersten Ebene in den Zellen M28, M55, M70 und M87 eingetragen; da die Summe 100 % ergibt, wechselt die Farbe der Felder auf Grün. Zugleich ist die Farbe der Unterkriterien auf Hellblau umgesprungen, um zu zeigen, an welchen weiteren Zellen Eintragungen möglich oder nötig sind.

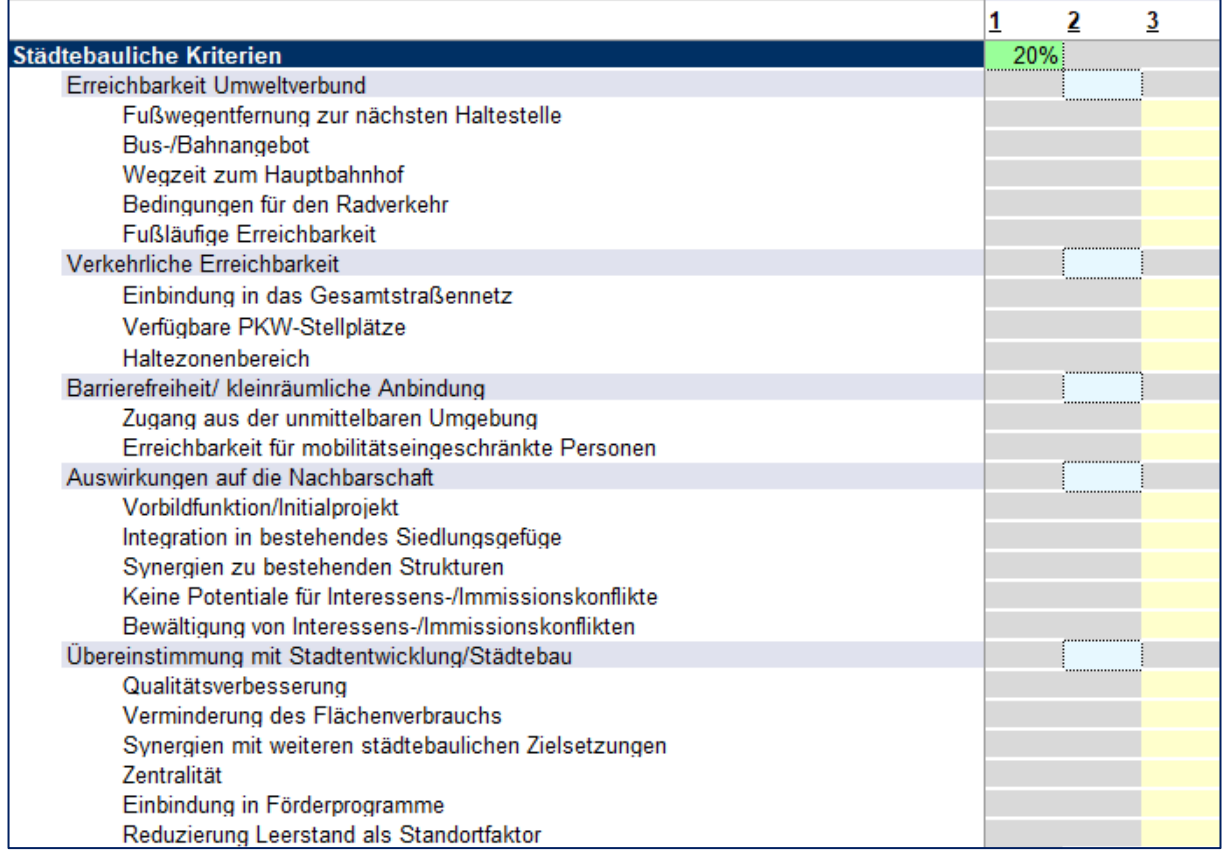

*Abbildung 38: Ausschnitt Blatt "Annahmen Nutzwertanalyse, städtebauliche Kriterien" mit befüllter 1. Ebene*

Für die weitere Gewichtung werden - beispielhaft für den Bereich "Städtebauliche Kriterien" - folgende Unterkriterien ausgewählt und gewichtet:

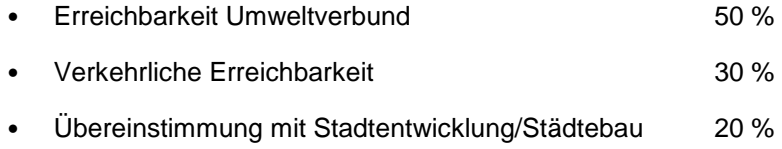

Die Gewichtungen werden in der ersten Ebene in den Zellen N29, N35 und N48 eingetragen; da die Summe 100 % ergibt, wechselt die Farbe der Felder auf Grün. Zugleich ist die Farbe der weiteren Unterkriterien auf Hellblau umgesprungen, um zu zeigen, an welchen weiteren Zellen Eintragungen möglich oder nötig sind.

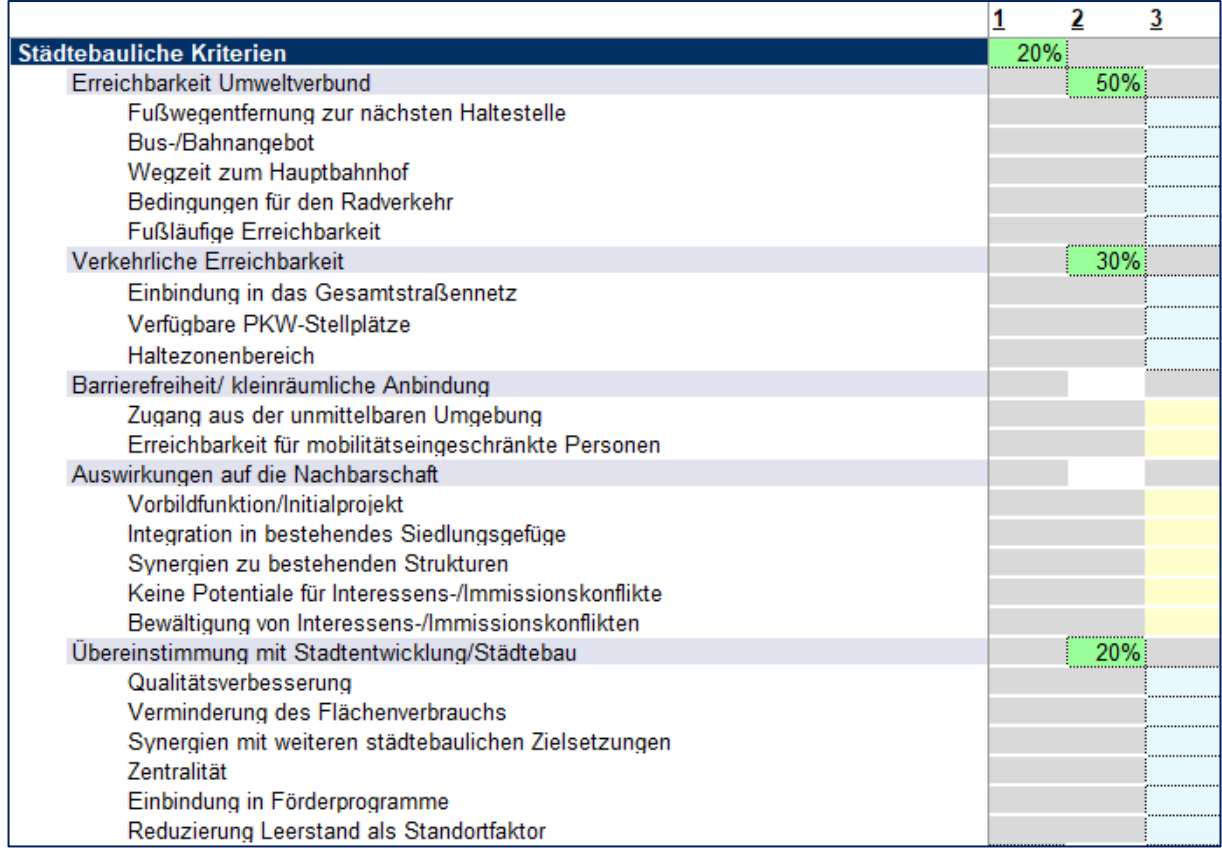

*Abbildung 39: Ausschnitt Blatt "Annahmen Nutzwertanalyse, städtebauliche Kriterien" mit befüllter 2. Ebene*

Für die weitere Gewichtung werden - beispielhaft für den Unterbereich "Erreichbarkeit Umweltverbund" im Bereich "Städtebauliche Kriterien" - folgende Unterkriterien aus den hellblauen Markierungen (Spalte O) ausgewählt und gewichtet:

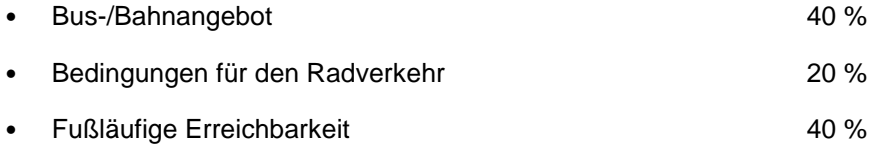

Die Gewichtungen werden in den Zellen O31, O33 und O34 eingetragen; da die Summe 100 % ergibt, wechselt die Farbe der Felder auf Grün. Im rechten Tabellenteil sind die Bewertungsfelder auf Hellblau umgesprungen.

Genauso wird mit den weiteren Kriteriengruppen (Kategorien) "Funktionalität der Standorte" "Gebäudespezifische Kriterien" und "Nachhaltigkeit" und den jeweiligen Ober- und Unterkriterien verfahren.

Anschließend können die Varianten in den hellblau markierten Feldern im rechten Tabellenteil bewertet werden. Die Kommune Beispielgemeinde hat die Varianten - hier beispielhaft für den Bereich "Städtebauliche Kriterien" - wie folgt bewertet:

|                                                       |     |     | 3   |     | 0-Variante | Variante 1     | <b>Variante 2</b> | <b>Variante 3</b> | <b>Variante 4</b> |
|-------------------------------------------------------|-----|-----|-----|-----|------------|----------------|-------------------|-------------------|-------------------|
| Städtebauliche Kriterien                              | 20% |     |     | 20% |            |                |                   |                   |                   |
| Erreichbarkeit Umweltverbund                          |     | 50% |     | 10% |            |                |                   |                   |                   |
| Fußwegentfernung zur nächsten Haltestelle             |     |     |     | 0%  |            |                |                   |                   |                   |
| Bus-/Bahnangebot                                      |     |     | 40% | 4%  |            | $\overline{2}$ | $\overline{2}$    | $\mathbf{3}$      | 5                 |
| Wegzeit zum Hauptbahnhof                              |     |     |     | 0%  |            |                |                   |                   |                   |
| Bedingungen für den Radverkehr                        |     |     | 20% | 2%  |            |                | $\Delta$          | 3                 | $\overline{2}$    |
| Fußläufige Erreichbarkeit                             |     |     | 40% | 4%  |            | 4              |                   | 3                 | $\overline{2}$    |
| Verkehrliche Erreichbarkeit                           |     | 30% |     | 6%  |            |                |                   |                   |                   |
| Einbindung in das Gesamtstraßennetz                   |     |     | 50% | 3%  |            | 2              | $\overline{2}$    | 3                 |                   |
| Verfügbare PKW-Stellplätze                            |     |     | 10% | 1%  |            | 3              | 3                 | 4                 |                   |
| Haltezonenbereich                                     |     |     | 40% | 2%  |            | 3              | $\mathbf{3}$      |                   | 5                 |
| Barrierefreiheit/ kleinräumliche Anbindung            |     |     |     | 0%  |            |                |                   |                   |                   |
| Zugang aus der unmittelbaren Umgebung                 |     |     |     | 0%  |            |                |                   |                   |                   |
| Erreichbarkeit für mobilitätseingeschränkte Personen  |     |     |     | 0%  |            |                |                   |                   |                   |
| Auswirkungen auf die Nachbarschaft                    |     |     |     | 0%  |            |                |                   |                   |                   |
| Vorbildfunktion/Initialprojekt                        |     |     |     | 0%  |            |                |                   |                   |                   |
| Integration in bestehendes Siedlungsgefüge            |     |     |     | 0%  |            |                |                   |                   |                   |
| Synergien zu bestehenden Strukturen                   |     |     |     | 0%  |            |                |                   |                   |                   |
| Keine Potentiale für Interessens-/Immissionskonflikte |     |     |     | 0%  |            |                |                   |                   |                   |
| Bewältigung von Interessens-/Immissionskonflikten     |     |     |     | 0%  |            |                |                   |                   |                   |
| Übereinstimmung mit Stadtentwicklung/Städtebau        |     | 20% |     | 4%  |            |                |                   |                   |                   |
| Qualitätsverbesserung                                 |     |     | 30% | 1%  |            | $\overline{c}$ | Δ                 | $\overline{A}$    | 4                 |
| Verminderung des Flächenverbrauchs                    |     |     | 30% | 1%  |            |                |                   | $\overline{2}$    | 3.                |
| Synergien mit weiteren städtebaulichen Zielsetzungen  |     |     |     | 0%  |            |                |                   |                   |                   |
| <b>Zentralität</b>                                    |     |     | 40% | 2%  |            |                |                   | $\overline{2}$    | 3                 |
| Einbindung in Förderprogramme                         |     |     |     | 0%  |            |                |                   |                   |                   |
| Reduzierung Leerstand als Standortfaktor              |     |     |     | 0%  |            |                |                   |                   |                   |

*Abbildung 40: Ausschnitt Blatt "Annahmen Nutzwertanalyse, Städtebauliche Kriterien" bewertet*

Die Nutzwertanalyse geht in das Ergebnis der Wirtschaftlichkeitsuntersuchung mit 40% ein. Das bedeutet, dass das Verhältnis von wirtschaftlicher und qualitativer Bewertung 60% zu 40% ist. Die Eingabe der Gewichtung erfolgt in den Zellen X20 und X21.

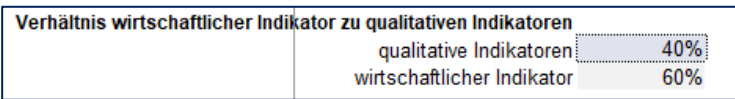

#### <span id="page-57-0"></span>**3.5 Kosten-Nutzen-Analyse und Ergebnis**

Die Ergebnisse der Nutzwertanalyse werden im Tabellenblatt "Ergebnisse – Übersicht" dargestellt, und mit den Ergebnissen der wirtschaftlichen Bewertung zu einem Gesamtergebnis "Kosten-Nutzen-Analyse" zusammengeführt.

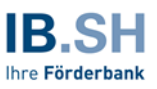

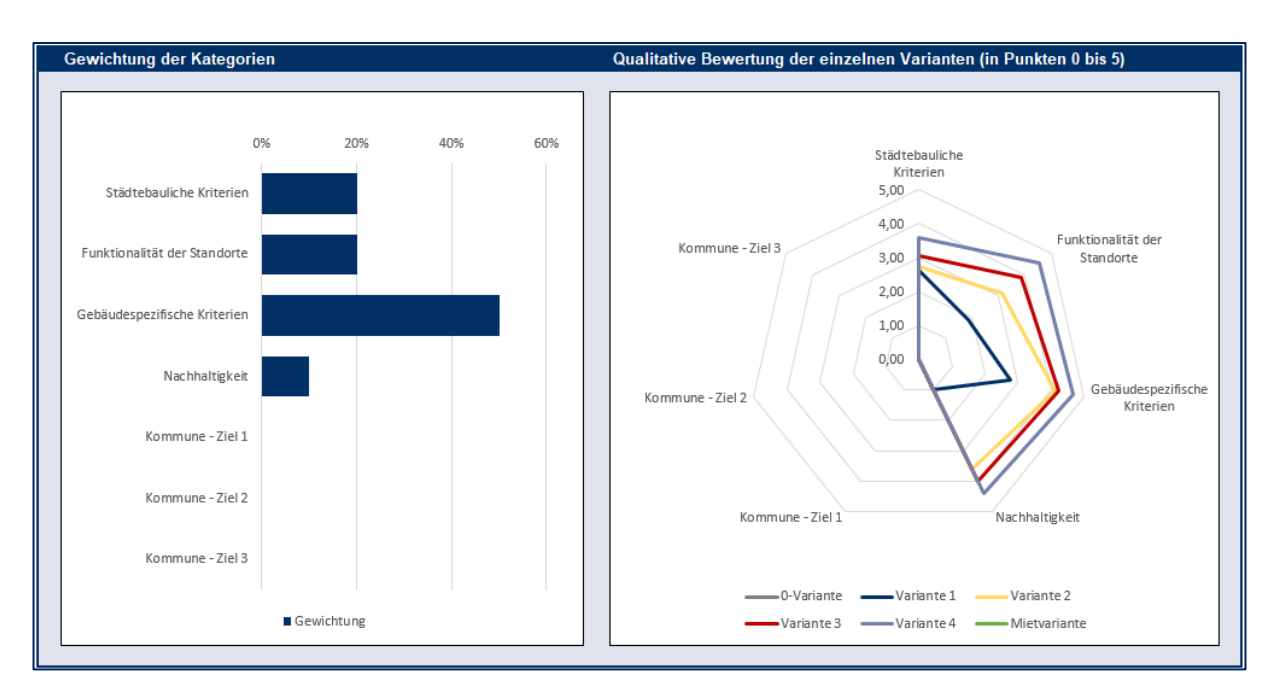

*Abbildung 41: Grafische Übersicht Gewichtung und Bewertung der Kriterien*

Da im Beispielfall die Kommune Beispielstadt nur Kriterien in den Kategorien "Städtebauliche Kriterien", "Funktionalität der Standorte", "Gebäudespezifische Kriterien und "Nachhaltigkeit" bewertet hat, ist die Grafik nur eingeschränkt lesbar. Durch einen Mausklick auf die Grafik am rechten Bildrand wird das Filtersymbol ausgewählt. Hier können dann die drei verbleibenden Kategorien "Ziel 1", "Ziel 2" und "Ziel 3" abgewählt werden.

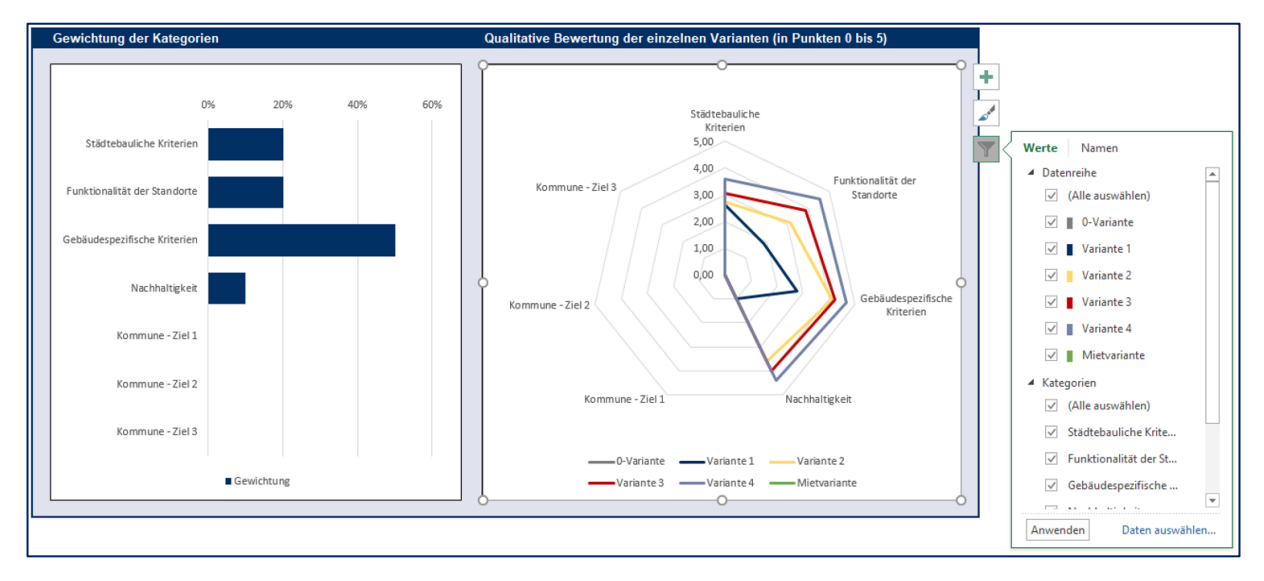

*Abbildung 42: Grafik Auswahl Filterfunktion*

Die Grafik ändert sich wie folgt:

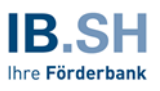

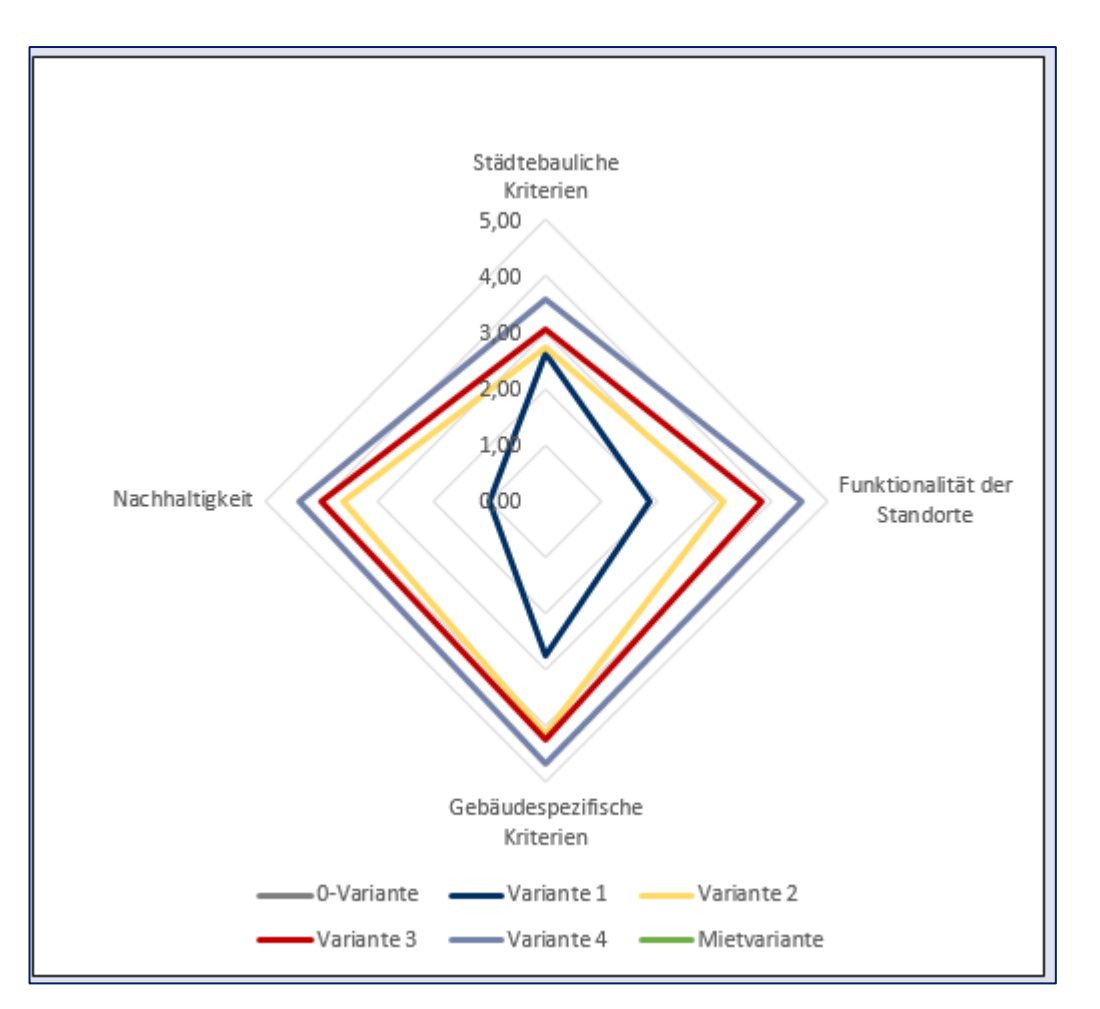

*Abbildung 43: Grafik Qualitative Bewertung der Varianten nach Abwahl nicht bewerteter Kategorien*

Im Ergebnis wird beispielsweise ersichtlich, dass die Kategorie "Gebäudespezifische Kriterien" in der Variante 4 am besten erfüllt und mit knapp 5 Punkten bewertet wird.

In der tabellarischen Übersicht (Spalten X bis AD) können die Gesamtbewertungen der Varianten im Bereich der qualitativen Bewertung (Nutzwertanalyse) sowie die Umrechnung des Ergebnisses der wirtschaftlichen Bewertung in vergleichbare Punktwerte abgelesen werden:

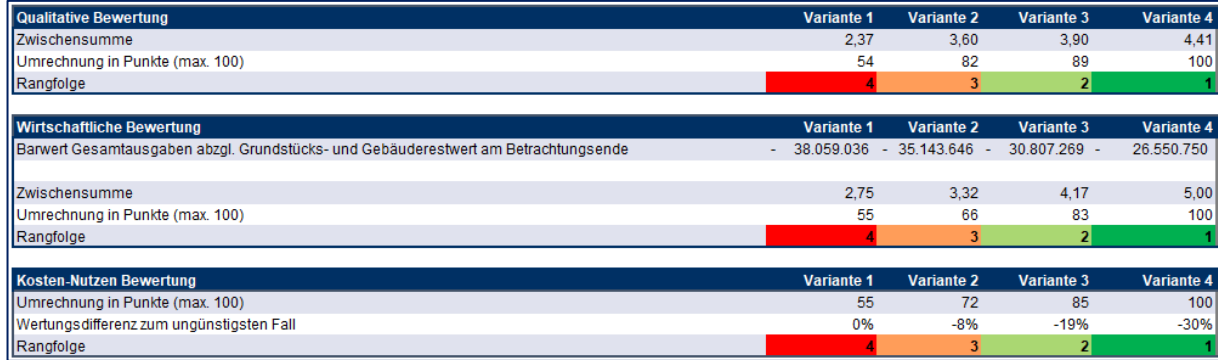

*Abbildung 44: Tabellarische Übersicht der Punktbewertungen Qualität, Wirtschaftlichkeit und Kosten-Nutzen-Wert*

Es wird deutlich, dass

- hinsichtlich der qualitativen Bewertung die Variante 4 mit 100 von 100 möglichen Punkten auf dem ersten Rang liegt, in dieser Variante die (nicht-monetären) Erwartungen der Kommune Beispielgemeinde also am besten erfüllt werden,
- bei der Bewertung der Wirtschaftlichkeit ebenfalls die Variante 4 die volle Punktzahl von 100 Punkten erreicht, im Ergebnis also die wirtschaftlichste Variante ist (dies wurde bereits in der Analyse der Ergebnisse in Ziff. 3.3 ermittelt),
- durch Zusammenführung der qualitativen und der wirtschaftlichen Bewertung mit einer Gewichtung von 40 Prozent für die qualitative und 60 Prozent für die wirtschaftliche Bewertung die Variante 4 im Ergebnis der Kosten-Nutzen-Bewertung mit 100 von 100 möglichen Punkten auf dem ersten Rang liegt.

Bei der Nutzwertanalyse wurde das Ergebnis der wirtschaftlichen Bewertung bestätigt.

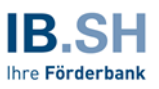

#### <span id="page-61-0"></span>**4 Anhang**

#### **Erläuterung zur Umrechnung der Ergebnisse der Wirtschaftlichkeitsuntersuchung in Punkte Qualitative Bewertung:**

Die Bewertung der Qualität basiert auf der Multiplikation der Bewertungspunkte mit der jeweiligen Teilgewichtung des Kriteriums. Bei maximal 5 zu vergebenden Bewertungspunkten für jedes Kriterium können auch in der Summe aller Teilbewertungen maximal 5 Punkte erreicht werden. Erreicht eine Variante in allen Kriterien nur jeweils 0 Punkte, beträgt auch die Gesamtsumme 0 Punkte. Um die Bewertungspunkte der Nutzwertanalyse mit der wirtschaftlichen Bewertung vergleichen zu können, ist die Schaffung eines Vergleichsmaßstabes erforderlich. Dieser wurde mit 100 Punkten für die bestmögliche Bewertung festgelegt. Zur Ermittlung der Vergleichspunkte der qualitativen Bewertung der Nutzwerte wird der Punktwert der besten Variante (bei voller Bewertung 5,0 Punkte) mit 100 Punkten berechnet. Die Punkte der weiteren Varianten werden hierzu ins Verhältnis gesetzt und erhalten anteilig weniger Punkte. Erreicht bspw. eine Variante nur 1,0 Punkte, erhält sie auch nur 1/5 der maximal möglichen 100 Punkte, also 20 Punkte.

#### **Wirtschaftliche Bewertung:**

Für die Umrechnung der Ergebnisse der wirtschaftlichen Bewertung in Punkte kann diese Vorgehensweise nicht in gleicher Form übernommen werden. Hier muss zunächst eine Umrechnung der Ergebnisse in vergleichbare Punkte wie in der qualitativen Bewertung vorgenommen werden (im Ergebnis 5,0 Punkte für die wirtschaftlichste Umsetzungsvariante). Die weiteren Varianten werden hierzu in Relation gesetzt. Dies erfolgt nicht über eine starre Regel (z. B. null Punkte für Ergebnisse, die 100 Prozent oder schlechter als der beste Wert sind), sondern über eine dynamische Berechnung, die nicht nur die relativen Abstände der Varianten zueinander, sondern auch die absolute Höhe der Werte berücksichtigt. Hierzu wird ein Korrekturfaktor ermittelt, um den der Wert des schlechtesten Ergebnisses erhöht wird, um keine Variante mit null Punkten bewerten zu müssen. Hierzu wird folgende Formel angewendet:

$$
F_k = 1 + \frac{1}{2} * e^{-\left(\frac{1}{f} * \left| \frac{V_{Best} - V_{Worst}}{V_{Worst}} \right| \right)}
$$

wobei:

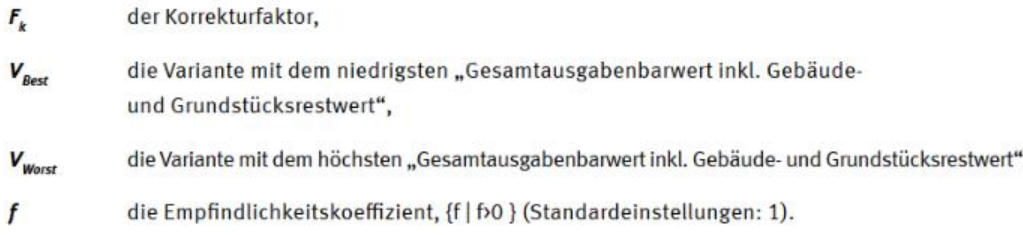

Anschließend erfolgt eine Umrechnung auf vergleichbare 100 Punkte wie oben bei der qualitativen Bewertung beschrieben.

#### <span id="page-62-0"></span>**5 Anlage mit Links zur Ermittlung der Risikoaufschläge**

Eine abschließende Auflistung "sämtlicher" denkbarer Risiken mit Bewertung von Schadenshöhe und Eintrittswahrscheinlichkeit ist nicht möglich. Eine Auflistung und Bewertung von Risiken muss zudem jeweils maßnahmenindividuell erfolgen. Eine Orientierung kann z. B. an folgenden Mustern erfolgen:

1. **Leitfaden Wirtschaftlichkeitsuntersuchungen (WU) bei der Vorbereitung von Hochbaumaßnahmen des Bundes, Bundesministerium für Umwelt, Naturschutz, Bau und Reaktorsicherheit (BMUB),** 2014, 3. Auflage, abzurufen unter https://www.fibbund.de/Inhalt/Leitfaden/Wirtschaftlichkeit/2014-08\_LFWU\_Hochbau\_3-Auflage\_BMUB\_2014.pdf

▸ S. 90, Abbildung 4-16: Risikoidentifikation und -qualifikation für das Beispielobjekt (Anmietung)

3. **Anleitung zur Prüfung der Wirtschaftlichkeitsuntersuchung von PPP-Projekten im öffentlichen Hochbau, Finanzministerium des Landes Nordrhein-Westfalen** (Hrsg.), 2007, abzurufen unter

https://www.finanzverwaltung.nrw.de/sites/default/files/asset/document/leitfaden\_plausibilitatscheck\_2007.pdf

▸ S. 52 ff, Beispielhafte Darstellung der Ableitung von Risikofaktoren